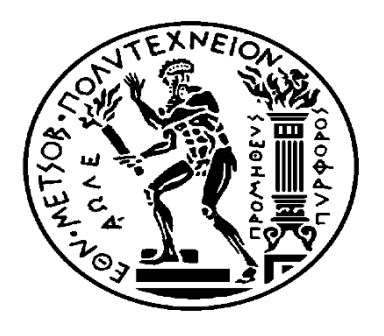

#### ΕΘΝΙΚΟ ΜΕΤΣΟΒΙΟ ΠΟΛΥΤΕΧΝΕΙΟ

## ΣΧΟΛΗ ΗΛΕΚΤΡΟΛΟΓΩΝ ΜΗΧΑΝΙΚΩΝ ΚΑΙ ΜΗΧΑΝΙΚΩΝ ΥΠΟΛΟΓΙΣΤΩΝ ΤΟΜΕΑΣ ΕΠΙΚΟΙΝΩΝΙΩΝ, ΗΛΕΚΤΡΟΝΙΚΗΣ ΚΑΙ ΣΥΣΤΗΜΑΤΩΝ ΠΛΗΡΟΦΟΡΙΚΗΣ

## **ΣΥΣΤΗΜΑΤΑ ΔΙΑΧΕΙΡΙΣΗΣ ΑΝΘΡΩΠΙΝΟΥ ΔΥΝΑΜΙΚΟΥ (HRMS)**

ΔΙΠΛΩΜΑΤΙΚΗ ΕΡΓΑΣΙΑ

του

ΗΛΙΑΣ ΚΑΡΛΗΣ

Επιβλέπουσα : Θεοδώρα Βαρβαρίγου

Καθηγήτρια Ε.Μ.Π.

Αθήνα, Φεβρουάριος 2016

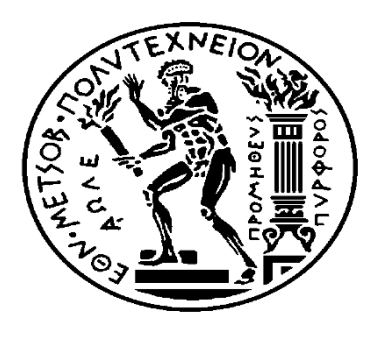

#### ΕΘΝΙΚΟ ΜΕΤΣΟΒΙΟ ΠΟΛΥΤΕΧΝΕΙΟ

#### ΣΧΟΛΗ ΗΛΕΚΤΡΟΛΟΓΩΝ ΜΗΧΑΝΙΚΩΝ ΚΑΙ ΜΗΧΑΝΙΚΩΝ ΥΠΟΛΟΓΙΣΤΩΝ

ΤΟΜΕΑΣ ΕΠΙΚΟΙΝΩΝΙΩΝ, ΗΛΕΚΤΡΟΝΙΚΗΣ ΚΑΙ ΣΥΣΤΗΜΑΤΩΝ ΠΛΗΡΟΦΟΡΙΚΗΣ

## **ΣΥΣΤΗΜΑΤΑ ΔΙΑΧΕΙΡΙΣΗΣ ΑΝΘΡΩΠΙΝΟΥ ΔΥΝΑΜΙΚΟΥ (HRMS)**

#### ΔΙΠΛΩΜΑΤΙΚΗ ΕΡΓΑΣΙΑ

του

#### ΗΛΙΑΣ ΚΑΡΛΗΣ

Επιβλέπων : Θεοδώρα Βαρβαρίγου

Εγκρίθηκε από την τριμελή επιτροπή την

……………………….. …………………….. ……………………..

Θεοδώρα Βαρβαρίγου Βασίλειος Λούμος Δημήτριος Ασκούνης

Καθηγήτρια Ε.Μ.Π. Καθηγητής Ε.Μ.Π. Αναπληρωτής Καθηγητής Ε.Μ.Π.

Αθήνα, Φεβρουάριος 2016

#### Ηλίας Καρλής

Διπλωματούχος Ηλεκτρολόγος Μηχανικός και Μηχανικός Υπολογιστών Ε.Μ.Π.

Copyright © Ηλίας Καρλής , 2016.

Με επιφύλαξη παντός δικαιώματος. All rights reserved.

Απαγορεύεται η αντιγραφή, αποθήκευση και διανομή της παρούσας εργασίας, εξ ολοκλήρου ή τμήματος αυτής, για εμπορικό σκοπό. Επιτρέπεται η ανατύπωση, αποθήκευση και διανομή για σκοπό μη κερδοσκοπικό, εκπαιδευτικής ή ερευνητικής φύσης, υπό την προϋπόθεση να αναφέρεται η πηγή προέλευσης και να διατηρείται το παρόν μήνυμα. Ερωτήματα που αφορούν τη χρήση της εργασίας για κερδοσκοπικό σκοπό πρέπει να απευθύνονται προς τον συγγραφέα.

Οι απόψεις και τα συμπεράσματα που περιέχονται σε αυτό το έγγραφο εκφράζουν τον συγγραφέα και δεν πρέπει να ερμηνευθεί ότι αντιπροσωπεύουν τις επίσημες θέσεις του Εθνικού Μετσόβιου Πολυτεχνείου.

## **ΠΕΡΙΛΗΨΗ**

<span id="page-5-0"></span>Σκοπός της συγκεκριμένης διπλωματικής εργασίας είναι η μελέτη της πλατφόρμας διοίκησης ανθρώπινου δυναμικού PeopleSoft HCM και η ανάπτυξη μιας πλήρους λειτουργικότητας διαχείρισης του εταιρικού ρουχισμού στο πλαίσιο αυτής.

Για την καλύτερη κατανόηση της πλατφόρμας παρουσιάζονται αρχικά οι βασικές έννοιες της διοίκησης ανθρώπινου δυναμικού, καθώς και μία ιστορική αναδρομή της ανάπτυξης παρόμοιων συστημάτων από την αρχή της εμφάνισης τους. Στη συνέχεια παρουσιάζονται αναλυτικά οι λειτουργικότητες του PeopleSoft HCM, ο τρόπος που καλύπτουν τις παραπάνω έννοιες καθώς και το ευρύ φάσμα των αναγκών ενός τμήματος διοίκησης ανθρώπινου δυναμικού μίας επιχείρησης. Τέλος αναλύεται η νέα λειτουργικότητα που αναπτύχθηκε, που αφορά την διαχείριση του εταιρικού ρουχισμού μιας επιχείρησης, από την καταγραφή των ειδών και την παραγγελία του, μέχρι την ανάθεση του στο προσωπικό και τους συνεργάτες της εταιρείας. Παρουσιάζονται οι προδιαγραφές που τέθηκαν, ο τρόπος υλοποίησης, το τελικό αποτέλεσμα καθώς και ο κώδικας που χρησιμοποιήθηκε για την υποστήριξη της.

Λέξεις κλειδιά: ανθρώπινο δυναμικό, διοίκηση ανθρώπινου δυναμικού, πλατφόρμα διοίκησης ανθρώπινου δυναμικού, PeopleSoft, HCM, HRMS, εταιρικός ρουχισμός

## **ABSTRACT**

<span id="page-7-0"></span>The scope of this thesis, is the analysis of the human resources management system PeopleSoft HCM, as well as the development of a new module regarding the management of the clothing equipment of a company, for the system.

In order to fully comprehend the functions the platform supports, the basic concepts of the Human Resources management, are presented, followed by a short historical chronology of the development of human resources management systems, leading to the creation of PeopleSoft HCM. Subsequently, the current modules of the platform, are analyzed, explaining how they succeed in supporting the concepts mentioned above, that are taking form in the wide range of the everyday needs of a corporate Human Resources department. Concluding, the new utility that was designed for this thesis, regarding the company clothing equipment is presented, which supports the full spectre of the management of the company clothing equipment, beginning with the order and the registration until the clothes are given to the personnel and the affiliates of the company. The design and specifications of the new functionality, the implementation, the development steps and code and the final results are explained.

Keywords: human resources, human resources management, human resources management system, PeopleSoft, HCM, HRMS, corporate clothing equipment

## **ΕΥΧΑΡΙΣΤΙΕΣ**

<span id="page-9-0"></span>Θα ήθελα να ευχαριστήσω την καθηγήτρια μου κα. Θεοδώρα Βαρβαρίγου, για την εμπιστοσύνη που μου έδειξε, δίνοντας μου την ευκαιρία να εντρυφήσω σε ένα ιδιαίτερο ενδιαφέρον αντικείμενο, καθώς και την στήριξη και την καθοδήγηση της κατά τη διάρκεια της εκπόνησης αυτής της διπλωματικής.

Ιδιαίτερες ευχαριστίες θα ήθελα να αποδώσω στην οικογένεια μου, αλλά και στους φίλους μου, για την στήριξη και την πολύτιμη συμβολή τους στην πορεία μου μέχρι σήμερα.

# **ΠΕΡΙΕΧΟΜΕΝΑ**

<span id="page-11-0"></span>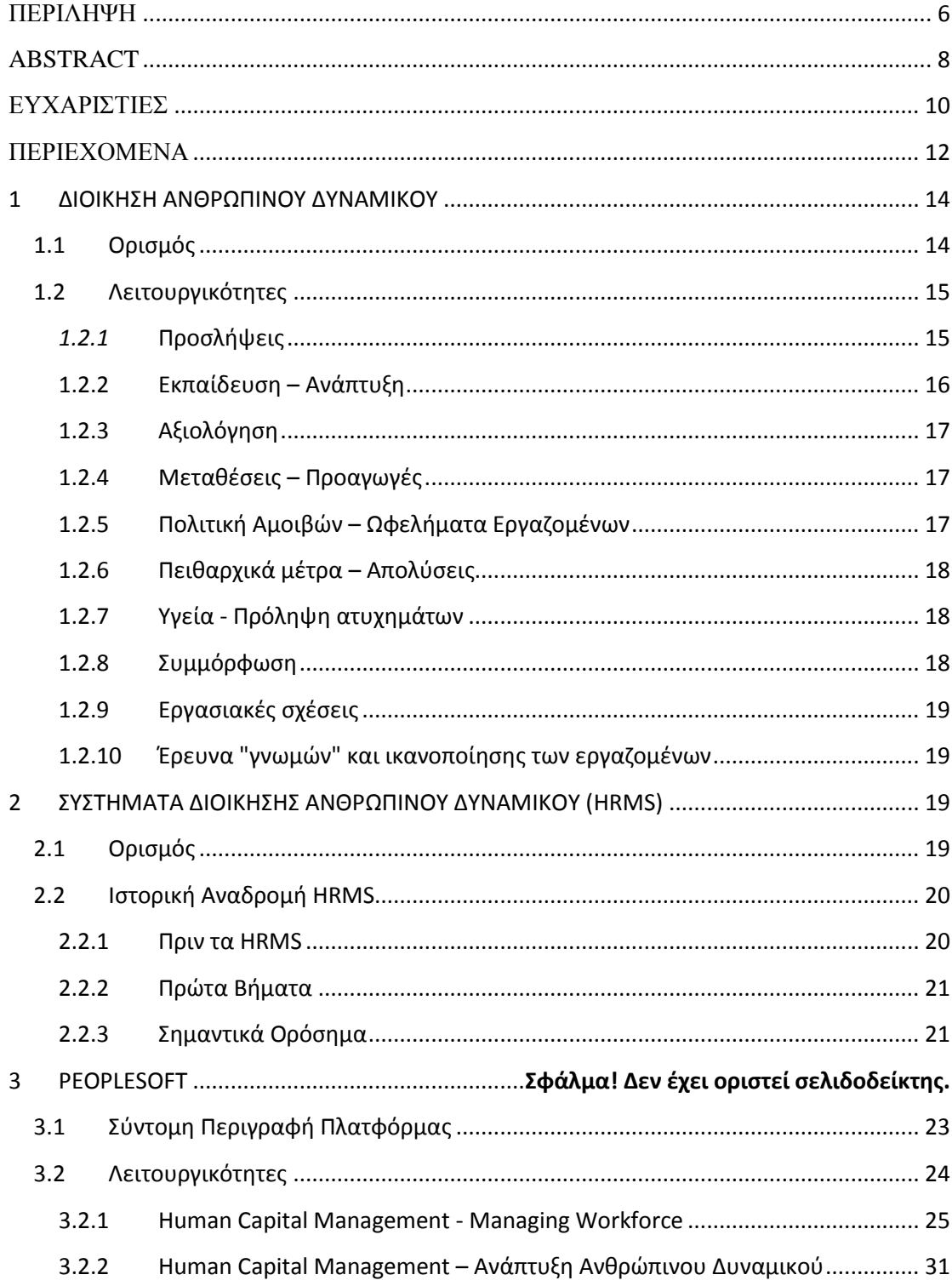

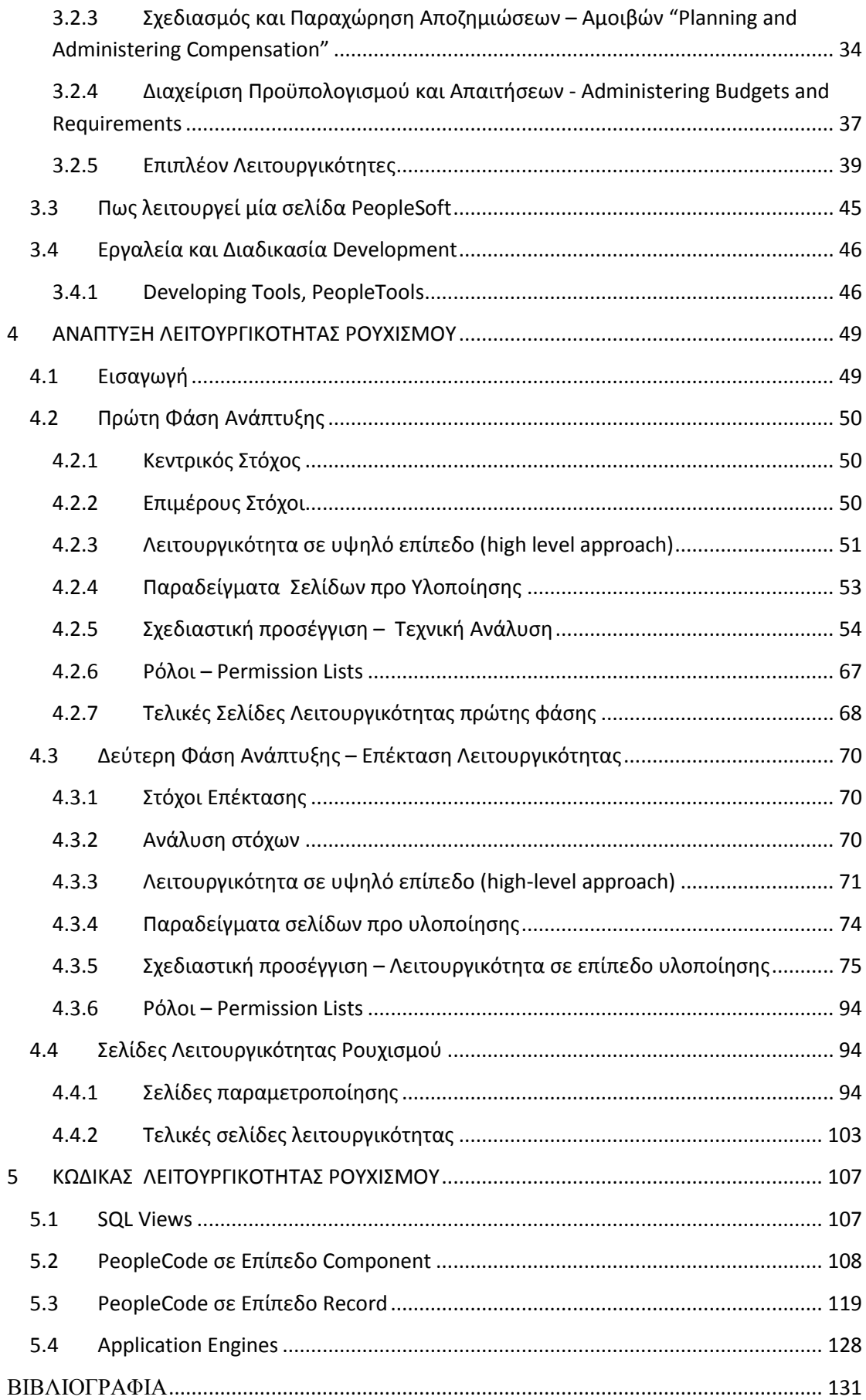

## <span id="page-13-0"></span>**1 ΔΙΟΙΚΗΣΗ ΑΝΘΡΩΠΙΝΟΥ ΔΥΝΑΜΙΚΟΥ**

#### <span id="page-13-1"></span>1.1 **Ορισμός**

Η Διοίκηση Ανθρώπινων Πόρων ή Διοίκηση Προσωπικού αποτελεί επιστημονικό κλάδο της Διοίκησης των επιχειρήσεων. Μελετά και ερευνά όλα τα ζητήματα που αφορούν τη διαχείριση των ανθρώπινων πόρων μιας επιχείρησης ή ενός οργανισμού. Σκοπός της είναι να εξασφαλίζει σε κάθε στιγμή τους κατάλληλους ανθρώπους από άποψη ποιότητας και ποσότητας που έχει ανάγκη η επιχείρηση (ή ο οργανισμός) καθώς και την αποτελεσματική χρήση και αξιοποίηση αυτών. Η Διοίκηση των Ανθρώπινων Πόρων αποτελεί μια σημαντική επιχειρησιακή λειτουργία, αφού οι άνθρωποι αποτελούν τον πιο σημαντικό και κρίσιμο παράγοντα επιτυχίας κάθε οργανωμένης ανθρώπινης δραστηριότητας. Η λειτουργία αυτή ανατίθεται πλέον σε εξειδικευμένα στελέχη με σχετικές σπουδές και εμπειρίες.

Σχεδόν σε όλες τις μεγάλες επιχειρήσεις (ή τους οργανισμούς) υπάρχει ξεχωριστό τμήμα ή διεύθυνση που έχει την ευθύνη της Διοίκησης των Ανθρώπινων Πόρων. Ο ρόλος του τμήματος ή της Διεύθυνσης Ανθρώπινων Πόρων είναι να σχεδιάζει τις πολιτικές και τα συστήματα της Διοίκησης Ανθρώπινων Πόρων καθώς και να εκτελεί κάποιες συγκεκριμένες λειτουργίες. Όμως, σε επιμέρους λειτουργίες, όπως η αξιολόγηση, η εκπαίδευση, οι προσλήψεις, οι προαγωγές συμμετέχουν όλοι οι προϊστάμενοι της επιχείρησης (ή του οργανισμού). Για παράδειγμα, το Τμήμα Διοίκησης Ανθρώπινων Πόρων σχεδιάζει το σύστημα αξιολόγησης του προσωπικού και υποστηρίζει τη διαδικασία αξιολόγησης, όμως η αξιολόγηση κάθε εργαζόμενου γίνεται κυρίως από τον άμεσο προϊστάμενο με το σύστημα και τη διαδικασία που προβλέπεται.

Ο όρος ανθρώπινο δυναμικό χρησιμοποιήθηκε πρώτη φορά από τον πρωτοπόρο οικονομολόγο John R. Commons το 1983 στο βιβλίο του The Distribution of Wealth όμως δεν αναλύεται περισσότερο από μία απλή αναφορά. Επανήλθε αργότερα, τις δεκαετίες του 1920 και του 1930 μαζί με την ιδέα ότι οι εργαζόμενοι μπορούσαν να θεωρηθούν σαν μία μορφή επιχειρησιακού κεφαλαίου. Επίσημα από ακαδημαϊκό χρησιμοποιήθηκε πρώτη φορά από τον οικονομολόγο [E. Wight Bakke.](https://en.wikipedia.org/wiki/E._Wight_Bakke) Έπειτα ο όρος άρχισε να αναπτύσσετε περισσότερο, με αφορμή παρερμηνείες που ξεκίνησαν να δημιουργούνται μεταξύ των εργαζομένων και των εργοδοτών.

Έχουν δοθεί πολλοί και διαφορετικοί ορισμοί τις τελευταίες δεκαετίες για την διοίκηση ανθρώπινου δυναμικού. Ακολουθούν μερικοί από αυτούς:

- Σύμφωνα με τον Edwin B. Flippo, συγγραφέα βιβλίων σχετικά με το management, "Η διοίκηση ανθρώπινου δυναμικού είναι ο σχεδιασμός, η οργάνωση, η καθοδήγηση και ο έλεγχος της ενσωμάτωσης, ανάπτυξης και ανταμοιβής των ανθρώπων με σκοπό την συμβολής στους οργανωτικούς, προσωπικούς και κοινωνικού στόχους"
- Το National Institute of Personnel Management της Ινδίας έχει ορίσει την διοίκηση ανθρώπινου δυναμικού, σαν "Το μέρος της διοίκησης που ασχολείται με τους ανθρώπους στην εργασία και τις σχέσεις τους εντός μίας επιχείρησης. Στόχος της είναι να φέρει κοντά και να αναπτύξει σε έναν αποτελεσματικό οργανισμό, τις

γυναίκες και τους άντρες, που συνθέτουν μία επιχείρηση, με στόχο την ευημερία των ατόμων και των ομάδων που δημιουργούν, ενεργοποιώντας του να συνεισφέρουν στην επιτυχία του."

 Σύμφωνα με τους Decenzo and Robbins "Η διοίκηση ανθρώπινου δυναμικού ασχολείται με την ανθρώπινη διάσταση του management. Αφού κάθε οργανισμός αποτελείται από ανθρώπους, η απόκτηση των υπηρεσιών τους, η ανάπτυξη των ικανοτήτων τους, η κινητοποίηση του σε υψηλότερα επίπεδα αποτελεσματικότητας, και η διασφάλιση της συνέχισης της αφοσίωσης τους στον οργανισμό, είναι απαραίτητα στοιχεία για την επίτευξη των επιχειρησιακών στόχων. Αυτό ισχύει, ανεξάρτητα από τον τύπο της επιχειρηματικής, κρατικής, εκπαιδευτικής, υγειονομικής ή κοινωνικής δραστηριότητας του οργανισμού."

### <span id="page-14-0"></span>1.2 **Λειτουργικότητες**

Οι κυριότερες ενέργειες της διοίκησης ανθρώπινου δυναμικού αφορούν τον έλεγχο των δεξιοτήτων και ικανοτήτων των ήδη εργαζομένων, την πρόβλεψη αναγκών σε ανθρώπινο δυναμικό με βάση την παρούσα παραγωγή ή την ενδεχόμενη επέκταση της επιχείρησης και τις τεχνολογικές αλλαγές, την ανάλυση της αγοράς εργασίας και της σχέσης προσφοράς και ζήτησης και κατάστρωση προγραμμάτων για την αντιμετώπιση ελλείψεων σε τεχνικά, επιστημονικά και διοικητικά στελέχη και πολλά άλλα. Γενικά, όπως προαναφέρθηκε, είναι μια λειτουργία που σχετίζεται με τη φυσική ροή του προσωπικού της επιχείρησης, αλλά αφορά και τα νέα της σχέδια.

Στη συνέχεια, αναφέρονται σημαντικότερες λειτουργικότητες της.

- Προσλήψεις
- Εκπαίδευση Ανάπτυξη
- Αξιολόγηση
- Μεταθέσεις Προαγωγές
- Πολιτική Αμοιβών Ωφελήματα Εργαζομένων
- Πειθαρχικά Μέτρα Απολύσεις
- Υγεία Πρόληψη Ατυχημάτων
- Συμμόρφωση
- Εργασιακές Σχέσεις
- Έρευνα Γνωμών και Ικανοποίησης των Εργαζομένων

#### <span id="page-14-1"></span>*1.2.1* **Προσλήψεις**

Περιλαμβάνει την προσέλκυση, την επιλογή και την εγκατάσταση του προσωπικού μέσα στην επιχείρηση. Η διοίκηση προσωπικού επισημαίνει τις πηγές απ' όπου μπορεί να αντλεί το προσωπικό και χρησιμοποιεί ένα σύστημα επιλογής (τεστ, συνέντευξη, ιατρική εξέταση,

συστάσεις) που τη βοηθά να παίρνει την τελική απόφαση για πρόσληψη ή απόρριψη σε συνεργασία με τους υπεύθυνους των υπόλοιπων τμημάτων. Ακόμα, φροντίζει για την ομαλή εγκατάσταση του προσωπικού στις διάφορες θέσεις εργασίας με κατάλληλα προγράμματα προσανατολισμού και εισαγωγικής εκπαίδευσης νέο προσληφθέντων.

Η επιτυχία της λειτουργικότητας αυτής, μετράται με βάση τον αριθμό των θέσεων του οργανισμού που καλύπτονται καθώς και τον χρόνο που χρειάστηκε ώστε να επιτευχθεί αυτό. Η διαδικασία της πρόσληψης ενός νέου εργαζόμενου χωρίζεται σε τέσσερα βασικά στάδια:

- 1. Ανάλυση της θέσης εργασίας. Περιλαμβάνει τον προσδιορισμό των διαφορετικών πλευρών μίας θέσης μέσω της περιγραφής της, αλλά και της περιγραφής των προσόντων που απαιτούνται για αυτή.
- 2. Προσέλκυση υποψηφίων. Περιλαμβάνει την χρήση στρατηγικών για την προώθηση της θέσης εργασίας. Φυσικά αυτό επιτυγχάνεται με προώθηση εντός ή εκτός της εταιρείας, ανάλογα με τις ανάγκες. Οι ανακοινώσεις μπορούν να γίνουν από τοπικές μέχρι εθνικής κυκλοφορίας εφημερίδες και γενικότερα Μέσα Μαζικής Επικοινωνίας, το διαδίκτυο και όποιον άλλο τρόπο κρίνει η επιχείρηση.
- 3. Η επιθεώρηση και η προβολή των υποψηφίων. Πρόκειται για τη διαδικασία αξιολόγησης όσων εκδήλωσαν ενδιαφέρον για τη θέση. Η αξιολόγηση διεξάγεται, προκειμένου να κατανοηθούν οι δεξιότητες, οι γνώσεις, η προσωπικότητα και η εμπειρία των υποψηφίων.
- 4. Τελική επιλογή. Αφού επιλεχθεί ο εργαζόμενος ακολουθούν διαδικασίας για την προσαρμογή του στην εταιρεία.

#### <span id="page-15-0"></span>**1.2.2 Εκπαίδευση – Ανάπτυξη**

Η δραστηριότητα αυτή αφορά τις ανάγκες εκπαίδευσης του προσωπικού που καθορίζονται σε συνεργασία με τα αρμόδια στελέχη κάθε διεύθυνσης. Έτσι, καταρτίζεται το γενικό πρόγραμμα και γίνονται οι αναγκαίες ενέργειες για την υλοποίησή του. Τα στελέχη επίσης σε συντονισμό με το τμήμα προσωπικού αναλαμβάνουν την εξάσκηση των υφιστάμενων, τη βελτίωση της απόδοσης τους, την εναλλαγή στο έργο ορισμένων υπαλλήλων, την επιλογή των αναπληρωτών τους καθώς και άλλες σχετικές υποχρεώσεις, που έχουν στόχο την ανάπτυξη του προσωπικού και την προετοιμασία του για ανάληψη θέσεων με περισσότερες ευθύνες.

Οι εργοδότες είναι επιτακτικό να διασφαλίζουν στους εργαζόμενους τα απαραίτητα εργαλεία για την επιτυχία. Αυτό σε πολλές περιπτώσεις σημαίνει την διοργάνωση εισαγωγικών σεμιναρίων προσανατολισμού για τους νέο προσληφθέντες εργαζομένους τους, εκπαιδευτικά μαθήματα για την κάλυψη αναγκών σε τεχνικές γνώσεις, αλλά και διαδραστικά σεμινάρια για την ενδυνάμωση της συμπεριφοράς και των δεξιοτήτων των εργαζομένων στον εργασιακό χώρο. Ακόμα συχνά διοργανώνονται σεμινάρια ηγεσίας, για τους υψηλότερα ιστάμενους, μαθήματα σχετικά με τον τρόπο αξιολόγησης των υφισταμένων τους, αλλά και σχετικά με την διαχείριση των εργασιακών σχέσεων. Επίσης πολλές επιχειρήσεις υποστηρίζουν προγράμματα εκπαίδευσης μεγαλύτερου βάθους, όπως υποστήριξη ή χρηματοδότηση για μεταπτυχιακά προγράμματα.

#### <span id="page-16-0"></span>**1.2.3 Αξιολόγηση**

Η δραστηριότητα αυτή αφορά τις ανάγκες εκπαίδευσης του προσωπικού που καθορίζονται σε συνεργασία με τα αρμόδια στελέχη κάθε διεύθυνσης. Έτσι, καταρτίζεται το γενικό πρόγραμμα και γίνονται οι αναγκαίες ενέργειες για την υλοποίησή του. Τα στελέχη επίσης σε συντονισμό με το τμήμα προσωπικού αναλαμβάνουν την εξάσκηση των υφιστάμενων, τη βελτίωση της απόδοσης τους, την εναλλαγή στο έργο ορισμένων υπαλλήλων, την επιλογή των αναπληρωτών τους καθώς και άλλες σχετικές υποχρεώσεις, που έχουν στόχο την ανάπτυξη του προσωπικού και την προετοιμασία του για ανάληψη θέσεων με περισσότερες ευθύνες.

#### <span id="page-16-1"></span>**1.2.4 Μεταθέσεις – Προαγωγές**

Η διοίκηση προσωπικού συντονίζει τις μεταθέσεις - προαγωγές, αφού λάβει υπόψη της τις ανάγκες της επιχείρησης, τις επιθυμίες του εργαζομένου καθώς και τα προσόντα του, πριν προβεί σε κάποια αλλαγή. Κάθε απόφαση για μετάθεση ή προαγωγή κάποιου εργαζομένου στην επιχείρηση λαμβάνεται συνήθως σε συνεργασία του διευθυντή προσωπικού με τον προϊστάμενο του αντίστοιχου τμήματος.

### <span id="page-16-2"></span>**1.2.5 Πολιτική Αμοιβών – Ωφελήματα Εργαζομένων**

Στο πλαίσιο της επιμέρους αυτής λειτουργίας, η διεύθυνση προσωπικού εισάγει ένα σύστημα αξιολόγησης του έργου που αντιστοιχεί σε συγκεκριμένη θέση εργασίας σε συνεργασία με τα αρμόδια στελέχη. Ο καθορισμός της δομής των αμοιβών κατά βαθμούς ιεραρχίας και τα όρια πληρωμής είναι έργο της ανώτατης διοίκησης.

Παράλληλα όμως η διεύθυνση Προσωπικού με τα ειδικά στελέχη της ερευνά τα θέματα αμοιβών και την αγορά εργασίας και προτείνουν αναθεώρηση των αυξήσεων ή ακόμα και ολοκληρωτική αλλαγή στην πολιτική αμοιβών. Συνήθως το επίπεδο αμοιβών μιας επιχείρησης εξαρτάται από την ποιότητα της εργασίας των υπαλλήλων της, τον ανταγωνισμό μεταξύ εργαζομένων, την ικανότητα της επιχείρησης να πληρώνει "ελκυστικούς" μισθούς, τον ανταγωνισμό που δημιουργούν άλλες επιχειρήσεις για ορισμένες θέσεις εργασίας κ.ά.

Σε αυτή την λειτουργικότητα περιλαμβάνεται και η φροντίδα για την εξασφάλιση των συντάξεων, των ασφαλίσεων και της ιατρικής και νοσοκομειακής περίθαλψης στους εργαζομένους. Επίσης, φροντίζει για αποζημιώσεις ασθένειας, ανεργίας, δάνεια και, τέλος, οργανώνει κοινωνικά και ψυχαγωγικά προγράμματα. Φυσικά η εφαρμογή των παραπάνω προγραμμάτων εγκρίνεται από την ανώτατη διοίκηση.

#### <span id="page-17-0"></span>**1.2.6 Πειθαρχικά μέτρα – Απολύσεις**

Μιλώντας για πειθαρχία αναφερόμαστε είτε στην εκπαίδευση, που αποσκοπεί στην απόκτηση συμπεριφοράς σύμφωνης με τους καθορισμένους κανόνες διαγωγής, είτε στην τιμωρία αυτών που τους παραβαίνουν. Η διεύθυνση προσωπικού διατυπώνει αυτούς τους κανόνες συμπεριφοράς, όμως δεν εφαρμόζει τις διορθωτικές ποινές για όσους τους παραβαίνουν χωρίς την έγκριση του διευθυντή.

#### <span id="page-17-1"></span>**1.2.7 Υγεία - Πρόληψη ατυχημάτων**

Το τυπικό πρόγραμμα υγείας των εργαζομένων περιλαμβάνει ιατρική εξέταση πριν την πρόσληψη, περιοδική εξέταση σε περίπτωση ανθυγιεινής εργασίας, λειτουργία φαρμακείου, πρώτες βοήθειες, θεραπεία μικρών κακοδιαθεσιών, μαθήματα υγιεινής, έλεγχο και προφύλαξη από επικίνδυνες καταστάσεις μέσα στην επιχείρηση. Η πρόληψη ατυχημάτων έχει σχέση με θέματα μηχανικού εξοπλισμού, εκπαίδευσης και επιβολής κανονισμών όπου υπάρχει στενή συνεργασία του υπευθύνου προλήψεως ατυχημάτων (από τη διεύθυνση προσωπικού) με το τμήμα μηχανικών και εργοδηγών της επιχείρησης. Η ασφάλεια στο χώρο εργασίας κατοχυρώνεται και νομικά ως προνόμιο των εργαζομένων στην πλειοψηφία των χωρών, γεγονός που την καθιστά παράγοντα υψίστης σημασία για μία επιχείρηση.

#### <span id="page-17-2"></span>**1.2.8 Συμμόρφωση**

Η συμμόρφωση των επιχειρήσεων με το εργατικό δίκαιο είναι προφανώς μία κρίσιμη λειτουργία του τμήματος διοίκησης ανθρώπινου δυναμικού. Η μη συμμόρφωση μπορεί να αποτελέσει αιτία παραπόνων, σχετικά με άδικες εργασιακές πρακτικές, μη ασφαλή εργασιακές συνθήκες, και γενική έλλειψη ικανοποίησης με τον χώρο εργασίας, που πιθανώς επηρεάσουν την παραγωγικότητα και εν τέλει ακόμα και το κέρδος και την βιωσιμότητα της επιχείρησης. Τα μέλη του τμήματος ανθρώπινου δυναμικού, επιβάλλεται να γνωρίζουν το εργατικό δίκαιο, και να φροντίζουν ώστε να εφαρμόζεται σε όλες τις δράσεις που συμμετέχουν ή συντονίζουν.

#### <span id="page-18-0"></span>**1.2.9 Εργασιακές σχέσεις**

Το τμήμα προσωπικού παίζει σημαντικό ρόλο στις σχέσεις συνδικαλισμού - διοίκησης, γιατί ο υπεύθυνος προσωπικού ενεργεί συνήθως ως υπεύθυνος της ομάδας διαπραγματεύσεων με το σωματείο και συχνά ως αντιπρόσωπος της ανώτατης ηγεσίας της επιχείρησης. Συμβουλεύει σχετικά με τον καθορισμό των υπερωριών, το χειρισμό των μεταθέσεων και απολύσεων και βοηθά στη διαδικασία επίλυσης διενέξεων και στην επικοινωνία των εργαζόμενων με τη διοίκηση, μεταφέροντας τις απαντήσεις και των δύο πλευρών, ή συμμετέχοντας ενεργά στις διαπραγματεύσεις..

Για τη διατήρηση καλών εργασιακών σχέσεων ο διευθυντής προσωπικού και γενικά το τμήμα έχει καθήκον να δημιουργεί κλίμα φιλίας, ειλικρίνειας, εμπιστοσύνης και συνεργασίας μεταξύ των εργαζομένων, έτσι ώστε να έχουν την αίσθηση ότι ανήκουν στην επιχείρηση. Το τμήμα είναι υπεύθυνο ώστε να μελετά και να προσδιορίζει το ποσοστό ικανοποίησης του εργαζομένου από την εργασία του, ώστε να μπορεί να επεμβαίνει όταν κριθεί απαραίτητο, καθώς και να επιλύει προβλήματα και διενέξεις που προκύπτουν στον εργασιακό χώρο.

#### <span id="page-18-1"></span>**1.2.10 Έρευνα "γνωμών" και ικανοποίησης των εργαζομένων**

Είναι η έρευνα γύρω από τα ανθρώπινα προβλήματα του οργανισμού, όπως η διάθεση για απόδοση των εργαζομένων, η πρόβλεψη για διοικητική επιτυχία, η σωστή επικοινωνία και η ομαδική συμπεριφορά στην εργασία. Η εφαρμογή των πορισμάτων από μια τέτοια έρευνα ανήκει στα καθήκοντα του τμήματος προσωπικού.

Η διοίκηση προσωπικού δεν μπορεί να θεωρηθεί ως λειτουργία εντελώς ξεχωριστή από τις υπόλοιπες της επιχείρησης. Γι' αυτό είναι απαραίτητο να υπάρχει αρμονική συνεργασία μεταξύ των ειδικών στα θέματα προσωπικού και των ανώτατων στελεχών, έτσι ώστε να υπάρχει αποτελεσματική διεύθυνση προσωπικού.

## <span id="page-18-2"></span>**2 ΣΥΣΤΗΜΑΤΑ ΔΙΟΙΚΗΣΗΣ ΑΝΘΡΩΠΙΝΟΥ ΔΥΝΑΜΙΚΟΥ (HRMS)**

#### <span id="page-18-3"></span>2.1 **Ορισμός**

Ο όρος σύστημα διαχείρισης ανθρώπινου δυναμικού (Human Resources Management System – HRMS ή διαφορετικά Human Capital Management System - HCM System) αναφέρεται στα συστήματα και τις διεργασίες στην τομή μεταξύ της διοίκησης ανθρώπινου δυναμικού, και των ηλεκτρονικών υπολογιστών. Στον πυρήνα του, συγχωνεύει τη διοίκηση ανθρώπινου δυναμικού, τις βασικές της δράσεις και διεργασίες της, με το πεδίο της πληροφορικής, αυτοματοποιώντας και ψηφιοποιώντας τις. Ουσιαστικά πρόκειται για ένα συνδυασμό υπολογιστικών πόρων υλικού και λογισμικού, με την επιχειρηματική λογική του ανθρώπινου δυναμικού.

Γενικότερα σε επίπεδο επιχειρήσεων, ο προγραμματισμός των συστημάτων επεξεργασίας των δεδομένων, εξελίχθηκε σε αυτοματοποιημένες διαδικασίες και πακέτα λογισμικού προγραμματισμού επιχειρηματικών πόρων (enterprise resource planning -ERP) και προφανώς η διοίκηση ανθρώπινου δυναμικού δεν αποτελεί εξαίρεση. Πηγή προέλευσης για τα συστήματα αυτά αποτελούν οι διάφορες ιδέες για λογισμικό ενοποίησης δεδομένων και πληροφοριών από διαφορετικές εφαρμογές, σε μία γενική, κεντρική βάση δεδομένων. Τα σύγχρονα συστήματα, έχουν εξελιχθεί ακόμα περισσότερο, ώστε να καθιστούν εύκολη τη σύνδεση μεταξύ των λειτουργιών, όχι απλώς ενός αλλά όλων των τμημάτων της επιχείρησης (για παράδειγμα οικονομικό ή λογιστικό) όντως έτσι ευέλικτα και αξιόπιστα.

## <span id="page-19-0"></span>2.2 **Ιστορική Αναδρομή HRMS**

#### <span id="page-19-1"></span>**2.2.1 Πριν τα HRMS**

Η διοίκηση προσωπικού (όρος που χρησιμοποιούταν πριν τον όρο διοίκηση ανθρώπινου δυναμικού) έχει τις ρίζες του στην προϊστορική περίοδο της ανθρωπότητας, όταν οι πρώτες φυλές ανέθεταν σε συγκεκριμένα μέλη συγκεκριμένες εργασίας όπως το κυνήγι, ή η συλλογή καρπών. Οι οίκοι των μεγάλων κινέζων αυτοκρατόρων, εφάρμοζαν πρακτικές εργασιακών τεστ, ώστε να αναγνωρίζουν σκλάβους και υπηρέτες με έμφυτα ταλέντα για συγκεκριμένες εργασίας. Αργότερα αναπτύχθηκε και η έννοια του μαθητευόμενου εργαζόμενου, και των συντεχνιών τεχνιτών, που σχηματίστηκαν ώστε να εκπαιδεύσουν νέους εργάτες. Τότε το ανθρώπινο δυναμικό διαχειριζόταν ακόμα σαν απλό προσωπικό.

Στις αρχές του 20<sup>ου</sup> αιώνα, πριν την αρχή του Β' παγκοσμίου πολέμου, η διοίκηση προσωπικού, κατά κύριο λόγο περιλάμβανε την διατήρηση αρχείων σχετικά με τις πληροφορίες των εργαζομένων (όπως όνομα, επώνυμο, διεύθυνση, τηλέφωνο ή ιστορικό εργασίας). Με άλλα λόγια είχε τον ρόλο ενός επιμελητή. Εκείνη την περίοδο δεν υπήρχε τεχνολογία παρόμοια με των ηλεκτρονικών υπολογιστών, και επομένων δεν υπήρχε τρόπος να αυτοματοποιηθεί η διαδικασία της συντήρησης και επεξεργασίας αυτών των πληροφοριών. Ακόμα και σήμερα μάλιστα, σε ορισμένες μικρότερες επιχειρήσης, παρατηρείται διατήρησης τέτοιων δεδομένων χειρόγραφα σε χαρτί.

Μέχρι και τα τέλη της δεκαετίας του 1970 η διοίκηση ανθρώπινου δυναμικού, ήταν μία διεργασία που περιστρεφόταν γύρο από χειρόγραφα. Αν και τα πρώτα συστήματα προγραμματισμού επιχειρηματικών πόρων (ERP) είχαν κάνει την εμφάνιση τους, αυτά περιορίζονταν σχεδόν αποκλειστικά στο κομμάτι της μισθοδοσίας, με τη μοναδική σχετική πληροφορία που περιείχαν να είναι τα ονόματα των εργαζομένων.

#### <span id="page-20-0"></span>**2.2.2 Πρώτα Βήματα**

Όλα τα παραπάνω όμως, άλλαξαν σύντομα, με την εισαγωγή των συστημάτων ERP στον κόσμο της διοίκησης ανθρώπινου δυναμικού. Η εταιρεία λογισμικού SAP κυκλοφόρησε το SEP R/2 το 1979, συνδυάζοντας τις λειτουργικότητες της διοίκησης ανθρώπινου δυναμικού, με τα μαζί με τον σχεδιασμό της παραγωγής, την διαχείριση των υλικών και τα οικονομικά της επιχείρησης, σε μία και μόνο βάση δεδομένων. Η δυνατότητα πρόσβασης σε αυτή την μεγάλη ποικιλία δεδομένων, μέσα από ένα περιβάλλον mainframe πραγματικού χρόνου, βρήκε μεγάλη ανταπόκριση και παρακίνησε πολλές επιχειρήσεις να μπουν στην αγορά.

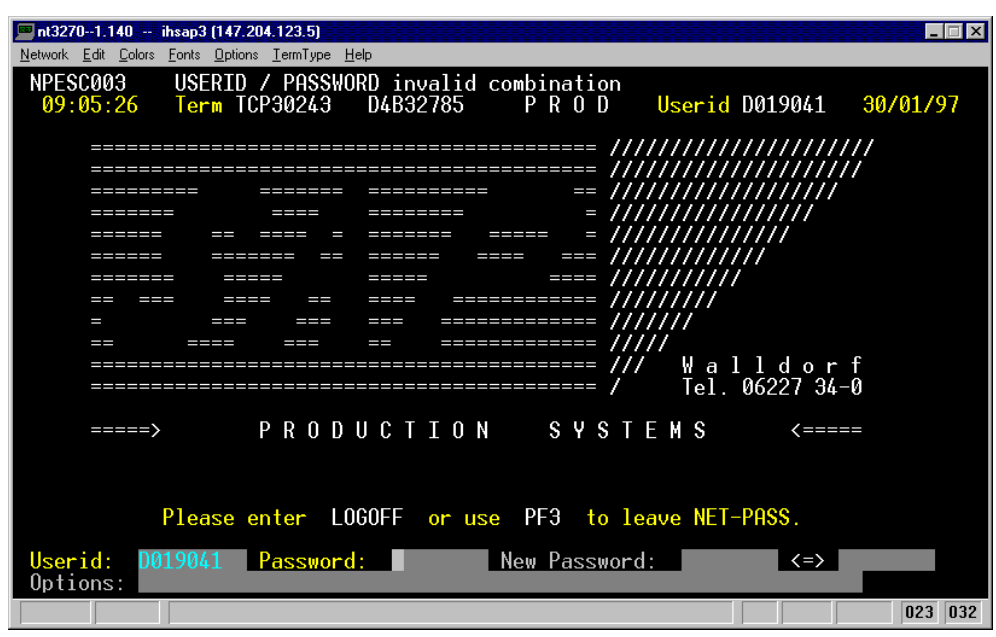

**Εικόνα i - Οθόνη R/2 SAP**

#### <span id="page-20-1"></span>**2.2.3 Σημαντικά Ορόσημα**

1. Το επόμενο μεγάλο ορόσημο στην ιστορία των συστημάτων διαχείρισης ανθρώπινου δυναμικού ήρθε με την μορφή της εταιρείας PeopleSoft to 1987, με το ομώνυμο προϊόν, ένα ERP που χτίστηκε με τεχνολογία πελάτη – εξυπηρετητή (client server) αντί για περιβάλλον mainframe. Το PeopleSoft σηματοδότησε μία μετατόπιση στο πεδίο των συστημάτων διαχείρισης ανθρώπινου δυναμικού, μιας και ήταν χτισμένο στα θεμέλια του με βάση τις επιχειρησιακές ανάγκες της διοίκησης ανθρώπινου δυναμικού, σε αντίθεση με όλα τα προγενέστερα προϊόντα, που ήταν απλά πρόσθετα, σε ERP που αφορούσαν την οικονομική διαχείριση.

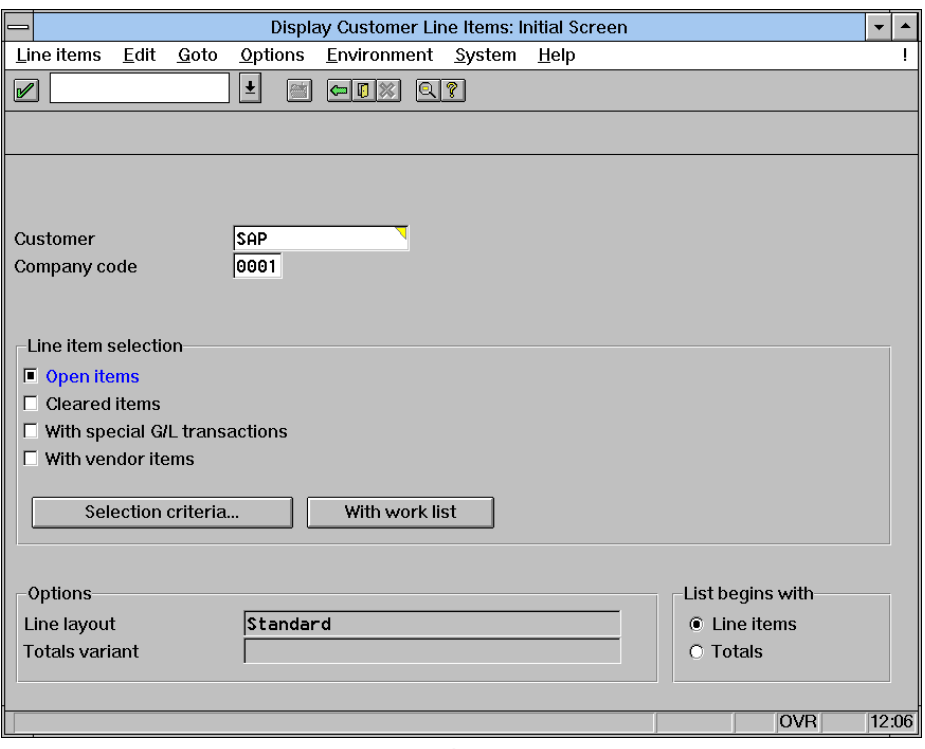

**Εικόνα ii - Οθόνη R/3 SAP (client - server)**

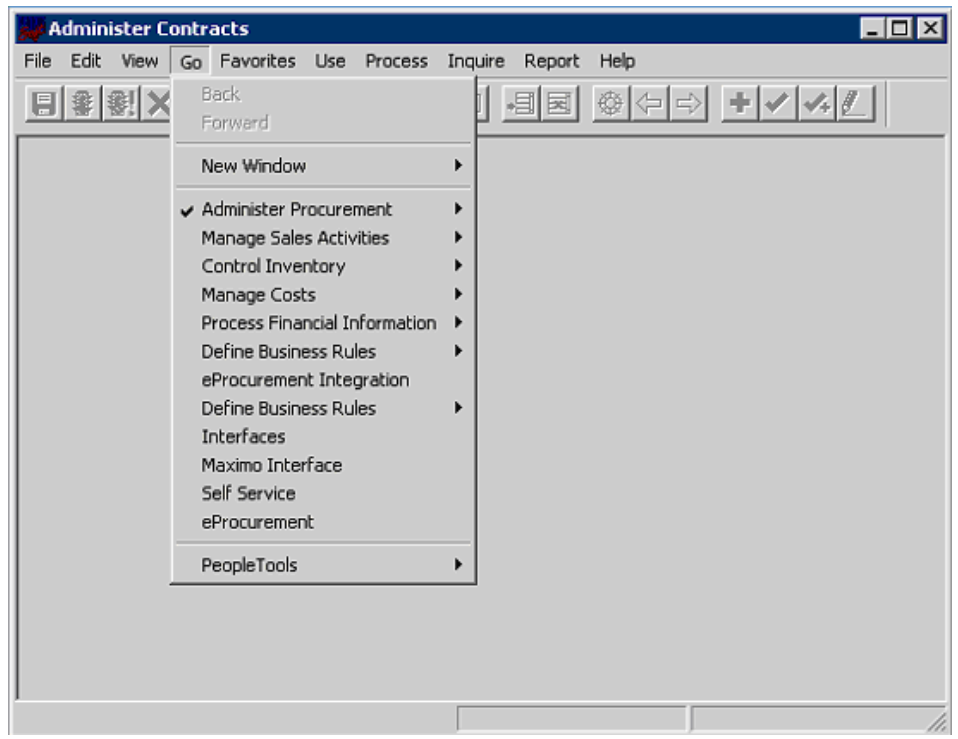

**Εικόνα iii - Οθόνη PeopleSoft version 7 (client - server)**

2. Η αγορά για τα συστήματα διαχείρισης ανθρώπινου δυναμικού, ευδοκίμηση και βρήκε πραγματικό χώρο, στις αρχές της δεκαετίας του 1990, καθώς οι εταιρείες δημιουργίας ERP όπως η Oracle και η JD Edwards, εισήγαγαν ERP's που κάλυπταν όλο το φάσμα των λειτουργικοτήτων του ανθρώπινου δυναμικού, όπως τον πυρήνα του, τις προσλήψεις, την εκπαίδευσης, την μισθοδοσία και τις αναφορές . Παράλληλα μικρότερες επιχειρήσεις τέτοιο τύπου, εμφανίστηκαν σε διάφορες χώρες ανά την υφήλιο, προσφέροντας τοπικά προϊόντα με στόχο συγκεκριμένες χώρες και περιοχές του κόσμου.

- 3. Η δεκαετία του 1990, σηματοδοτήθηκε επίσης και από μία μετατόπιση από την τεχνολογία client server σε διαδικτυακές λύσεις, μία καινοτομία, που αφαίρεσε την αδυναμία που προερχόταν από την ανάγκη εγκατάστασης λογισμικού τοπικά στου υπολογιστές της επιχείρησης. Με αυτό τον τρόπο άνοιξε τον δρόμο για τα συστήματα αυτά, να χρησιμοποιηθούν και από χρήστες εκτός του τμήματος ανθρώπινου δυναμικού, όπως οι manager και οι απλοί εργαζόμενου, επιτρέποντας έτσι την εισαγωγή λειτουργικοτήτων τύπου self-service. Παράλληλα επόμενη γενιά συστημάτων διοίκησης ανθρώπινου δυναμικού, εξειδικεύθηκε ακόμα περισσότερο, οδηγώντας έτσι σε στοχευμένα προϊόντα, όπως για παράδειγμα το Taleo, που εστίαζε αποκλειστικά στην στρατολόγηση εργαζομένων. Έτσι το μοντέλο ενός κεντρικού ERP για όλες τις χρήσεις δεν ήταν πλέον η μοναδική επιλογή
- 4. Ακόμα και μέχρι σήμερα, το τοπίο στα συστήματα διοίκησης ανθρώπινου δυναμικού συνεχίζει να αναπτύσσεται, καθώς νέοι πάροχοι εμφανίζονται, προσφέροντας νέες επιλογές και λύσεις, ώστε να καλύψουν τις διαρκώς αυξανόμενες ανάγκες της διοίκησης ανθρώπινου δυναμικού. Μία επιχείρηση θα πρέπει να ασχοληθεί πρώτα με την χαρτογράφηση των δικών της αναγκών, πριν μπει στην διαδικασία επιλογής του λογισμικού που θα τις καλύψει αποτελεσματικά.

## **3 PEOPLESOFT**

## <span id="page-22-0"></span>3.1 **Σύντομη Περιγραφή Πλατφόρμας**

Το PeopleSoft HCM είναι ένα σύστημα διαχείρισης ανθρώπινου δυναμικού που εμφανίστηκε για πρώτη φορά το 1988. Πρόκειται ουσιαστική για ένα ολοκληρωμένο πακέτο εφαρμογών και επιχειρησιακών διεργασιών που βασίζονται στην PeopleSoft Pure Internet Architecture (PIA) και ενσωματώνουν την τεχνολογία portal (πύλης) PeopleSoft

Το PeopleSoft HCM προσφέρει εκλεπτυσμένες λύσεις και συνεργατικές λειτουργικότητες αυτό εξυπηρέτησης, που επιτρέπουν την αποτελεσματική διαχείριση του ανθρώπινου δυναμικού από την πρόσληψη έως τη συνταξιοδότηση, συνδυάζοντας τις δυνατότητες του προσωπικού μιας επιχείρησης με του στρατηγικούς επιχειρησιακούς στόχους.

Παράλληλα το PeopleSoft HCM ενσωματώνει και άλλες εφαρμογές PeopleSoft, όπως είναι τα PeopleSoft Enterprise Financials (ενότητα για την διαχείριση των οικονομικών στοιχείων, η οποία πληροί τα οικονομικά και νομικά πρότυπα, προσφέροντας διαφάνεια σε κρίσιμα οικονομικά στοιχεία της επιχείρησης), Supplier Relationship Management (για την αποτελεσματική διαχείριση της συγχρονισμένης εφοδιαστικής αλυσίδας, επιτυγχάνοντας έτσι την δραματική μείωση του κόστους στο σύνολο της, συμπεριλαμβανομένου του πλάνου παραγωγής, αλλά και της διαδικασίας πωλήσεων), το PeopleSoft Enterprise Workforce Analytics (για αναφορές σχετικά με τα δεδομένα που έχουν συλλεχθεί στην πλατφόρμα για τους εργαζόμενους), το PeopleSoft Enterprise Learning Management και πολλά άλλα. Το PeopleSoft HCM μπορεί ακόμα να ενσωματωθεί με πολλές άλλες εξωτερικές εφαρμογές, μιας και μπορεί να χρησιμοποιήσει διάφορες τεχνικές για να λάβει αλλά και να αποστείλει δεδομένα.

### <span id="page-23-0"></span>3.2 **Λειτουργικότητες**

Οι λειτουργικότητες της πλατφόρμας συνοψίζονται παρακάτω, και αναλύονται στη συνέχεια.

- a) Human Capital Management Managing Workforce
	- a. Διαχείριση Ανθρώπινου Δυναμικού, "Administer Workforce"
	- b. Διαχείριση Βασικών Προνομίων, "Manage Base Benefits"
	- c. Διαχείριση Διοίκησης Εργασίας, "Manage Labor Administration"
	- d. Διαχείριση Θέσεων, "Manage Position"
	- e. Διαχείριση Συστήματος Αδειών, "Monitor Absence"
	- f. Παρακολούθηση των Εργαζομένων σε Παγκόσμιο Επίπεδο, "Track Global Assignment"
- b) Developing Workforce
	- a. Διαχείριση Εκπαίδευσης, "Administer Training"
	- b. Διαχείριση Ικανοτήτων, "Manage Competencies"
	- c. Επιθεώρηση Εργαζομένων, "Manage Employee Reviews"
	- d. Διαχείριση Επαγγελματικής Συμμόρφωσης, "Manage Professional Compliance"
	- e. Σχεδιασμός Καριέρας και Διαδοχής Θέσεων, "Plan Careers and Successions"
- c) Planning and Administering Compensation
	- a. Διαχείριση Απολαβών, "Administer Compensation"
	- b. Διαχείριση Εορταστικών Απολαβών, "Administer Festive Advance"
	- c. Διαχείριση Salary Packaging
	- d. Διαχείριση Αποζημιώσεων και Προϋπολογισμού, "Manage Base Compensation and Budgeting"
	- e. Διαχείριση Μεταβλητών Αποδοχών, "Manage Variable Compensation"
	- f. Αναφορές Συνόλου Αποζημιώσεων, "Report Total Compensation"
- d) Administering Budgets and Requirements
	- a. Διαχείριση "Commitment Accounting"
	- b. Διαχείριση Εταιρικών Οχημάτων, "Administer Company Cars"
	- c. Διασφάλιση Κάλυψης Νομοθετικών Απαιτήσεων, "Meet Regulatory Requirements"
	- d. Υγεία και Ασφάλεια, "Monitor Health and Safety"
- e) Επιπλέον Λειτουργικότητες
	- a. Διαχείριση Απόκτησης Ταλέντου, "Talent Acquisition Manager"
	- b. Λειτουργικότητα Μετατροπής Νομισμάτων, "PeopleSoft Currency Conversion Utility Preface"
	- c. Προετοιμασία Μετατροπής Δεδομένων, "PeopleSoft Data Transformer Preface"
	- d. Προετοιμασία Διαχείρισης Απουσιών από την Εργασία, "PeopleSoft Enterprise Absence Management Preface"
	- e. Προετοιμασία Διαχείρισης Προνομίων των Εργαζομένων, "PeopleSoft Enterprise Benefits Administration Preface"
	- f. Λειτουργικότητες Self-Service

#### <span id="page-24-0"></span>**3.2.1 Human Capital Management - Managing Workforce**

#### *3.2.1.1 Διαχείριση Ανθρώπινου Δυναμικού, "Administer Workforce"*

Η πλατφόρμα PeopleSoft παρέχει τα θεμέλια για την διαχείριση του ανθρώπινου δυναμικού μίας επιχείρησης, μέσω της διαδικασίας "Administer Workforce" που έχει οριστεί σε αυτή. Τα δεδομένα του ανθρώπινου δυναμικού, αφού εισαχθούν, στην πλατφόρμα με βάση την επιχειρηματική λογική της εταιρείας, είναι στην συνέχεια διαθέσιμα σε όλες τις επιχειρηματικές διαδικασίες που έχουν οριστεί εντός της πλατφόρμας, καθώς και σε άλλες εφαρμογές που ανήκουν στην κατηγορία της διαχείρισης δεδομένων της επιχείρησης εντός και εκτός PeopleSoft.

Η διαδικασία Administer Workforce περιλαμβάνει πέντε βασικά βήματα:

1. Παραμετροποίηση των βασικών κωδικών και των δομών που απαιτούνται για τις επιχειρηματικές διαδικασίες.

Πριν ξεκινήσει η καταγραφή των δεδομένων των εργαζομένων, είναι απαραίτητο να οριστούν διάφοροι παράμετροι και κωδικοί, ώστε που θα συμβάλλουν στην διευκόλυνση και στην επικύρωση των διαδικασιών του ανθρώπινου δυναμικού. Για παράδειγμα πληροφορίες σχετικά με κλάσεις μισθοδοσίας στις οποίες ανήκουν οι εργαζόμενου, εργατικά σωματεία που δραστηριοποιούνται στην επιχείρηση, τα συμβόλαια εργαζομένων, visas ή άδειες παραμονής που πιθανώς κατέχουν κάποιο εργαζόμενοι που ενδεχομένως έχουν ημερομηνία λήξης. Με την εισαγωγή σχετικών πληροφοριών, απλοποιείται η εισαγωγή των δεδομένων και εξασφαλίζεται η συνοχή των πληροφοριών που διατηρούνται για όλους τους εργαζόμενους, σε όλες τις εκφάνσεις της πλατφόρμας, από τις προσλήψεις, μέχρι τα προνόμια. Φυσικά η ακριβής φύση των απαιτούμενων πληροφοριών αλλάζει, και προσαρμόζεται ανάλογα με τη χώρα δραστηριοποίησης της κάθε επιχείρησης.

2. Προσθήκη αρχείου – εγγραφών για κάθε εργαζόμενο στο σύστημα

Για κάθε νέο εργαζόμενο προστίθενται υποχρεωτικά πληροφορίες σχετικά με:

- Προσωπικά δεδομένα, όπως το όνομα, η διεύθυνση, οι προσωπικές σχέσεις αλλά και τη φύση της σχέσης του ατόμου με την εταιρεία (πχ προσωρινό ή μόνιμος εργαζόμενος)
- Εργασιακά δεδομένα, όπως ο προϊστάμενος, το τμήμα, ο κωδικός της θέσης, και οι πληροφορίες αποζημίωσης.
- 3. Προσθήκη επιπλέον πληροφοριών για τον εργαζόμενο.

Παράλληλα με τα παραπάνω απαραίτητα δεδομένα, για κάθε εργαζόμενο, παρέχεται η δυνατότητα παρακολούθησης και διατήρησης δεδομένων όπως:

- Η μονιμότητα του εργαζόμενου
- Προηγούμενη εργασιακή εμπειρία
- Ιδιοκτησίες της επιχείρησης και πιστωτικές κάρτες, που έχουν εκδοθεί στο όνομα του εργαζόμενου.
- Εταιρικά έξοδα.
- Πληροφορίες επικοινωνίας σε περίπτωση έκτακτης ανάγκης
- Διαβατήρια, ταυτότητες και άλλα στοιχεία ταυτοποίησης του εργαζομένου.
- Πληροφορίες για το δίπλωμα οδήγησης.
- Τραπεζικοί λογαριασμοί
- Εθελοντικές δράσεις
- Συμμετοχή σε σωματεία, συμβούλια εργασίας, ή συμφωνητικά εEmployee membership in unions, works councils, ή συμβάσεις εργασίας.
- Πληροφορίες ανάλογα με τη χώρα δραστηριοποίησης της εργασίας.
- 4. Ανανέωση των στοιχείων

Με την πάροδο του χρόνου, είναι απαραίτητα τα στοιχεία που έχουν εισαχθεί να προσαρμόζονται και να ενημερώνονται, ώστε να παραμένουν ακριβή. Για παράδειγμα αλλαγές προσωπικών στοιχείων, όπως διεύθυνσης, ονόματος, οικογενειακής κατάστασης, αλλά και εργασιακών στοιχείων, όπως αλλαγή θέσης λόγο προαγωγών ή υποβιβασμών, μεταθέσεις ή ακόμα και προσωρινή παύση της εργασίας (Leave Of Absence). Επίσης μπορούν να προστεθούν παράπονα ή και πειθαρχικές κυρώσεις που επιβάλλονται στον εργαζόμενο

5. Προβολή και εξαγωγή αναφορών με βάση τα στοιχεία των εργαζομένων.

Όπως συμβαίνει με όλα τα δεδομένα στην πλατφόρμα PeopleSoft HRMS, παράχεται η δυνατότητα δημιουργίας και προβολής αναφορών, ώστε να αξιοποιηθούν πλήρως τα δεδομένα, και να καταστεί εύκολη η εξαγωγή συμπερασμάτων για τον οργανισμό.

#### *3.2.1.2 Διαχείριση Βασικών Προνομίων, "Manage Base Benefits"*

Η διαδικασία "Manage Base Benefits" παρέχει τα απαραίτητα εργαλεία διαχείρισης όλων των προνομίων που μία επιχείρηση μπορεί να παρέχει στον εργαζόμενο. Επιτρέπει αρχικά την παραμετροποίηση του συστήματος, δίνοντας την δυνατότητα επιλογής των προνομίων που κάθε επιχείρηση παρέχει, και στη συνέχεια την παραχώρηση τους σε εργαζόμενους και στις οικογένειες τους.

Με την "Manage Base Benefits" καθίσταται δυνατός:

- Ο ορισμός των παραμέτρων που απατούνται για κάθε προνόμιο
- Η εγγραφή και προσθήκη των εργαζομένων στα προνόμια.
- Η εξαγωγή αναφορών, σχετικές με την ασφάλιση των εργαζομένων.
- Η διαχείριση των αιτήσεων τύπου FMLA (Family Medical Leave Act)
- Ο υπολογισμός των αδειών που δικαιούται κάθε εργαζόμενος καθώς και η διατήρηση του υπολοίπου τους.
- Η διαχείριση του συνταξιοδοτικού πλάνου
- Η διαχείριση των προγραμμάτων διακοπών.
- Η αναδρομική επεξεργασία των προνομίων
- Η επικοινωνία με άλλες εφαρμογές που επεξεργάζονται περαιτέρω τα δεδομένα.

Η "Manage Base Benefits" αποτελείται από τέσσερις βασικές φάσεις εργασίας:

- 1. Η παραμετροποίηση των πινάκων της διεργασίας.
- 2. Η δημιουργία προγραμμάτων προνομίων.
- 3. Η εγγραφή των εργαζομένων σε όσα από τα παραπάνω προγράμματα δικαιούνται.
- 4. Ο υπολογισμός των ποσοστών μείωσης ή αύξησης των παροχών για κάθε εργαζόμενο.

Το παρακάτω διάγραμμα παρουσιάζει και σχηματικά τον τρόπο, που χτίζονται τα προγράμματα προνομίων:

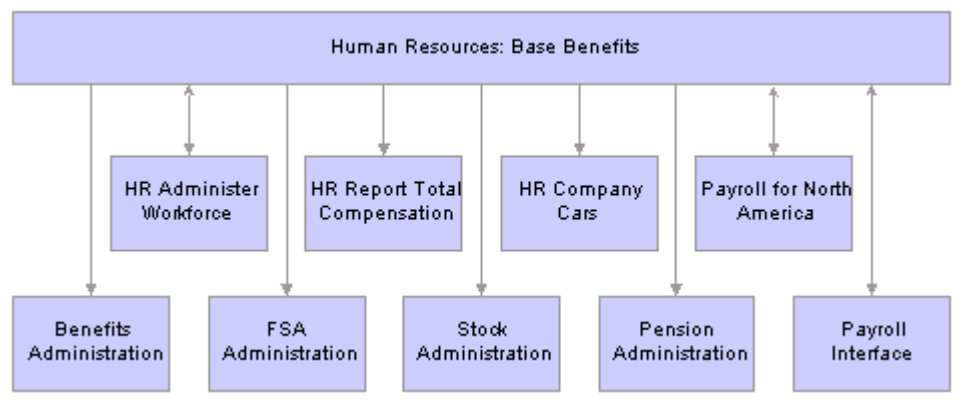

**Εικόνα iv**

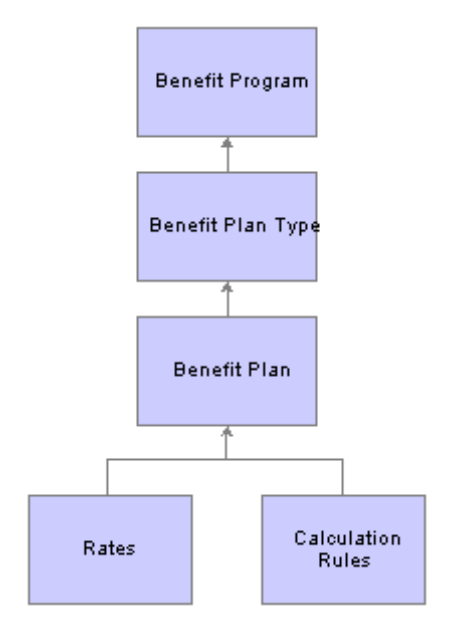

**Εικόνα v - Δομή Διαχείρισης Βασικών Προνομίων**

a) Διαχείριση Διοίκησης Εργασίας, "Manage Labor Administration"

Σε πολλές χώρες, μερικοί ή ίσως και όλοι οι εργαζόμενοι είναι οργανωμένοι με συλλογικές συμβάσεις εργασίας. Καθίσταται λοιπόν προφανής η ανάγκη της διαχείρισης της διοίκησης της εργασίας, προκειμένου να είναι δυνατή η νόμιμη πρόσληψη των εργαζομένων.

Η διεργασία "Manage Labor Administration" επιτρέπει την εισαγωγή και την παρακολούθηση, πληροφοριών σχετικών με την εργασία για κάθε εργαζόμενο, όπως η παλαιότητα, οι απολύσεις και οι ανακλήσεις, οι μισθολογικές αυξήσεις, οι πειθαρχικές κυρώσεις καθώς και τα παράπονα από και προς μιας ποικιλίας ατόμων σχετικών με τον οργανισμό.

Πιο αναλυτικά είναι δυνατή η υποστήριξη των παρακάτω επιχειρηματικών λογικών:

- Διαχείριση συμβάσεων εργασίας.
- Διαχείριση δεδομένων σωματείων.
- Διαχείριση απολύσεων και ανακλήσεων.
- Διαχείριση σταδιακής αύξησης μισθών.
- Καταχώρηση και διαχείριση πειθαρχικών δράσεων και παραπόνων. Track disciplinary actions and grievances.

#### *3.2.1.3 Διαχείριση Θέσεων, " Manage Position"*

Με αυτή την διεργασία είναι δυνατή:

 Η διαχείριση των τωρινών πληροφοριών για κάθε θέση όπως ο τίτλος της, οι απαιτούμενες ώρες εργασίας, το είδος εργασίας (προσωρινή, μόνιμη) και πληροφορίες για τον μισθό.

- Διαχείριση των εργαζομένων ανάλογα με τη θέση τους
- Προϋπολογισμός για κάθε θέση και τμήμα.
- Η διατήρηση του ιστορικού κάθε θέσης και του προϋπολογισμού της.
- Η δυνατότητα να δομηθεί το ανθρώπινο δυναμικό της επιχείρησης ανά θέση και όχι ανά εργασία.

Η σημασία της διαχείρισης των θέσεων μιας επιχείρησης γίνεται προφανής, και από το τελευταίο σημείο. Πιο αναλυτικά όταν το ανθρώπινο δυναμικό δομείται ανά εργασία, τότε οι κωδικοί κάθε θέσης, ομαδοποιούνται σε γενικότερες κατηγορίες, ώστε θέση και εργαζόμενοι να συνδέονται με σχέση ένα- προς – πολλοί. Στην περίπτωση αυτοί, πολλοί εργαζόμενοι μοιράζονται την ίδια θέση, αν και μπορεί να ανήκουν σε εντελώς διαφορετικά τμήματα ή ακόμα και εταιρείες τους ίδιου ομίλου. Αντίθετα όταν η εταιρεία δομείται ανά θέση, τότε θέση και εργαζόμενος έχουν μεταξύ τους σχέση ένα προς ένα. Κάθε θέση έχει αυστηρά συγκεκριμένες πληροφορίες, και οι εργαζόμενοι απλά ανατίθενται και απομακρύνονται κάθε φορά από αυτές τις θέσεις. Το PeopleSoft, λόγω της ευελιξίας του συστήματος διαχείρισης πληροφοριών κάθε θέσης, παρέχει τη δυνατότητα οργάνωσης και με τους δύο τρόπους.

#### *3.2.1.4 Διαχείριση Συστήματος Αδειών, "Monitor Absence"*

Ενεργοποιεί τη δυνατότητα ορισμού και καταχώρησης διαφορετικών τύπων αδειών ανάλογα με τις ανάγκες της επιχείρησης, όπως ασθένειας, μητρότητας ή ετήσιες. Πιο αναλυτικά υποστηρίζονται οι παρακάτω επιχειρηματικές λογικές:

- Ορισμός παραμέτρων της κάθε κατηγορίας άδειας, όπως το όνομα, η μέγιστη διάρκεια της, αλλά και το είδος της.
- Η ανάθεση εργασιακού προγράμματος, και προσαρμογή του με βάση το πρόγραμμα εορτών και τις άδειες του. Με τον τρόπο αυτό, είναι εύκολη η διάκριση των ημερών στις οποίες ο κάθε εργαζόμενος αναμένεται να βρίσκεται στην εργασία ή να λείπει από αυτή. Επίσης η ίδια δυνατότητα υπάρχει και σε επίπεδο ώρας, αναθέτοντας στο πρόγραμμα του εργαζομένου, συγκεκριμένες βάρδιες, οι οποίες επαναλαμβάνονται με ρυθμό που θα οριστεί ανάλογα με τις ανάγκες κάθε περίπτωσης..
- Παρακολούθηση των αδειών

To PeopleSoft, καθιστά δυνατή, την ανάθεση, την καταγραφή, την διαχείριση, αλλά και την αναδρομική αλλαγή των αδειών ενός εργαζομένου. Έτσι επιτυγχάνεται η αποτελεσματική διαχείριση του ανθρώπινου δυναμικού τόσο από μεριάς αξιολόγησης του κάθε εργαζόμενου, όσο και από άποψη διαχείρισης των διαθέσιμων πόρων, για κάθε τμήμα της επιχείρησης.

Αναφορές σχετικές με άδειες.

Όπως με κάθε άλλη λειτουργικότητα στην πλατφόρμα, έτσι και με το σύστημα αδειών, υπάρχει η δυνατότητα προβολής πληθώρας διαφορετικών αναφορών σχετικά με αυτές, αλλά και η δημιουργία νέων, για την καλύτερη διαχείριση και την εποπτεία τους.

#### *3.2.1.5 Παρακολούθηση των Εργαζομένων σε Παγκόσμιο Επίπεδο "Track Global Assignments"*

Εάν ένας οργανισμό δραστηριοποιείται σε περισσότερες από μία χώρες, τότε συχνά είναι απαραίτητη η μετακίνηση των εργαζομένων του από την μία στην άλλη, γεγονός που απαιτεί την διαχείριση αλλά και διασύνδεση τεράστιου όγκου δεδομένων. Με την επιχειρηματική διεργασία "Track Global Assignments" η πλατφόρμα PeopleSoft επιτρέπει την ανάθεση των εργαζομένων ενός ομίλου, σε διαφορετικές χώρες στις οποίες αυτή δραστηριοποιείται ανάλογα με τις ανάγκες της, καθώς και την παρακολούθηση, της εκπαίδευσης, της εξέλιξης και άλλων μεγεθών των εργαζομένων και της οικογένειας τους, καθώς μετακινούνται από project σε project σε διαφορετικές χώρες, εντός του οργανισμού.

Πιο συγκεκριμένα υπάρχει η δυνατότητα καταχώρησης πληροφοριών για τους ακόλουθους τύπους εργαζομένων:

- Εκπατρισμένοι εργαζόμενοι
- Εργαζόμενοι που εργάζονται από το σπίτι, αλλά εκτελούν έργα που ανήκουν σε άλλες χώρες ή τοποθεσίες από τη διαμονή τους.
- Εργαζόμενοι που εργάζονται στη χώρα τους.
- Εργαζόμενοι από άλλες χώρες που εργάζονται στην χώρα έδρα του οργανισμού/
- Employees from other countries who work in your organization's home country.
- Εργαζόμενοι από χώρες του τρίτου κόσμου .
- Εργαζόμενοι που έχον υπηκοότητα μίας χώρας, αλλά κατοικούν μόνιμα σε μια άλλη χώρα, ενώ τους ανατίθεται εργασία σε μία τρίτη χώρα. Για παράδειγμα ένας Καναδός πολίτης, με τόπο μόνιμης διαμονής τις Ηνωμένες Πολιτείες Αμερικής, που γίνεται μέρος μιας ομάδας στην Σαουδική Αραβία.

#### **Προσωρινές ή Μόνιμες Αναθέσεις**

Εντός της πλατφόρμας, για την αποτελεσματική ανάθεση των εργαζομένων σε παγκόσμιο επίπεδο, είναι πολύ σημαντική η εύστοχη διάκριση τους σε προσωρινές και μόνιμες.

Προσωρινές αναθέσεις

Σε μια προσωρινή ανάθεση, ο εργαζόμενος αναμένεται να επιστρέψει σε μία από τις έδρες της επιχείρησης μετά την ολοκλήρωση του έργο στο οποίο ανατέθηκε. Αυτό ισχύει ακόμα κι αν το έργο διαρκέσει ολόκληρα χρόνια.

Πριν την αποχώρηση ενός εργαζομένου για μια προσωρινή ανάθεση, καθιερώνεται μία έδρα του εργαζομένου, η οποία είναι η μόνιμη βάση του, όπου και κρατούνται τα κεντρικά αρχεία για τα προνόμια, την μισθοδοσία του και όλα τα υπόλοιπα στοιχεία του. Η νέα χώρα, αποτελεί απλώς την προσωρινή του τοποθεσία. Διατηρούνται δύο διαφορετικές ομάδες αρχείων για κάθε εργαζόμενο, εάν της έδρας του, και ένα για την προσωρινή τοποθεσία του.

Μόνιμες αναθέσεις

Μόνιμες ονομάζονται οι αναθέσεις, στις οποίες η νέα χώρα, μετατρέπεται ουσιαστικά στην βάση του εργαζόμενου, ο οποίος πλέον δεν αναμένεται να επιστρέψει στην αρχική του έδρα. Όλα τα δεδομένα για αυτόν, όπως η μισθοδοσία και τα προνόμια του, μεταφέρονται στην νέα του έδρα.

**Στάδια Διαχείρισης Εργαζομένων σε Παγκόσμιο Επίπεδο**

- 1. Εισαγωγή δεδομένων για τη χώρα έδρα του εργαζόμενου, όπως employee ID.
- 2. Εισαγωγή δεδομένων για τις προσωρινές τοποθετήσεις κάθε εργαζόμενου, όπως την ακριβή τοποθεσία, τον κωδικό εργασίας και το τμήμα που θα εργαστεί.
- 3. Εισαγωγή λεπτομερειών σχετικά με τν νέα του τοποθέτηση, όπως ημερομηνίες έναρξης και λήξης, και πληροφορίες διαμονής και μετακίνησης του στην νέα τοποθεσία.
- 4. Εισαγωγή δεδομένων, για τα άτομα εντός και εκτός οικογένειας που ακολούθησαν τον εργαζόμενα κατά τη μετάθεση του.
- 5. Εισαγωγή οδηγιών για την πληρωμή του, και πιθανών πρόσθετων απολαβών όπως επίδομα ενοικίασης διαμερίσματος, ή ακόμα και μειώσεων, όπως πιθανές μειώσεις φόρων.

Αν και δεν συνδέονται άμεσα με την μετάθεση των εργαζομένων, επιπλέον λειτουργικότητες που την διευκολύνουν είναι:

- Η παρακολούθηση των καρτών visa των εργαζομένων και της οικογένειας τους
- Τα εταιρικά έξοδα μετακίνησης
- Πληροφορίες για διεθνή προγράμματα σπουδών και σχολεία.
- Η εποπτεία των προσόντων, των ικανοτήτων, των επιτυχιών και των γλωσσών ομιλίας του εργαζόμενου.

#### <span id="page-30-0"></span>**3.2.2 Human Capital Management – Ανάπτυξη Ανθρώπινου Δυναμικού**

#### *3.2.2.1 Διαχείριση Εκπαίδευσης, "Administer Training"*

Υποστηρίζει τις ακόλουθες επιχειρηματικές λογικές:

Την οργάνωση εκπαιδευτικών προγραμμάτων και σεμιναρίων.

Ορίζονται μαθήματα, τα οποία στη συνέχεια ομαδοποιούνται σε κατηγορίες και υπό κατηγορίες με στόχο την αποδοτικότερη διαχείριση τους.

Προαιρετικά, διατήρηση πληροφοριών σχετικά με το κόστος της εκπαίδευσης.

Αφού διευθετηθούν οι λεπτομέρειες σχετικά με τον εκπαιδευτή, τον χώρος που θα διεξαχθεί και τον εξοπλισμό, μπορεί να υπολογιστεί και να καταχωρηθεί το κόστος του.

Προαιρετικά, ορισμός των απαιτήσεων της εκπαίδευσης

Διακρίνονται σε τρεις κατηγορίες, γενικές, ανά τμήμα, ανά εργαζόμενο.

Προαιρετικά, Σχεδιασμός Προϋπολογισμού της Εκπαίδευσης και Εκτίμηση Σεναρίων

Υπάρχει η δυνατότητα δοκιμαστικής εισαγωγής ενός σεναρίου προϋπολογισμού, ώστε να σχεδιαστεί ο τελικός ακριβής προϋπολογισμός. Μπορούν να οριστούν όσες δοκιμές κριθεί απαραίτητο μέχρι να οριστεί ο τελικός.

Ευελιξία της εκπαίδευσης.

Κάθε εκπαιδευτικό σεμινάριο – σειρά σεμιναρίων, μπορεί να χωριστεί σε ενότητες, με ξεχωριστές ημερομηνίες έναρξης και λήξης, χώρο ακόμα και εκπαιδευτή,ώστε να επιτευχθεί ο τελικός στόχος.

#### *3.2.2.2 Διαχείριση Ικανοτήτων, "Manage Competencies"*

Η πλατφόρμα PeopleSoft HRMS επιτρέπει την εύκολη παραμετροποίηση της, για την διατήρηση πληροφοριών σχετικά με τις ικανότητες – competencies, των εργαζομένων. Τα competencies συνδέονται άρρηκτα με την ρόλο το εργαζόμενου στην επιχείρηση, και μπορεί να περιλαμβάνουν δεξιότητες, ικανότητες, γνώσεις ή συμπεριφορές όπως η εμπειρία με τον εξοπλισμό της επιχείρησης, την γνώση των ειδικών κατασκευαστικών διεργασιών που αυτή υλοποιεί,, ή ακόμα και ένα θεωρητικό υπόβαθρο στον οικονομικό σχεδιασμό. Σε αντίθεση με τα τυπικά προσόντα, μετρώνται και αξιολογούνται με την χρήση ενός μοντέλου βαθμολόγησης μοναδικό, και πλήρως παραμετροποιήσιμο για κάθε επιχείρηση, μιας και είναι μοναδικά για την κάθε μία. Τα εν λόγω μοντέλα βαθμολόγησης ορίζουν τις πιθανές τιμές με τις οποίες η απόδοση κάθε εργαζόμενου μπορεί να αξιολογηθεί.

#### *3.2.2.3 Επιθεώρηση των Εργαζομένων, "Manage Employee Reviews"*

Η επιθεώρηση των εργαζομένων "Manage Employee Reviews", είναι μία επιχειρηματική διαδικασία με στόχο την αξιολόγηση τους με βάση τα competencies. Ενεργοποιεί τη δυνατότητα παρακολούθησης των προσωπικών στόχων των εργαζομένων, και της αξιολόγησης επίτευξης τους. Ο κύριος στόχος της είναι να επιτύχει μία εκπαίδευση αμιγώς οδηγούμενη από τις ανάγκες και τους στόχους των εργαζομένων βασισμένους σε competencies, παράλληλα με ένα σύστημα επιβραβεύσεων και ανταμοιβών βασισμένο σε αυτά.

Περιλαμβάνει τις ακόλουθες φάσεις λειτουργίας.:

- Παραμετροποίηση συστήματος με εισαγωγή κατάλληλων τιμών
	- o Ορισμός μοντέλων βαθμολόγησης
	- o Ορισμός competencies
	- o Δημιουργία προτύπων για τα έγγραφα που χρησιμοποιούνται κατά τη διαδικασία
- Δημιουργία κατάλληλων εγγράφων επιθεώρησης για τον καθένα, με τις υποδομές της πλατφόρμας.
	- o Δημιουργία εγγράφων ανά εργαζόμενο.
	- o Δημιουργία εγγράφων ανά ομάδα εργαζομένων.
- Η διαχείριση των εγγράφων αυτών, από τη δημιουργία έως την ολοκλήρωση τους, από τους προϊστάμενους, τους εργαζομένους αλλά και τους διαχειριστές της πλατφόρμας.
	- o Οι προϊστάμενοι ανανεώνουν τη λίστα με τα competencies και θέτουν τους στόχους για τον εργαζόμενο.
	- o Ο εργαζόμενος μπορεί να ανανεώσει τα competencies και του στόχους του, στο αντίστοιχο έγγραφο αυτό αξιολόγησης, και να αξιολογήσει την δική του απόδοση.
	- o Ο προϊστάμενος αξιολογεί τον εργαζόμενο με βάση τα παραπάνω
	- o Ο προϊστάμενος ή ο administrator, μεταφέρουν εάν το επιθυμούν το έγγραφο σε κάποιον άλλο προϊστάμενο με στόχο την πρόσθετη και πολύπλευρη αξιολόγηση.
	- o Οι διαχειριστές μπορούν να εξάγουν από την πλατφόρμα αναφορές με βάση κριτήρια όπως αργοπορημένα ή και έγγραφα αξιολόγησης που δεν συμπληρώθηκαν ποτέ.
	- o Ο προϊστάμενος και ο διαχειριστής μπορούν ακόμα και να ακυρώσουν ένα έγγραφο στην περίπτωση κάποιου σφάλματος.

#### *3.2.2.4 Διαχείριση Επαγγελματικής Συμμόρφωσης, "Manage Professional Compliance"*

Περιλαμβάνει τις ακόλουθες διεργασίες:

Παρακολούθηση αναγκών πιστοποίησης με βάση τη νομοθεσία.

Δίνει τη δυνατότητα ορισμού επιχειρηματικών κανόνων, προτύπων και κανονισμών, για τον έλεγχο της κατάρτισης των υποψήφιων εργαζομένων σε ένα πεδίο γνώσεων.

Παρακολούθηση της Πιστοποίησης των εργαζομένων

Επιτρέπει τον έλεγχο των εργαζομένων και της πιστοποίησης που παρουσιάζουν ώστε να διαπιστωθεί η συμμόρφωση τους με τους παραπάνω κανόνες.

Ορισμός πλάνων ανάπτυξης

Καθιστά δυνατό τον ορισμό προσωπικών πλάνων ανάπτυξης για τους εργαζομένους. Αυτά περιλαμβάνουν παρακολούθηση μαθημάτων, διεξαγωγή τεστ, προσωπική μελέτη και άλλες δραστηριότητες.

#### *3.2.2.5 Σχεδιασμός Καριέρας Και Διaδοχής Θέσεων, "Plan Careers and Successions"*

Ο σχεδιασμός του πλάνου καριέρας ενός εργαζόμενου, με την αποτελεσματική εύρεση του διαδόχου της θέσης του, είναι ουσιαστικά δύο ξεχωριστές διεργασίες, οι οποίες όμως είναι ενσωματωμένες και επικοινωνούν μεταξύ τους, κατά την επιχειρηματική λογική της

διοίκησης ανθρώπινου δυναμικού. Ο σχεδιασμός της καριέρας επιτρέπει την δημιουργία ενός πλάνου επαγγελματικής εξέλιξης για τους εργαζόμενους ενός οργανισμού. Αντίθετα ο σχεδιασμός διαδοχής, επιτρέπει την δημιουργία γραφικών δέντρων διαδοχής, για την δημιουργία ενός πλάνου για ολόκληρο τον οργανισμό, με κέντρο του τις κύριες και σημαντικότερες θέσεις του, καθώς και τους βασικότερους και αποτελεσματικότερους εργαζομένους του.

Το παρακάτω διάγραμμα εξηγεί τον τρόπο επικοινωνίας των δύο παραπάνω διεργασιών και την διασύνδεση τους σε μία.

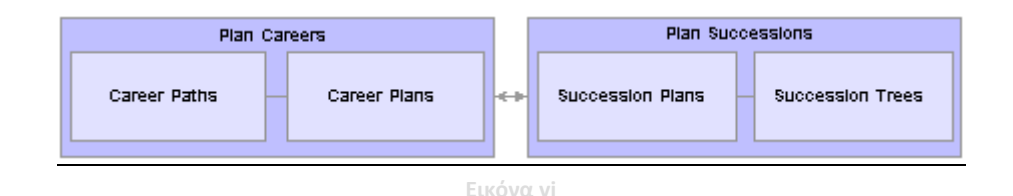

#### <span id="page-33-0"></span>**3.2.3 Σχεδιασμός και Παραχώρηση Αποζημιώσεων – Αμοιβών "Planning and Administering Compensation"**

#### *3.2.3.1 Διαχείριση Απολαβών, "Administer Compensation"*

Με την λειτουργικότητα της διαχείρισης απολαβών, ορίζονται οι συνιστώσες οι οποίες εν τέλει θα συνθέσουν τις αμοιβές των εργαζομένων. Αυτές μπορούν μέσω κανόνων να αντιστοιχηθούν με πεδία της εργασίας του εργαζομένου, ώστε να υπολογίζονται εύκολα και γρήγορα σε όλη την πλατφόρμα, όποτε κριθεί απαραίτητο.

Οι συνιστώσες αυτές μπορεί να περιλαμβάνουν οντότητες όπως ο τακτικός μισθός, οι πρόσθετες απολαβές λόγω εργασίας σε επικίνδυνο περιβάλλον, ή ακόμα και επίδομα εξοπλισμού. Φυσικά μπορούν να είναι διαφορετικών κατηγοριών , όπως ωριαίες, ένα σταθερό ποσό, ή μια προσθήκη στο ποσοστό του αρχικού μισθού.

Παράλληλα παρέχεται η δυνατότητα πλήρης εξατομίκευσης του πακέτου αποδοχών, σε τέτοιο βαθμό ώστε να αντιστοιχεί ένα σε κάθε εργαζόμενο εάν είναι απαραίτητο.

Υποστηρίζονται οι παρακάτω επιχειρηματικές λογικές:

- Ορισμός ποσοστού αποδοχών και προεπιλεγμένων συνιστωσών αποδοχών, οι οποίο ανανεώνουν αυτόματα τις απολαβές ενός εργαζομένου βασισμένες σε πληροφορίες πέραν από τη θέση του εργαζομένου.
- Διαχείριση αυξήσεων λόγο παλαιότητας. Δυνατότητα προσθήκης και ανανέωσης του ποσοστού ετήσιας αύξησης του εργαζόμενου, ανάλογα με τα χρόνια εργασίας του.
- Ανανέωση πακέτου αποδοχών των εργαζομένων. Δυνατότητα ανανέωσης των σχετικών στοιχείων, με αντικατάσταση των τιμών με νέες.

 Χρήση των στοιχείων σχετικά με την αμοιβή που επικρατεί στην αγορά εργασίας. Έτσι εξάγονται συμπεράσματα σχετικά με την αξία μιας θέσης και την κοστολόγηση των επιχειρηματικών διεργασιών της επιχείρησης στην αγορά

#### *3.2.3.2 Διαχείριση Εορταστικών Απολαβών, "Administer Festive Advance"*

Εταιρείες σε χώρες όπως η Σιγκαπούρη και η Μαλαισία, συχνά καταβάλουν τους μισθούς των εργαζομένων τους, σε αναγνώριση συγκεκριμένων εορταστικών ημερών. Αυτή η πληρωμή διασφαλίζει πως οι εργαζόμενοι θα έχουν αρκετά χρήματα, ώστε να καλύψουν τα μεγαλύτερα από το συνηθισμένο έξοδα τους, που συνήθως προκύπτουν σε αυτές τις εορταστικές περιόδους. Δεν πρόκειται για επιπλέον μισθό, ή εορταστικό bonus, αλλά ουσιαστικά για μία μορφή δανείου χωρίς επιτόκιο, που αποζημιώνεται με τις μειώσεις που γίνονται στις επόμενες μισθοδοσίες.

Η διαδικασία αυτή, είναι πλήρως ενσωματωμένη με το σύστημα πληρωμών του People Soft. Αρχικά μπορούν να παραμετροποιηθούν βασικές πληροφορίες, όπως υπολογιστικοί κανόνες, και προγράμματα πληρωμών, ώστε να χρησιμοποιηθούν σε επόμενα στάδια. Αυτά στη συνέχεια αντιστοιχούνται σε συγκεκριμένους υπαλλήλους, και υπολογίζεται συγκεκριμένο ποσό για τον καθένα εξ αυτών.

Υπάρχει ακόμα και η δυνατότητα, μιας προ επεξεργασίας σε όσους εργαζομένους είναι απαραίτητο, για να διευκολυνθεί η διαδικασία της παραμετροποίησης, και να προστεθούν ή διαγραφούν πληροφορίες, εάν κριθεί απαραίτητο.

Η διαδικασία αυτή, υποστηρίζει τις ακόλουθες διαδικασίες:

- Υπολογισμός του ποσού για κάθε εργαζόμενο
- Επιθεώρηση των τελικών ποσών και τροποποίηση τους

#### *3.2.3.3 Διαχείριση "Salary Packaging"*

Σε πολλές χώρες δίνουν την δυνατότητα στους εργαζομένους τους να εφαρμόσουν το λεγόμενο Salary packaging (ή αλλιώς ανταλλαγή ή θυσία μισθού). Πρόκειται ουσιαστικά για παραχώρηση περισσότερων εργασιακών προνομίων στον εργαζόμενο, με αντάλλαγμα ένα μέρος του μισθού του. Τέτοιες διευθετήσεις γίνονται συνήθως με στόχο την φοροαπαλλαγή ή κάποιο άλλο προνόμιο που πιθανώς έρθει από την μείωση του μισθού.

Η διεργασία αυτή, όπως και πολλές από τις προηγούμενες εξαρτάται από τις πληροφορίες που εισάγονται στο σύστημα μισθοδοσίας (Global Payroll) του People Soft HCM. Πιο αναλυτικά, κατά την παραμετροποίηση του Salary Packaging ορισμό του πακέτου αμοιβών ενός εργαζομένου, μπορούν να οριστούν διαφορετικές μορφές απολαβών (όχι απαραίτητα χρηματικών) που θα συντελούν τα διάφορα πακέτα αμοιβών. Με βάση αυτά, μπορούν να οριστούν κανόνες, πρότυπα πακέτα, ακόμα και πληροφορίες σχετικά με τις μορφές των απολαβών που ένας εργαζόμενος μπορεί να προσθέσει στο τελικό του πακέτο, και ποιες όχι, καθώς και οι φορολογικές υποχρεώσεις που προκύπτουν από αυτές. Ακόμα επιτρέπει την δοκιμή και την διερεύνηση διαφορετικών σεναρίων, συνδυάζοντας διαφορετικούς συνδυασμούς, μέχριν την εύρεση της πιο αποτελεσματικής λύσης.

Συγκεκριμένα υποστηρίζονται οι ακόλουθες διαδικασίες:

Ο σχεδιασμός πακέτων αμοιβών για τους εργαζόμενους

- Ο σχεδιασμός πακέτων αμοιβών από τους αιτούντες
- Η επιθεώρηση των πακέτων αυτών, με την δυνατότητα της αναθεώρησης τους και της τελικής τους έγκρισης ανάλογα με τις εκάστοτε ανάγκες
- Η εγγραφήτ ων εργαζομένων σε συγκεκριμένα πακέτα αμοιβών

#### *3.2.3.4 Διαχείριση Αποζημιώσεων και Προϋπολογισμού, "Manage Base Compensation and Budgeting"*

Υποστηρίζονται οι ακόλουθες διεργασίες:

- Πλάνο διαχείρισης μισθοδοσίας.
- Οργάνωση αυξήσεων και ενσωμάτωση τους στον προϋπολογισμό
- Πρόβλεψη μισθοδοσίας (Γαλλία)
- Επεξεργασία μαζικών αυξήσεων
- Αναθεώρηση του ιστορικού απόδοσης των εργαζομένων
- Ανάθεση και έγκριση αυξήσεων
- Προβολή και εξαγωγή αναφορών σχετικά με δεδομένα μισθοδοσίας

#### *3.2.3.5 Διαχείριση Μεταβλητών Αποδοχών , "Manage Variable Compensation"*

Περιλαμβάνει τις ακόλουθες διεργασίες:

- Διαχείριση της επιλεξιμότητας ενός εργαζομένου για να λαβει τις μεταβλητές αποδοχές,
- Διαχείριση πλάνων με βάση το ποσοστό επίτευξης των στόχων ενός εργαζομένου, οι οποίοι μπορεί να είναι διαφόρων ειδών.
- Διαχείριση χρηματοδότησης των πλάνων αυτών
- Υπολογισμός των επιβραβεύσεων και διαχείριση τους

#### *3.2.3.6 Αναφορές Συνόλου Αποζημιώσεων, "Report Total Compensation"*

Η διεργασία Total Compensation της πλατφόρμας διαχείρισης ανθρώπινου δυναμικού PeopleSoft επιτρέπει την καταγραφή, την επιθεώρηση και την ανάλυση του συλλογικού κόστους αποζημίωσης - πληροωμής των εργαζομένων. Φυσικά συνδυάζει πληροφορίες από πολλές από τις διεργασίες που αναφέρθηκαν νωρίτερα όπως:

- PeopleSoft Enterprise Payroll
- PeopleSoft Enterprise Benefits Administration.
- PeopleSoft Enterprise Human Resources (HR).

Ουσιαστικά αποτελείται από τέσσερις απλούστερες διεργασίες:
- Ανάκτηση των δεδομένων αποζημίωσης
- Εξαγωγή αναφορών με βάση τα παραπάνω

Πιο αναλυτικά υποστηρίζονται οι ακόλουθες αναφορές:

- Αναφορές για τα προνόμια του εργαζομένου
- Αναφορές για τις αποζημιώσεις του εργαζομένου
- Αναφορές για τις αποζημιώσεις όλων των εργαζομένων
- Εξαγωγή οθονών στην εφαρμογή με βάση τα παραπάνω αντί απλών αναφορών
- Ανάλυση των δεδομένων

Η ανάλυση γίνεται με εργαλεία όπως το Microsoft Excel ή τα μοντέλα ανάλυσης OLAP.

# **3.2.4 Διαχείριση Προϋπολογισμού και Απαιτήσεων - Administering Budgets and Requirements**

# *3.2.4.1 Διαχείριση "Commitment Accounting"*

Η διεργασία αυτή επιτρέπει την λεπτομερή καταγραφή των εξόδων με στόχο την δόμηση ενός σωστού προϋπολογισμού. Φυσικά επικοινωνεί άμεσα με πολλές άλλες διεργασίες της πλατφόρμας PeopleSoft όπως την PeopleSoft Enterprise Financials.

H Commitment accounting επιτρέπει την έγερση ενός αιτήματος για τα εγκεκριμένα από τον προϋπολογισμό κονδύλια. Πρόκειται ουσιαστικά για ποσά, που έχουν δεσμευτεί ώστε να χρησιμοποιηθούν για συγκεκριμένο σκοπό και μόνο, και δεν μπορούν σε καμία περίπτωση να απορροφηθούν για την κάλυψη διαφορετικών αναγκών. Προνοώντας για αναμενόμενα μελλοντικά έξοδα, και διατηρώντας χρήματα ως αποθεματικό, εξασφαλίζεται η δυνατότητα της επιχείρησης να μένει εντός του προϋπολογισμού της.

Το πρώτο βήμα για αυτή την διεργασία της πλατφόρμας PeopleSoft είναι φυσικά ο ορισμός τους προϋπολογισμού. Φυσικά τα ποσά που ορίζονται σε αυτόν δεν χρειάζεται απαραίτητα να είναι και το τελικό ποσό που θα δαπανηθεί, αλλά κυρίως ένα άνω όριο που δεν θα ξεπεραστεί. Αυτό σημαίνει ότι δημιουργείται χώρος για μελλοντικά έξοδα τέτοιου τύπου.

Στη συνέχεια κατά τη διάρκεια του οικονομικού έτους, υπάρχει η δυνατότητα να καταχωρηθούν αιτήματα για να καταναλωθούν μέρη των ποσών αυτών (πάντα φυσικά με μέγιστο αυτό που έχει οριστεί στον προϋπολογισμό). Για παράδειγμα στο ανθρώπινο δυναμικό, τέτοια αιτήματα θα αφορούν τους μισθούς και τα προνόμια των εργαζομένων.

Όμως, απλώς και μόνο επειδή δεσμευθεί αυτά τα ποσά για συγκεκριμένες ανάγκες, δεν σημαίνει απαραίτητα ότι θα ξοδευτούν όλα. Για παράδειγμα, εάν ένας εργαζόμενος εγκαταλείψει την επιχείρηση στη μέση της χρονιάς, δεν θα ξοδευτεί απαραίτητα ο μισθός του. Αντίθετα η πλατφόρμα προσφέρει τη δυνατότητα ανανέωσης των δεδομένων που έχουν καταχωρηθεί και του επαναϋπολογισμού των υπολογισμών.

# *3.2.4.2 Διαχείριση Εταιρικών Οχημάτων, "Administer Company Cars"*

Με την διαχείριση των εταιρικών οχημάτων, δίνεται η δυνατότητα της καταχώρησης πληροφοριών σχετικά με αυτά, όπως το πακέτο προνομίων αλλά και τον στόλο στο οποίο αυτά ανήκουν. Στη συνέχεια καθίσταται δυνατή και η συντήρηση πληροφοριών σχετικά με αυτά, όπως το ποσοστό φορολόγησης στο οποίο αυτά υπόκεινται, τον εργαζόμενα στον οποίο ανήκουν ακόμα και τον τύπο της μηχανής τους.

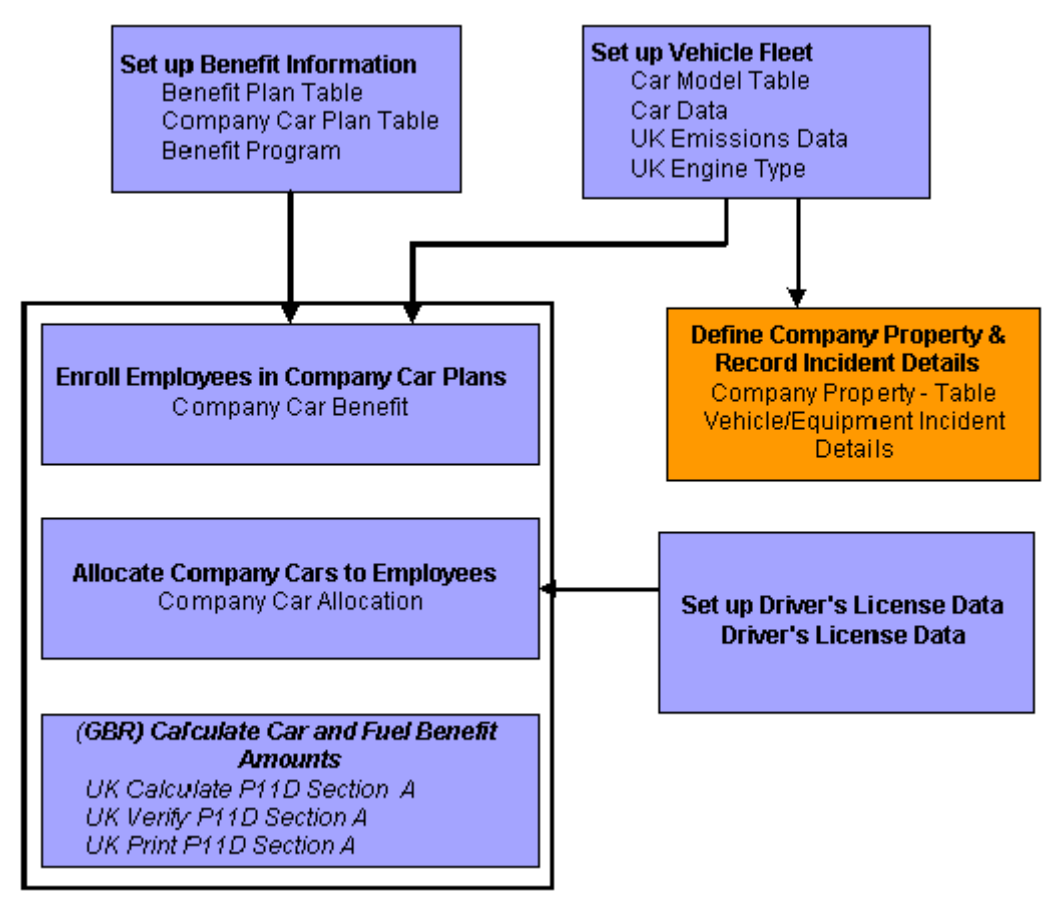

**Εικόνα vii – Δομή Διαχείρισης Εταιρικών Οχημάτων** 

# *3.2.4.3 Διασφάλιση Κάλυψης Νομοθετικών Απαιτήσεων, "Meet Regulatory Requirements"*

Πρόκειται για μία διεργασία που επιτρέπει την προσαρμογή του συστήματος, ώστε να διασφαλίζεται η κάλυψη των νομοθετικών απαιτήσεων για την χώρα στην οποία η εταιρεία δραστηριοποιείται. Πιο συγκεκριμένα υπάρχει πρόληψη για χώρες όπως Αυστραία, Καναδά, Γαλλία, Μεγάλη Βρετανία, Νέα Ζηλανδία, ΗΠΑ και πολλές άλλες.

# *3.2.4.4 Υγεία και Ασφάλεια, "Health and Safety"*

Καθιστά δυνατή την καταγραφή των τραυματισμών, των νοσημάτων καθώς και πιθανώς επικίνδυνων περιστατικών εντός του εργασιακού χώρου. Η δυνατότητα επεκτείνεται τόσο σε εργαζόμενους όσο και σε μη εργαζόμενους της επιχείρησης, ανεξάρτητα εάν αυτοί ενεπλάκησαν άμεσα στο συμβάν ή ήταν απλώς μάρτυρες. Χρησιμοποιώντας την

λειτουργικότητα Health and Safety, μπορούν να υποβληθούν και να επεξεργαστούν τα ιατρικά δεδομένα σε συνεργασία με τις αρμόδιες υπηρεσίες.

Πιο συγκεκριμένα, παρέχονται οι ακόλουθες δυνατότητες:

- Ορισμός τραυματισμών και ασθενειών
- Ορισμός επικίνδυνων συμβάντων και κινδύνων
- Ορισμός πληροφοριών σχετικά με της ιατρικές υπηρεσίες
- Ορισμός εργασιακών περιορισμών
- Παρακολούθηση των παραπάνω ασθενειών και συμβάντων
- Αναφορές των παραπάνω
- Πολλές ακόμα λειτουργικότητες ανάλογα με την χώρα δραστηριοποίησης της επιχείρησης

# **3.2.5 Επιπλέον Λειτουργικότητες**

# *3.2.5.1 Διαχείριση Απόκτησης Ταλέντου, "Talent Acquisition Manager"*

Πρόκειται για μία λειτουργικότητα πλήρως ενσωματωμένη στην πλατφόρμα PeopleSoft, που επιτρέπει σε οργανισμούς να διαχειριστούν αποτελεσματικά την απόκτηση νέου ανθρώπινου δυναμικού, σε όλες τις κατηγορίες εργαζομένων. Είτε πρόκειται για την εποπτεία απλώς μερικών βιογραφικών, ώστε να καλυφθούν απαιτητικές θέσεις, είτε για μεγάλο πλήθος από αυτά, για πιο διαδεδομένες θέσεις, με μικρό όμως ποσοστό ικανών υποψηφίων, το σύστημα Talent Acquisition Manager μπορεί να ανταπεξέλθει. Πιο αναλυτικά με αυτό η επιχείρηση μπορεί:

- Να δημιουργήσει νέα ανοίγματα θέσεων εργασίας
- Να εισάγει δεδομένα για τους υποψήφιους
- Να διαχειριστεί αγγελίες εργασίας
- Να αναζητήσει τόσο θέσεις όσο και υποψηφίους
- Να προβάλει πληροφορίες για υποψηφίους
- Να δρομολογήσει τους υποψηφίους στην διαδικασία recruitment
- Να διαχειριστεί τις συνεντεύξεις των υποψηφίων
- Να διαχειριστεί τις προσφορές
- Να προετοιμάσει τους υποψήφιους για πρόσληψη

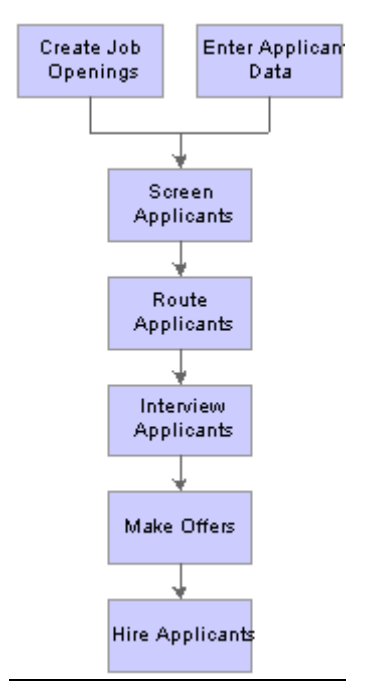

**Εικόνα viii - Διαδικασία Πρόσληψης**

Παράλληλα ενεργοποιείται και η δυνατότητα του υποψηφίου εκτός της εταιρείας να:

- Δει τις αγγελίες εργασίας
- Να αναζητήσει μεταξύ αυτών εκείνη που την ενδιαφέρει
- Να αποθηκεύσει τις προτιμήσεις του
- Να καταχωρήσει πολλαπλά βιογραφικά
- Να απευθύνει τα βιογραφικά σε συγκεκριμένες θέσεις εργασίας, ή να τα υποβάλει απλώς χωρίς να τα απευθύνει κάπου συγκεκριμένα
- Να υποβάλει συστατικές ή συνοδευτικές επιστολές και άλλα έγγραφα
- Να συμπληρώσει ερωτηματολόγια
- Να δει ειδοποιήσεις και μηνύματα από το τμήμα προσλήψεων
- Να δει το πρόγραμμα των συνεντεύξεων του
- Να διατηρήσει ένα προσωπικό προφίλ στην πλατφόρμα με πληροφορίες

Ειδικά τα άτομα που ήδη εργάζονται στην εταιρεία έχουν επίσης την δυνατότητα να:

- Προτείνουν γνωστούς τους
- Να επιβεβαιώσουν την σύσταση τους

# *3.2.5.2 Λειτουργικότητα Μετατροπής Νομισμάτων, "PeopleSoft Currency Conversion Utility Preface"*

Η λειτουργικότητα Currency Conversion αποτελεί ουσιαστικά μια εφαρμογή τύπου Application Engine για τις οποίες αναφέρονται περισσότερα σε επόμενη ενότητα. Ουσιαστικά είναι ένα πρόγραμμα το οποίο είναι σχεδιασμένο να επιλέγει έναν συγκεκριμένο πίνακα (record) της εφαρμογής, ή ένα σύνολο πινάκων, και να μετατρέπει τα νομισματικά μεγέθη, αλλά και όλα τα δεδομένα που σχετίζονται με το νόμισμα από το τρέχοντα ορισμένο σε ένα νέο. Οι μετατροπές φυσικά είναι βασισμένες σε συγκεκριμένους κανόνες και διαδικασίες.

Για την χρήση της λειτουργικότητας ακολουθούνται τα ακόλουθα βήματα:

- Ορισμός δεδομένων επεξεργασίας. Ουσιαστικά ορίζονται οι σχέσεις μεταξύ των πεδίων των πινάκων αλλά και των ίδιων των πινάκων, σε ότι αφορά τα νομισματικά μεγέθη
- Ορισμός κανόνων μετατροπής
- Ορισμός εξαιρέσεων, δηλαδή μεγεθών που δεν πρέπει σε καμία περίπτωση να μεταβληθούν

# *3.2.5.3 Προετοιμασία Μετατροπής Δεδομένων, "PeopleSoft Data Transformer Preface"*

Η πλατφόρμα PeopleSoft περιλαμβάνει αρκετές λειτουργικότητες που επιτρέπουν την προετοιμασία και την παραμετροποίηση άλλων βασικών λειτουργιών της. Η λειτουργικότητα Data Transformer Preface είναι μία από αυτές. Επιτρέπει στους οργανισμούς να εξάγουν, να μετατρέπουν και να εισάγουν δεδομένα από απομακρυσμένες ή άλλες τοπικές βάσεις δεδομένων, στην τρέχουσα. Πιο αναλυτικά, επιτρέπει:

- 1. Την θέσπιση προεπιλεγμένων πινάκων και πεδίων στόχων, όπου και θα μεταφερθούν τα δεδομένα
- 2. Τον ορισμό κανόνων επεξεργασίας και επιλογής για την μετατροπή των δεδομένων
- 3. Τον ορισμό των κανόνων χαρτογράφησης των αρχικών δεδομένων

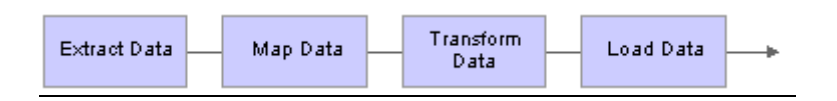

**Εικόνα ix - Η λογική της λειτουργικότητας Data Transformer**

# *3.2.5.4 Προετοιμασία Διαχείρισης Απουσιών από την Εργασία, "PeopleSoft Enterprise Absence Management Preface"*

Η λειτουργικότητα Absence Management χειρίζεται την επεξεργασία των απουσιών, και επιτρέπει την προσαρμογή του σχεδιασμού του σχετικού συστήματος. Όπως και με όλες τις άλλες λειτουργικότητες δεν απαιτεί καθόλου αλλαγή του πηγαίου κώδικα της εφαρμογής, μειώνοντας έτσι τους χρονικού και χρηματικούς πόρους που δαπανώνται, και καθιστώντας εύκολη την συντήρηση.

Η λειτουργικότητα συνοψίζεται στην ακόλουθες επιχειρηματικές λογικές:

- Επεξεργασία του προγράμματος εργασίας των εργαζομένων
- Επεξεργασία των τύπων άδειας που επιτρέπει η επιχείρηση
- Επεξεργασία των δικαιωμάτων των εργαζομένων για απουσία (absence entitlement)
- Επεξεργασία των κανόνων με βάση τους οποίους επιτρέπεται οι εργαζόμενοι να παίρνουν τις άδειες
- Δυνατότητα μεταφορά των αδειών στο σύστημα διαχείρισης πληρωμών (Global Payroll), για εξαργύρωση τους.
- Εισαγωγή και έγκριση αδειών τόσο από τον ίδιο τον εργαζόμενο όσο και με τη συμμετοχή του αρμόδιου τμήματος της επιχείρησης
- Επικοινωνία με άλλες εφαρμογές

# *3.2.5.5 Προετοιμασία της Διαχείρισης των Προνομίων των Εργαζομένων, "PeopleSoft Enterprise Benefits Administration Preface"*

Με την λειτουργικότητα PeopleSoft Enterprise Benefits Administration η πλατφόρμα διαχείρισης ανθρώπινου δυναμικού PeopleSoft επιτρέπει:

- Τον αυτοματισμό και εύκολα παραμετροποίηση αλλά και συντήρηση του συστήματος. Αφού οριστούν οι διάφοροι κανόνες, τα γεγονότα που επηρεάζουν την αντιστοίχιση των εργαζομένων με συγκεκριμένα προνόμια, καθώς και ο τρόπος που αυτό γίνεται (συνηθέστερα με ένα σύστημα συλλογής πόντων), στη συνέχεια αυτά μπορούν να συνδυαστούν με πολλούς τρόπους, έως ότου βρεθεί το αυτοματοποιημένο σύστημα που θα λειτουργεί καταλληλότερα με βάση τις ανάγκες της επιχείρησης, χωρίς να χρειάζεται να αλλάζουν κάθε φορά εξαρχής οι κεντρικές πληροφορίες
- Μάλιστα είναι δυνατό διαφορετικά πλάνα προνομίων να μοιράζονται κάποιους κανόνες, σε ένα συγκεκριμένα πρόγραμμα, ενώ σε κάποιο άλλο να είναι τελείως ανεξάρτητα. Η λειτουργικότητα παρέχει την ευελιξία ώστε αυτό να γίνει εύκολα και γρήγορα, απλά με την αντιστοίχηση τους στην πλατφόρμα.
- Με βάση τους κανόνες που έχουν οριστεί, το σύστημα συνδυάζει αυτόματα (σε προγραμματιστικό επίπεδο) τα δεδομένα των εργαζομένων για να τους αντιστοιχήσει ή να τους διαγράψει σε ένα ή περισσότερα προγράμματα προνομίων. Με αυτό τον τρόπο οι διεργασίες γίνονται αυτόματα μέσα στην χρονιά, καθώς οι εργαζόμενοι λειτουργούν εντός και εκτός της επιχείρησης.
- Όταν αργότερα προκύψει η ανάγκη αλλαγής των προνομίων ή του τρόπου αντιστοίχισης τους σε εργαζομένους, και πάλι δεν απαιτείται ο σχεδιασμός των κανόνων από την αρχή, αλλά μόνο η αλλαγή των ήδη υπαρχόντων με τον ίδιο εύκολο τρόπο με τον οποίο ορίστηκαν.

# *3.2.5.6 Λειτουργικότητες Self-Service*

Πολλές από τις λειτουργικότητες του PeopleSoft που αναφέρθηκαν νωρίτερα, επεκτείνονται προκειμένου να δώσουν στον εργαζόμενο την δυνατότητα να επεξεργάζεται και ο ίδιος τα δικά του δεδομένα, καθώς και να έχει την γενική εποπτεία του τρόπου που εργάζεται στην επιχείρηση, αλλά και να αιτείται για αλλαγές σε αυτόν. Αυτό επιτυγχάνεται μέσα από τις λειτουργικότητες τύπου Self Service,.

Οι λειτουργικότητες αυτού του τύπο, διαφοροποιούνται ανάλογα με τον ρόλο μέσα στην επιχείρηση στον οποίο στοχεύουν. Για παράδειγμα δίνουν διαφορετικές δυνατότητες σε εργαζόμενους, επιβλέποντες τμημάτων ή εξωτερικούς συνεργάτες. Έτσι εξασφαλίζεται η ασφάλεια των προσωπικών δεδομένων αλλά και των δεδομένων της επιχείρησης.

Οι βασικότερες λειτουργικότητες τύπου self service οποίες συνοψίζονται στις ακόλουθες:

- 1. eBenefits Ο εργαζόμενος έχει την εποπτεία των προνομίων που του παρέχει η εταιρεία. Εκεί μπορούνα δουν και να προσθέσουν πληροφορίες σχετικά με:
	- a. τις προτιμήσεις του σε συγκεκριμένα προνόμια
	- b. τα προνόμια σχετικά με την ιατροφαρμακευτική περίθαλψης
	- c. προνόμια σχετικά με το ασφαλιστικό πρόγραμμα των εργαζομένων
	- d. τα προνόμια των εξαρτημένων από τον εργαζόμενων ατόμων
	- e. τα σημαντικά γεγονότα στη ζωή τους, όπως γάμοι γεννήσεις και πολλά άλλα
	- f. πολλά ακόμα προνόμια που η επιχείρηση πιθανώς παρέχει
- 2. eCompensation. Περιλαμβάνει τις απολαβές και αποζημιώσεις των εργαζομένων. Πιο αναλυτικά οι εργαζόμενοι μπορούν
	- a. να δουν το προσωπικό ιστορικό τους
	- b. να δουν το ιστορικό όλων των εργαζομένων που εποπτεύουν (μόνο για manager)
	- c. να αλλάξουν το μισθό ενός εργαζομένου (μόνο για manager)
	- d. να εγκρίνουν αλλαγές που έκανε κάποιος manager (μόνο για manager)
- 3. eDevelopment. Πρόκειται για τις πληροφορίες που αφορούν την ανάπτυξη και την εκπαίδευση του εργαζομένου. Πιο αναλυτικά ένας εργαζόμενος μπορεί:
	- a. να διατηρεί προσωπικό προφίλ
	- b. να αναζητήσει και να προβάλει πληροφορίες σχετικά με τις θέσεις εργασίας της επιχείρησης
	- c. να αιτηθεί εκπαίδευση του
	- d. να προβάλει το ιστορικό της εκπαίδευσής τους
	- e. να εξάγει αναφορές (μόνο γι α manager)
	- f. να δει προφίλ εργαζομένων (μόνο γι α manager)
	- g. να αιτηθεί training για το τμήμα που επιβλέπει (μόνο για manager)
- 4. ePay Μέσω αυτού ο εργαζόμενος μπορεί να αλληλεπιδράσει με την λειτουργικότητα Global Payroll της πλατφόρμας PeopleSoft, βλέποντας πληροφορίες σχετικά με τον τρόπο πληρωμής του.
- 5. eProfile. Δίνει τη δυνατότητα στον εργαζόμενο να διατηρεί τις προσωπικές του πληροφορίες εντός της πλατφόρμας. Πιο αναλυτικά διατηρεί πληροφορίες σχετικά με:
	- a. Όνομα
	- b. E-mail, τηλέφωνο και γενικά στοιχεία επικοινωνίας
	- c. Επαφές έκτακτης ανάγκης
	- d. Διεύθυνση κατοικίας
	- e. Οικογενειακή κατάσταση
- f. Δυνατότητα απόλυσης ή συνταξιοδότησης εργαζομένων (μόνο για manager)
- 6. ePerformance. Πρόκειται για ένα εργαλείο που επιτρέπει την αξιολόγηση μεταξύ των εργαζομένων, των manager και του τμήματος ανθρώπινου δυναμικού της επιχείρησης. Μέσω αυτού ρυθμίζονται λεπτομέρειες όπως ο σχεδιασμός, η συνεργασία, ο τρόπος επικοινωνίας, η εποπτεία και φυσικά ο τρόπος που θα διεξαχθεί η αξιολόγηση με στόχο την ανάπτυξη του εργαζομένου και την αύξηση της απόδοσης του. Με αυτό ο εργαζόμενος, και ο manager μπορεί:
	- Να δημιουργήσει νέες αξιολογήσεις
	- Να καθορίσει τα κριτήρια αξιολόγησης
	- Να εισάγει δεδομένα αξιολόγησης, από απλές σημειώσεις μέχρι βαθμολογήσεις και σχόλια
	- Να μεταδώσει feedback από πολλαπλές πηγές στην αξιολόγηση
	- Να υποβάλει την αξιολόγηση για επιθεώρηση και τελική έγκριση και

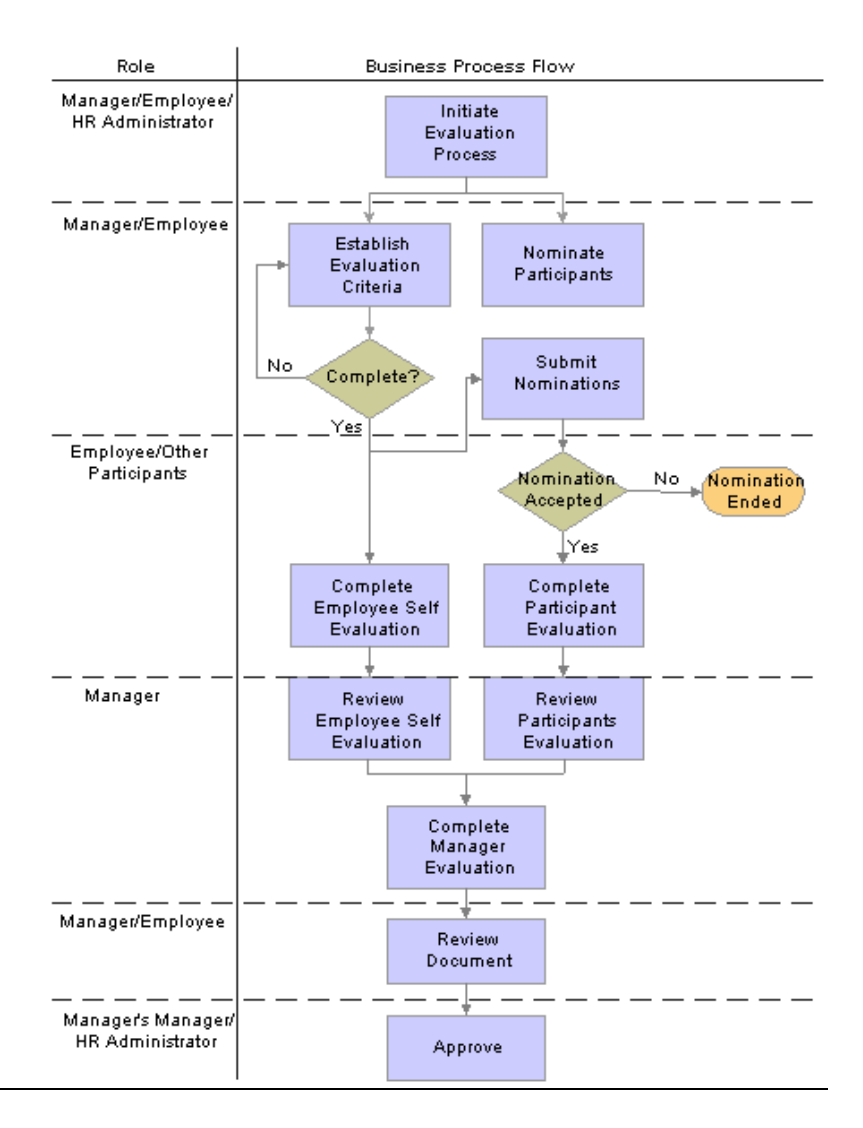

**Εικόνα x - Διαδικασία Αξιολόγησης**

# 3.3 **Πως λειτουργεί μία σελίδα PeopleSoft**

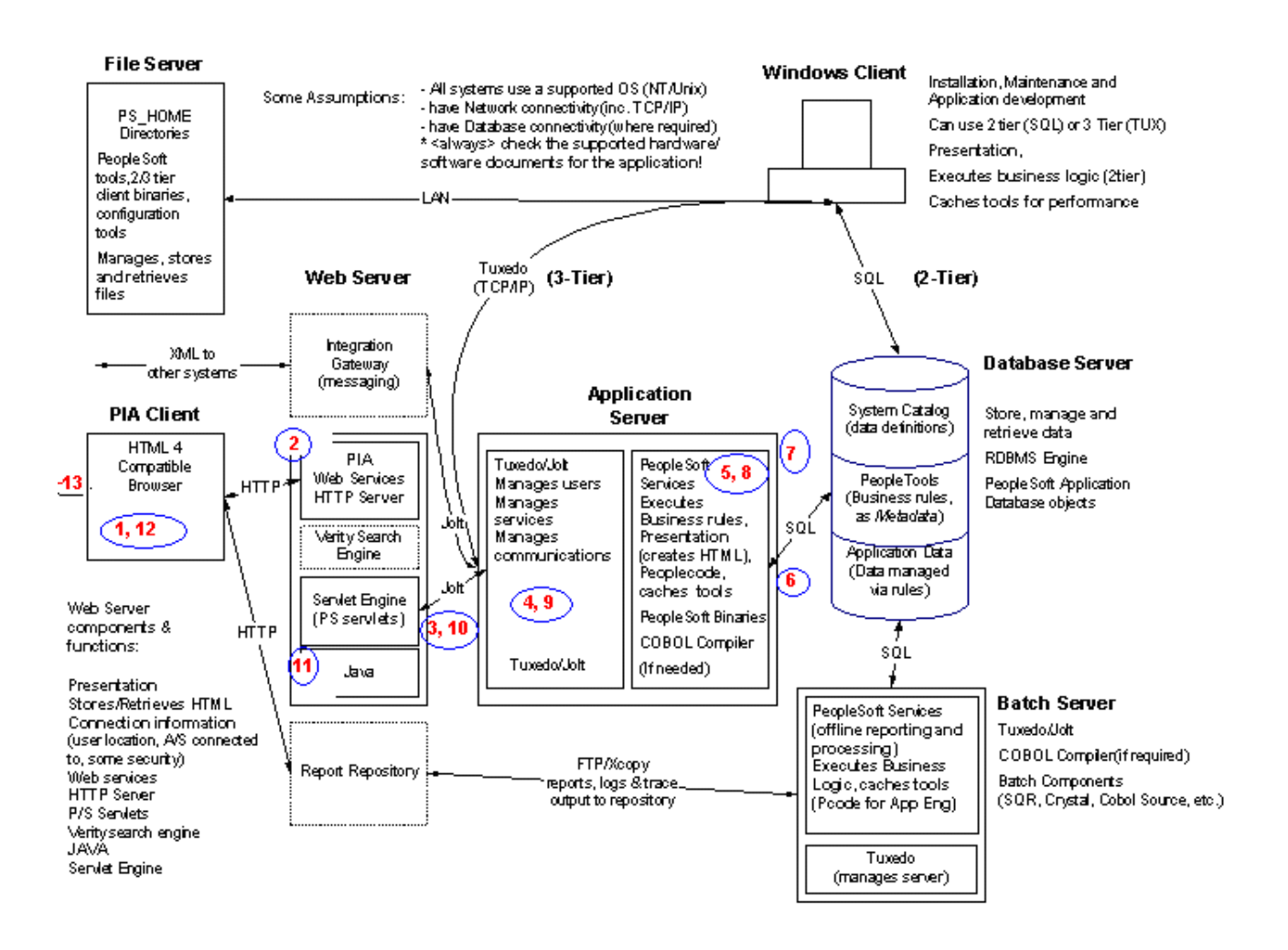

#### **Εικόνα xi - Λειτουργία Σελίδας PeopleSoft**

Η αρχιτεκτονική της φόρτωσης μίας σελίδας PeopleSoft συνοψίζεται στην παραπάνω εικόνα, τα βήματα της οποίας επεξηγούνται στη συνέχεια.

- 1. Ο σύνδεσμος (link) ερμηνεύεται ως διεύθυνση URL Από το πρόγραμμα πλοήγησης (browser), το οποίο περιλαμβάνει το όνομα ενός servlet στον Web Server.
- 2. Το servlet εκτελείται στην servlet engine, ερμηνεύει την αίτηση (request) και καταλήγει σε μία λίστα αντικειμένων, που είναι υποχρεωτικά για να χτιστεί η σελίδα.
- 3. Στέλνεται αίτηση στον application server για όλα τα αντικείμενα που απαιτούνται, με τη μορφή ενός μηνύματος Jolt.
- 4. Το Tuxedo λαμβάνει το Jolt μήνυμα και το μετατρέπει σε μία αίτηση εξυπηρέτησης (service request) που δρομολογείται στην κατάλληλη PeopleSoft server διεργασία.
- 5. Η διεργασία PeopleSoft μετατρέπει την αίτηση εξυπηρέτησης σε μία η περισσότερες SQL εντολές.
- 6. ΟιSQL εντολές προωθούνται στην βάση.
- 7. Η βάση εντοπίζει και προμηθεύει τον application server με τα δεδομένα.
- 8. Η διεργασία PeopleSoft κατασκευάζει την HTML σελίδα με τα δεδομένα των αντικειμένων.
- 9. Το Tuxedo αναγνωρίζει την λήψη των δεδομένων και κλείνει την σύνδεση με την διεργασία PeopleSoft.
- 10. Τα δεδομένα προωθούνται από το Tuxedo στο Java servlet που πραγματοποίησε την αίτηση.
- 11. Το servlet προωθεί την σελίδα που αιτήθηκε το πρόγραμμα πλοήγησης.
- 12. When all objects are in place, HTML page forwarded to the Web services.
- 13. Όταν όλα τα αντικείμενα τοποθετηθούν και ολοκληρωθεί η κατασκευή της, η HTML σελίδα προωθείται στις υπηρεσίες Web (Web Services)
- 14. Το πρόγραμμα πλοήγησης βλέπει την σελίδα.

# 3.4 **Εργαλεία και Διαδικασία Development**

# **3.4.1 Developing Tools, PeopleTools**

Τα People Tools, είναι τα εργαλεία που παρέχει η Oracle για την διευκόλυνση της ανάπτυξης εφαρμογών πάνω στο PeopleSoft HCM. Μέσω αυτών η ανάπτυξη αλλά και η συντήρηση λειτουργιών γίνεται εύκολα και γρήγορα, ακόμα και χωρίς ιδιαίτερες γνώσεις προγραμματισμού, ειδικά στις περιπτώσεις εύκολων απαιτήσεων.

Αυτά δίνουν τη δυνατότητα πλήρης, από άκρο σε άκρο παραμετροποίησης της πλατφόρμας. Ενδεικτικά καθιστά δυνατή:

- την διαχείριση της βάσης πάνω στην οποία η πλατφόρμα έχει εγκατασταθεί, ανεξαρτήτως της τεχνολογίας που αυτή χρησιμοποιεί
- την διαμόρφωση των τελικών σελίδων της διεπαφής της εφαρμογής στις οποίες έχουν πρόσβαση και χρησιμοποιούν όλοι οι τελικοί χρήστες του προϊόντος
- την διαμόρφωση των διαδικασιών που εκτελούνται για την επεξεργασία των δεδομένων που εισάγει ο χρήστης, και γενικότερα όλων των διεργασιών που εκτελούνται
- η διαχείριση και μετακίνηση των ίδιων των δεδομένων από και προς τις διάφορες βάσεις.

Η βασική σχεδιαστική αρχή του εργαλείου η οποία υποστηρίζει πως «Οι προγραμματιστές και οι business analysts θα πρέπει να καθορίζουν τις εφαρμογές τους αντί να τις αναπτύσσουν με κώδικα», το έχει αναδείξει σε κυρίαρχο στην ανάπτυξη επιχειρησιακών εφαρμογών.

# *3.4.1.1 Application Designer*

O Application Designer του PeopleSoft είναι ένα διαδραστικό περιβάλλον προγραμματισμού (interactive development environment, ακρωνύμιο IDE) βασισμένο σε metadata που χρησιμοποιείται για την προσαρμογή των εφαρμογών PeopleSoft.

Κάθε εφαρμογή PeopleSoft περιέχει ένα σύνολο από ορισμούς, όπως fields, records, pages, και components (συλλογές από pages) που λειτουργούν μαζί για να παρέχουν την λειτουργικότητα των εφαρμογών. Η ανάπτυξη και η προσαρμογή των εφαρμογών αυτών είναι μία διαδικασία που αποτελείται από πολλαπλά βήματα, κατά την οποία παραμετροποιούνται οι εν λόγω ορισμοί, καθορίζονται οι μεταξύ τους σχέσεις, εξασφαλίζεται η ασφάλεια τους, και τέλος καταχωρούνται (register) στο portal και ελέγχονται για την ορθότητα τους.

Ο Application Designer λοιπόν είναι ένα ολοκληρωμένο περιβάλλον ανάπτυξης, που καθιστά δυνατή την επεξεργασία των ορισμών αυτών, σε ένα μόνο περιβάλλον εργασίας. Πιο αναλυτικά ο Application Designer επιτρέπει την εκτέλεση εργασιών όπως.

Η δημιουργία και η τροποποίηση fields και records.

Η δημιουργία και η εκτέλεση SQL scripts για τη δημιουργία και την αλλαγή των πινάκων αλλά και όλων των ειδών records στη βάση.

Συγγραφή και εκσφαλμάτωση Peoplecode.

Δημιουργία και τροποποίηση σελίδων για τη διεπαφή χρήστη.

Δημιουργία και τροποποίηση components.

Την αναβάθμιση των υπαρχουσών εφαρμογών σε νεότερες εκδόσεις PeopleSoft.

# *3.4.1.2 Peoplecode*

PeopleCode ονομάζεται η ιδιωτική, ενσωματωμένη γλώσσα προγραμματισμού που χρησιμοποιείται σε όλες τις εκφάνσεις των εφαρμογών του PeopleSoft, ειδικά σχεδιασμένη για αυτό το σκοπό. Πρόκειται για μία αντικειμενοστραφή γλώσσα προγραμματισμού, που χρησιμοποιείται για να εκφράσει την επιχειρηματική λογική στις εφαρμογές PeopleSoft.

Στις βασικές τις αρχές, η PeopleCode μοιάζει με άλλες προγραμματιστικές γλώσσες. Oι βασικές λειτουργίες των αντικειμένων και των κλάσεων είναι ακριβώς οι ίδιες όπως και στην Java. Αναφορές σε ορισμούς ονομάτων για παράδειγμα σου επιτρέπουν να αναφέρεσαι σε ορισμούς οντοτήτων των PeopleTools, όπως οι σελίδες και οι πίνακες, χωρίς την χρήση σταθερών τύπου string, ενώ αυτές οι οντότητες έχουν μία συλλογή από ιδιότητες και μεθόδους, όπως ακριβώς τα αντικείμενα στην Java. Επίσης κάποιες πλευρές της PeopleCode, όπως τα metastrings, αλά και διάφοροι τύποι δεδομένων της ( για παράδειγμα sql object), αντανακλούν την αλληλεπίδραση της γλώσσας με την Structured Query Language (SQL), Όμως κάποιες πλευρές της συνδέονται άρρηκτα με το περιβάλλον PeopleSoft και δημιουργήθηκαν εξολοκλήρου για αυτό. Η PeopleCode είναι μια ισχυρή προγραμματιστική γλώσσα, που επιτρέπει την εφαρμογή αντικειμενοστραφούς επιχειρηματικής λογικής στις εφαρμογές που χρησιμοποιείται, αλλά και υποστηρίζει την μορφοποίηση της εμφάνισης της διεπαφής, και την προσαρμογή της στις επιχειρησιακές ανάγκες. Για παράδειγμα με τον PeopleCode καθίσταται δυνατός:

- 1. Ο έλεγχος της παρουσίασης της πληροφορίας στον τελικό χρήστη.
- 2. Η υλοποίηση πολύπλοκης επιχειρηματικής λογικής που δεν μπορεί να οριστεί με τα μεταδεδομένα.
- 3. Η επικύρωση των στοιχείων που εισήχθηκαν από τον χρήστη
- 4. Η εκτέλεση υπολογισμών και επεξεργασίας δεδομένων.
- 5. Η διατήρηση της ακεραιότητας των δεδομένων.
- 6. Η ενημέρωση των πινάκων της βάσης
- 7. Η διαχείριση της πλοήγησης στο portal.
- 8. Η ενσωμάτωση με άλλες εφαρμογές PeopleSoft.
- 9. Η ενσωμάτωση εφαρμογών τρίτων.
- 10. Η διαχείριση workflows.
- 11. Η διαχείριση της ασφάλειας.

Ο PeopleCode επιτρέπει την δημιουργία προγραμμάτων χρησιμοποιώντας δομημένες και αντικειμενοστραφείς δομές, ενώ συμπεριλαμβάνει πολλές ενσωματωμένες συναρτήσεις, κλάσεις, μεθόδους και APIs.

# *3.4.1.3 PeopleSoft Application Engine*

Ο application engine του PeopleSoft επιτρέπει την ανάπτυξη, την εκτέλεση και τον έλεγχο προγραμμάτων τύπου Application Engine. Ουσιαστικά πρόκειται για batch η online προγράμματα, που εκτελούν επεξεργασία μεγάλου όγκου δεδομένων στο παρασκήνιο. Τα προγράμματα application engine, μπορούν να συγκριθούν με προγράμματα COBOL, με την διαφορά ότι ο ορισμός τους αποθηκεύεται στην ίδια την βάση δεδομένων, καθιστώντας έτσι τις αναβαθμίσεις και τις ενημερώσεις πιο αποτελεσματικές.

Στις εφαρμογές PeopleSoft, ένα πρόγραμμα αποτελείται ουσιαστικά από μία σειρά εντολές sql, PeopleCode, και ενέργειες ελέγχου του ίδιου του προγράμματος, που επιτρέπουν την υποστήριξη δομών επανάληψης και επιλογής. Οι κοινές ανάγκες του batch προγραμματισμού, όπως η παράλληλη επεξεργασία και η δυνατότητα επανεκκίνησης, είναι ενσωματωμένη σε αυτού του τύπου τα προγράμματα.

Τα προγράμματα τύπου Application Engine, ορίζονται στον PeopleSoft Application Designer,

# *3.4.1.4 Integration Broker*

Οι εφαρμογές PeopleSoft είναι πρωτοπόρες στην ενσωμάτωση και επικοινωνία με εξωτερικές εφαρμογές. Για να επιτύχει την ενσωμάτωση αυτή, το PeopleSoft χρησιμοποιεί μία πλήρη πλατφόρμα η οποία ονομάζεται integration broker. Αυτή η πλατφόρμα παρέχει τρεις βασικές πλευρές ενσωμάτωσης:

- Ενσωμάτωση βασισμένη σε μεταδεδομένα, για εύκολο ανάπτυξη και διαχείριση κατά τη διάρκεια ολόκληρου του κύκλου ζωής των εφαρμογών.
- Ολοκλήρωση πραγματικού χρόνου, που λειτουργεί τόσο με σύγχρονη όσο και ασύγχρονη επεξεργασία, που ενσωματώνεται στην επεξεργασία του PeopleSoft.
- Προσαρμογείς με interfaces διαφορετικών τεχνολογιών, όπως υπηρεσίες διαδικτύου, ftp και e-mail.

Είναι επιτακτική η ανάγκη για τις επιχειρήσεις, να προσαρμόζονται γρήγορα σε προκλήσεις των ανταγωνιστών αλλά και των πελατών τους. Ο integration broker συμβάλλει στην αντιμετώπιση ακριβώς αυτών των αναγκών. Με τη χρήση του οι εφαρμογές PeopleSoft μπορούν να ενσωματωθούν τόσο μεταξύ τους, όσο και με λογισμικό άλλων επιχειρήσεων, χρησιμοποιώντας τεχνολογίες ενσωμάτωσης υψηλών προδιαγραφών όπως SOAP, XML, WSDL, WS Security, FTP(s), REST και πολλές άλλες.

# **4 ΑΝΑΠΤΥΞΗ ΛΕΙΤΟΥΡΓΙΚΟΤΗΤΑΣ ΡΟΥΧΙΣΜΟΥ**

# 4.1 **Εισαγωγή**

Όπως έγινε έκδηλο και στην υποενότητα 3.2 το PeopleSoft αποτελεί μια πλατφόρμα με πολλές λειτουργικότητες πολλές από τις οποίες αναπτύχθηκαν αρχικά μέσα από μελέτη των αναγκών των επιχειρήσεων, αλλά και μέσα από τις ανάγκες που προέκυπταν σε αυτές κατά τη διάρκεια της ανάπτυξης και της βελτίωσης της πλατφόρμας. Ωστόσο λόγο του εύρους των δράσεων του κλάδου της διοίκησης του ανθρώπινου δυναμικού, υπάρχουν ακόμα πολλές δυνατότητες που μπορούν να προστεθούν στην πλατφόρμα για την εξέλιξη της.

Για το σκοπό της εκπόνησης της παρούσας διπλωματικής, εστιάσαμε σε έναν από αυτούς τους κλάδους, αυτόν του ρουχισμού. Πολλές επιχειρήσεις, και ειδικά εκείνες οι οποίες απασχολούν εργαζόμενους σε χειρωνακτικές θέσεις εργασίας, παρέχουν στο εργατικό δυναμικό τους ειδικό ρουχισμό, προκειμένου να εξασφαλίσουν την ασφάλεια ή την προστασία του. Επίσης πολλές αποφασίζουν να παρέχουν ρούχα δωρεάν στα άτομα που τους ενδιαφέρουν για προωθητικούς λόγους. Το PeopleSoft δεν διαθέτει κανένα τρόπο καταγραφής του ρουχισμού που παραλαμβάνει, ούτε και που παραδίδει στους εργαζομένους και τους υπόλοιπους ενδιαφερόμενους. Για την καλύτερη κατανόηση της λειτουργίας της πλατφόρμας, αλλά και την βελτίωση της, προχωρήσαμε στην ανάπτυξη και στην προσθήκη στην πλατφόρμας μιας τέτοιας λειτουργικότητας.

Η ανάπτυξη της νέας ενότητας πραγματοποιήθηκε σε δύο διαδοχικές φάσεις, με την πρώτη να περιλαμβάνει την ανάπτυξη των κεντρικών λειτουργιών και οντοτήτων της, και την δεύτερη φάση να αποτελεί την επέκταση της, για να καλύψει έξτρα λειτουργίες και να ενισχύσει τις ήδη υπάρχουσες. Ακολουθεί αναλυτική περιγραφή των στόχων κάθε φάσης.

# 4.2 **Πρώτη Φάση Ανάπτυξης**

Στην πρώτη φάση ανάπτυξης της ενότητας ρουχισμού, τέθηκαν και υλοποιήθηκαν οι βασικοί στόχοι της λειτουργικότητας, με κίνητρο την εκπαίδευση στην πλατφόρμα PeopleSoft και την εξοικείωση μαζί της.

# **4.2.1 Κεντρικός Στόχος**

Στόχος της υλοποίησης είναι η υποστήριξη της διαδικασίας διαχείρισης πληροφοριών ένδυσης και υπόδησης μιας επιχείρησης, και της παραχώρησης του αντίστοιχου εξοπλισμού τόσο στο προσωπικό, όσο και στους εξωτερικούς συνεργάτες και στα άτομα που την ενδιαφέρουν (people of interest).

Πιο συγκεκριμένα απαραίτητη είναι η διατήρηση ανά άτομο ενδιαφέροντος για την εταιρεία, στοιχείων για τα παρακάτω είδη ένδυσης-υπόδησης:

- 1. Καλύμματα κεφαλής / Headgear
- 2. Ρουχισμός Κυρίους Σώματος / Main Body
- 3. Υποδήματα / Footwear

Για κάθε μία από αυτές τις κατηγορίες θα πρέπει να διατηρούνται οι παρακάτω πληροφορίες:

- 1. Τύπος πχ Ανοιχτό, Κλειστό, Μποτάκι, Αθλητικό
- 2. Μετρικό σύστημα πχ Ευρωπαϊκό (32-49)/Αμερικανικό (1-15 με βήμα 1/2)/Αγγλικό (0-14 με βήμα 1/2)
- 3. Νούμερο: πχ 39
- 4. Ημερομηνία παράδοσης
- 5. Ημερομηνία αντικατάστασης

# **4.2.2 Επιμέρους Στόχοι**

Στόχος είναι η νέα λειτουργικότητα να είναι πλήρως παραμετροποιήσιμη, παρέχοντας τη δυνατότητα στον διαχειριστή να προσθαφαιρεί αντικείμενα ένδυσης και υπόδησης τα οποία θα μπορεί να παραχωρεί στα άτομα. Επίσης ανάλογα με τις διαφορετικές περιοχές και χώρες στις οποίες ο πελάτης, ή το άτομο που ενδιαφέρει την εταιρεία δραστηριοποιείται, ο διαχειριστής θα μπορεί να προσθέτει νέα πιθανά συστήματα μεγεθών ρουχισμού (metrics) με τις αντίστοιχες τιμές τους. Παράλληλα η λειτουργικότητα θα εκμεταλλεύεται πλήρως πληροφορίες οι οποίες σχετίζονται με τα προσωπικά στοιχεία του ατόμου, όπως είναι η διεύθυνση του προκειμένου να προσαρμόζει τα μεγέθη των διαφόρων ειδών ένδυσης στο σύστημα μεγεθών κατανοητό για εκείνον, με βάση την χώρα παραμονής του. Τέλος θα παρέχει την δυνατότητα στο σύνολο των εργαζομένων της επιχείρησης να προβάλουν πληροφορίες σχετικά με τα είδη ένδυσης που τους έχουν ανατεθεί.

Για την επίτευξη του παραπάνω στόχου, αλλά και για την ομαλή λειτουργία της νέας ενότητας, τέθηκε ένα σύνολο υπό στόχων, που παρουσιάζονται στη συνέχεια.

- 1. Δυνατότητα παραμετροποίησης και προσθήκης νέων μετρικών συστημάτων (metric systems) ρουχισμού (πχ ευρωπαϊκό, αμερικάνικο, διεθνές κτλ) μέσω αντίστοιχης σελίδας (setup) της πλατφόρμας.
- 2. Δυνατότητα αντιστοίχισης μέσω αντίστοιχης σελίδας, της κάθε χώρας με τα μετρικά συστημάτων ρουχισμού που χρησιμοποιούνται σε αυτή
- 3. Δυνατότητα παραμετροποίησης και προσθήκης νέων κλιμάκων μέτρησης ρουχισμού (scales) (πχ νούμερα 39-45, xs έως xl κοκ)
- 4. Δυνατότητα παραμετροποίησης και προσθήκης ειδών ρουχισμού με πληροφορίες για αυτά μέσω ειδικής set-up σελίδας.

# **4.2.3 Λειτουργικότητα σε υψηλό επίπεδο (high level approach)**

Η υλοποίηση επιτρέπει στους διαχειριστές να προσθέτουν για κάθε άτομο ξεχωριστά πληροφορίες για τα είδη ρουχισμού που θα του παραχωρήσουν.

# *4.2.3.1 Μετρικά Συστήματα*

Για να διευκολύνει τη διαδικασία η υλοποίηση αντλεί πληροφορίες από την διεύθυνση κατοικίας του ατόμου (home address) σχετικά με την μόνιμη χώρα διαμονής του. Με βάση αυτή αποφασίζει τα πιθανά μετρικά συστήματα μεγεθών ρουχισμού, τα οποία θα χρησιμοποιήσει ο διαχειριστής για να καταγράψει την πληροφορία (ενδεικτικά International, American, European κτλ). Ως εκ τούτου θα υπάρχει η δυνατότητα προσθήκης νέων μετρικών συστημάτων για κάθε μία από τις χώρες στις οποίες η εταιρεία και τα άτομα που την ενδιαφέρουν δραστηριοποιούνται.

# *4.2.3.2 Κλίμακες*

Η πλατφόρμα δίνει τη δυνατότητα δημιουργίας νέων κλιμάκων (scales) μεγεθών ειδών ρουχισμού ανεξάρτητα από το μετρικό σύστημα και το ρούχο στο οποίο αυτές ανήκουν, καθώς και εισαγωγής τιμών σε αυτές.

# *4.2.3.3 Είδη ένδυσης*

Η υλοποίηση επιτρέπει την καταχώρηση νέων ειδών ρουχισμού, τα οποία αργότερα θα μπορούν να παραχωρηθούν στα άτομα. Για κάθε ένα από αυτά τα είδη διατηρούνται πληροφορίες οι οποίες αφορούν:

- Το όνομα του ρούχου
- Την κατηγορία στην οποία αυτό ανήκει
	- o Καλύμματα κεφαλής (Headgear)
	- o Κυρίως ένδυμα (Main Body)
	- o Υποδήματα (Footwear)
- Το χρονικό διάστημα μετά από το οποίο απαιτείται αντικατάσταση του αντικειμένου
- Το μετρικό σύστημα το οποίο χρησιμοποιείται για αυτό το είδος ρουχισμού
- Η κλίμακα που χρησιμοποιείται για το συγκεκριμένο είδος ένδυσης, και το συγκεκριμένο μετρικό σύστημα

Για κάθε είδος ένδυσης υπάρχει η δυνατότητα να αποθηκευτούν πληροφορίες για περισσότερους από έναν συνδυασμούς μετρικού συστήματος-κλίμακας.

# *4.2.3.4 Ανάθεση ειδών ένδυσης σε άτομα*

Πληροφορίες για τα είδη ένδυσης που θα αντιστοιχηθούν σε κάθε άτομο, θα εισάγονται από μία ενιαία φόρμα χωρισμένη σε τρεις ενότητες με βάση την κατηγορία ρουχισμού (εξοπλισμός κεφαλής, κυρίως σώμα, υπόδηση). Η παρουσία των ενοτήτων αυτών διευκολύνει την εμπειρία του χρήστη με την σελίδα. Αφού επιλεγεί το άτομο με βάση το id το οποίο του έχει ανατεθεί, ή τον συνδυασμό όνομα και επωνύμου, ακολουθούνται σε όποια από τις ενότητες κριθεί απαραίτητο τα ακόλουθα βήματα:

- 1. Επιλογή συγκεκριμένο αντικείμενου ρουχισμού που θέλουμε να παραχωρήσουμε, επιλέγοντας από τη λίστα των αντικειμένων τα οποία έχουμε ήδη προσθέσει στην κατηγορία.
- 2. Επιλογή του μετρικού συστήματος μεγεθών ρουχισμού που θέλουμε να χρησιμοποιήσουμε, με βάση τα μετρικά συστήματα που χρησιμοποιούνται στη χώρα μόνιμης παραμονής του ατόμου.
- 3. Επιλογή του κατάλληλου μεγέθους για το άτομο, από την κλίμακα που αντιστοιχεί στο συγκεκριμένο είδος ρουχισμού, για το συγκεκριμένο μετρικό σύστημα.
- 4. Καθορισμός της ημερομηνίας παράδοσης του είδους ρουχισμού στο άτομο.
- 5. Με βάση το βήμα 4 υπολογίζεται αυτόματα η ημερομηνία υποχρεωτικής αντικατάστασης τους είδους ρουχισμού.

Επίσης υπάρχει η δυνατότητα από κάθε εργαζόμενο, προβολής των ρούχων που του έχουν ήδη ανατεθεί.

Σε όλες τις παραπάνω λειτουργίες καθώς και στην καταχώρηση των δεδομένων θα υποστηρίζεται δίγλωσση υλοποίηση (Ελληνικά, αγγλικά).

# **4.2.4 Παραδείγματα Σελίδων προ Υλοποίησης**

Ακολουθούν παραδείγματα σελίδων σχεδιασμένων στο Microsoft Visio, όπως σχεδιάστηκαν κατά την θέσπιση των στόχων της ενότητας.

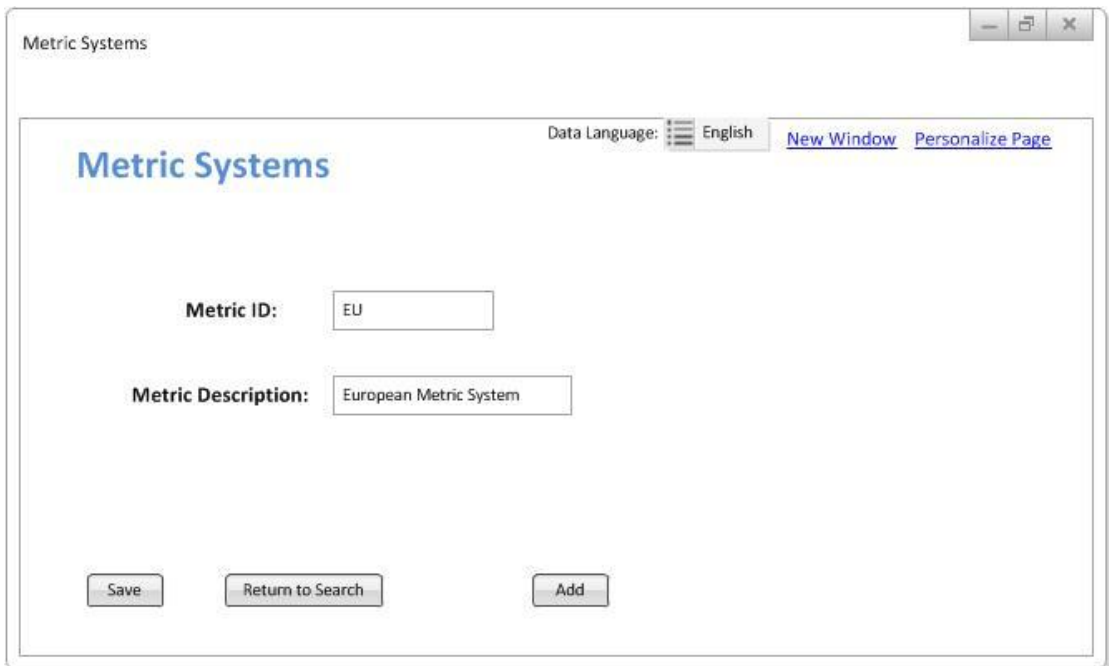

**Σχέδιο 1 -** *Σελίδα παραμετροποίησης μετρικών συστημάτων*

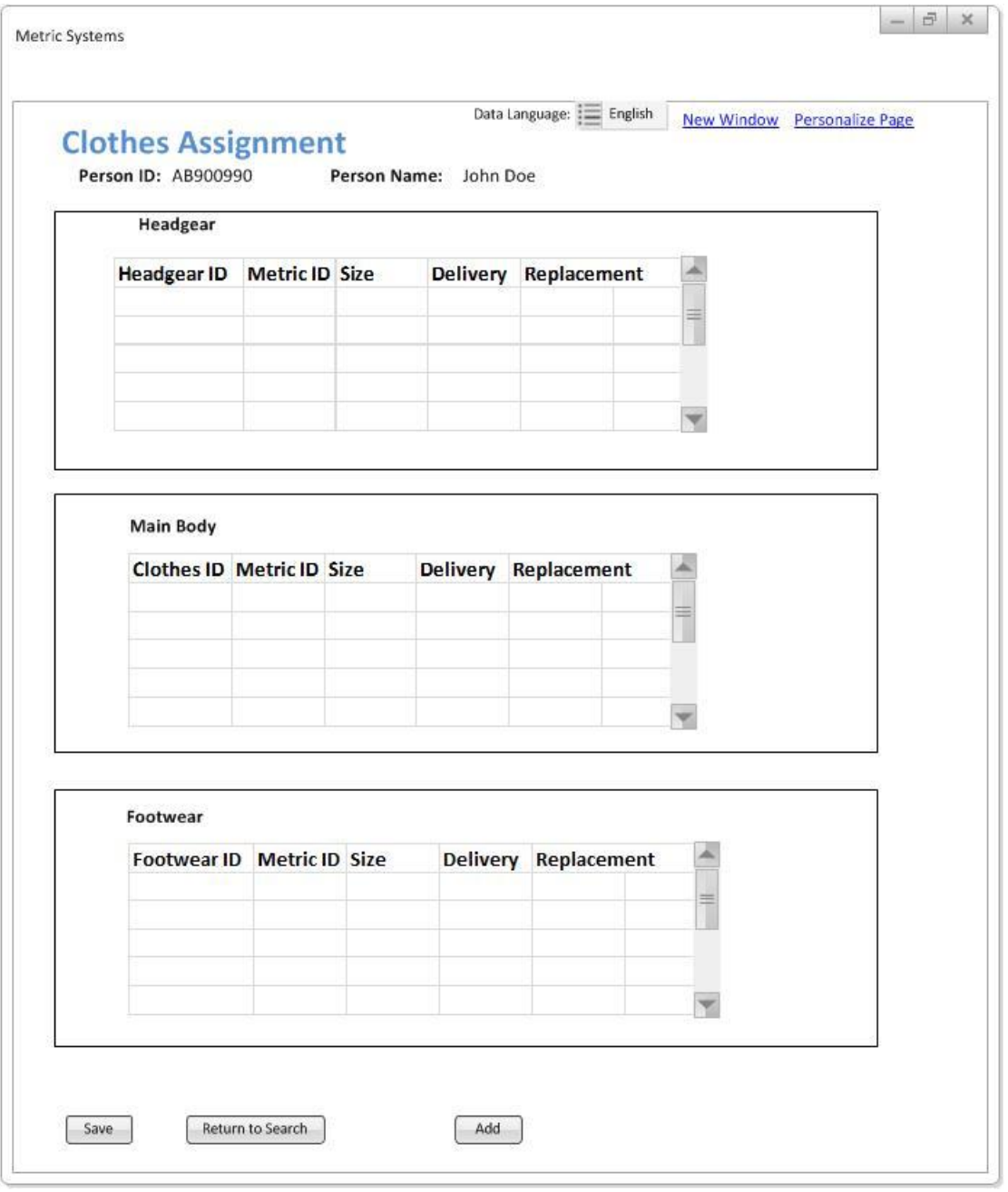

**Σχέδιο 2 -** *Σελίδα ανάθεσης ρουχισμού σε άτομο.*

# **4.2.5 Σχεδιαστική προσέγγιση – Τεχνική Ανάλυση**

# *4.2.5.1 Δημιουργία Νέου Φακέλου*

Δημιουργήσαμε νέο φάκελο στο portal, με όνομα UDO\_CLOTHING για την τοποθέτηση των setup pages, ο οποίος βρίσκεται στο path Setup HRMS> Product Related>Workforce Administration > Clothing.

Για την δημιουργία του φακέλου, περιηγηθήκαμε στο μενού *PeopleTools > Portal > Structure and Content* , και από εκεί στο path Setup HRMS> Product Related>Workforce Administration όπου και πατήσαμε το κουμπί «Create a new folder». Σε αυτόν προσθέσαμε label *Clothing.*

# *4.2.5.2 Οθόνη παραμετροποίησης μετρικών συστημάτων*

### *Περιγραφή*

Οθόνη για την εισαγωγή μετρικών συστημάτων στο σύστημα.

### *Πλοήγηση*

Setup HRMS> Product Related> Workforce Administration> Clothing> Metric Systems

*Οντότητα – Οθόνη*

UDO\_METRICS

#### *Περιγραφή υλοποίησης*

- **1. Δημιουργία πίνακα** UDO\_METRICS με πεδία
	- a. UDO MTRC ID το id του metric (νέο field που δημιουργήσαμε)
	- b. DESCR περιγραφή για το metric

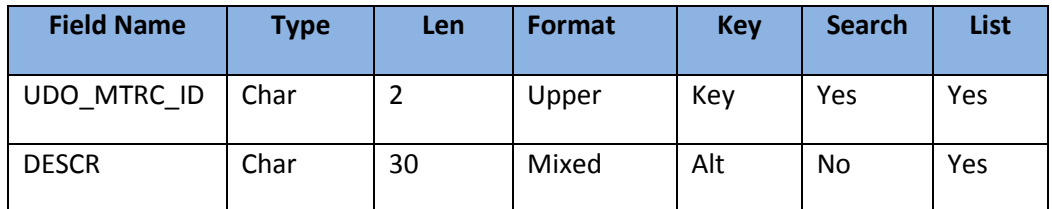

**Πίνακας 1 - Ανάλυση πεδίων UDO\_METRICS**

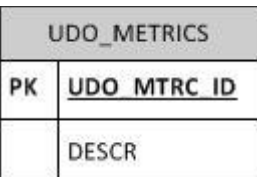

**Διάγραμμα 1 - Διάγραμμα Πίνακα UDO\_METRICS όπως εμφανίζεται στην σχεσιακή βάση.**

**2. Δημιουργία σελίδας – οθόνης** με τα παραπάνω πεδία

- **3. Δημιουργία Component** UDO\_METRICS στον οποίο προσθέσαμε την σελίδα UDO\_METRICS, με search record τον UDO\_METRICS.
- **4. Δημιουργία Menu** UDO\_CLOTHES για να προσθέσουμε τον component UDO\_METRICS καθώς και τους components των υπολοίπων σελίδων.
- **5. Register του component** στον νέο φάκελο.

# *4.2.5.3 Οθόνη παραμετροποίησης και αντιστοίχησης μετρικών συστημάτων σε κάθε χώρα*

#### *Περιγραφή*

Οθόνη για την αντιστοίχηση μετρικών συστημάτων σε κάθε χώρα

#### *Πλοήγηση*

Setup HRMS> Product Related> Workforce Administration> Clothing>Country Metric Systems

#### *Οντότητα – Οθόνη*

UDO\_ CNTR\_MTRC

*Περιγραφή υλοποίησης*

- **1. Δημιουργία πίνακα** UDO\_CNTR\_MTRC με πεδία
	- a. COUNTRY (built-in της εφαρμογής) κωδικοί χώρας
	- b. UDO\_MTRC\_ID το id του metric

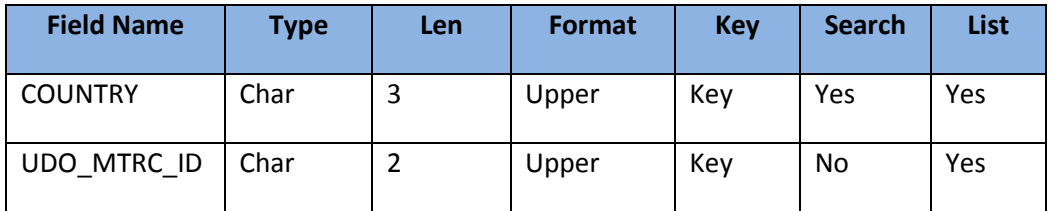

**Πίνακας 2 - Ανάλυση πεδίων UDO\_CNTR\_MTRC.**

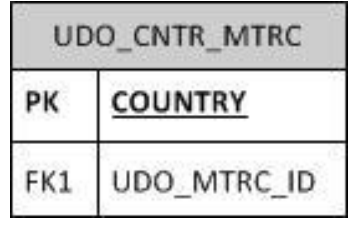

**Διάγραμμα 2 - Διάγραμμα Πίνακα UDO\_CNTR\_MTRC όπως εμφανίζεται στην σχεσιακή βάση.**

- **2. Δημιουργία σελίδας – οθόνης** με το πεδίο country σαν κλειδί και με πλέγμα grid για το πεδίο UDO\_MTRC\_ID
- **3. Δημιουργία Component** UDO\_CNTR\_MTRC, στον οποίο προσθέσαμε την UDO\_CNTR\_MTRC αλλά ορίσαμε search record τον COUNTRY\_TBL. Μάλιστα απενεργοποιήσαμε τη δυνατότητα του χρήστη να προσθέτει νέα κλειδιά-χώρες.
- **4. Προσθήκη στο menu** UDO\_CLOTHES του component UDO\_MTRC\_CNTR

### *4.2.5.4 Οθόνης παραμετροποίησης κλιμάκων μέτρησης. Περιγραφή*

Οθόνη για την εισαγωγή κλιμάκων μεγεθών ειδών ρουχισμού

# *Πλοήγηση*

Setup HRMS> Product Related> Workforce Administration> Clothing>Scales

*Οντότητα – Οθόνη*

UDO\_ SCALES

#### *Περιγραφή υλοποίησης*

- **1. Δημιουργία πίνακα** UDO\_SCALES\_SIZE ώστε για κάθε scale να συγκρατεί και τις διάφορες τιμές μεγεθών
	- a. UDO\_SCALE\_ID για την υλοποίηση grid
	- b. UDO SCALE SIZE ID, για να συγκρατήσω τα μεγέθη της κλίμακας
	- c. DESCR περιγραφή όνομα κάθε μεγέθους

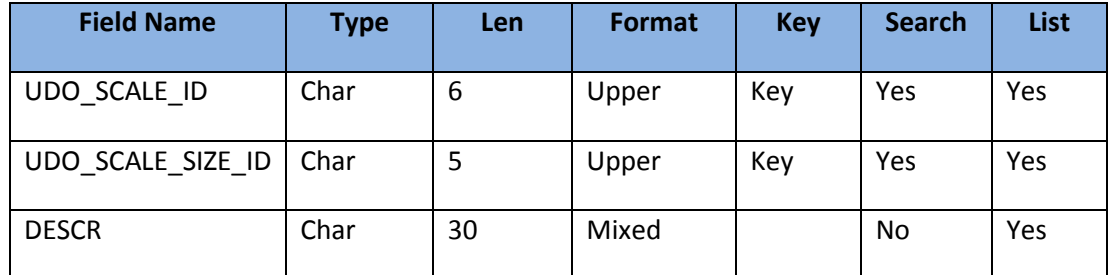

**Πίνακας 3 - Ανάλυση πεδίων UDO\_SCALES\_SIZE**

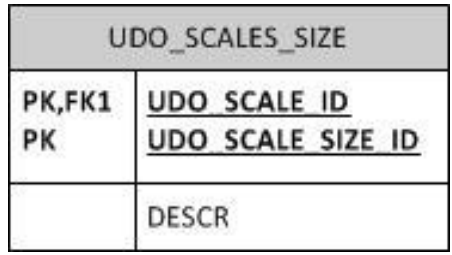

**Διάγραμμα 3 - Διάγραμμα Πίνακα UDO\_SCALES\_SIZE όπως εμφανίζεται στην σχεσιακή βάση.**

- **2. Δημιουργία σελίδας – οθόνης** με το πεδίο UDO\_SCALE\_ID σαν κλειδί και το UDO\_SCALE\_SIZE\_ID σαν πλέγμα-grid
- **3. Δημιουργία Component** UDO\_SCALES, στον οποίο προσθέσαμε την UDO\_SCALES και ορίσαμε search record τον UDO\_SCALES
- **4. Προσθήκη στο menu** UDO\_CLOTHES του component UDO\_SCALES

#### *4.2.5.5 Set-up οθόνη οθόνη για προσθήκη ειδών ρουχισμού Περιγραφή*

Οθόνη για την εισαγωγή νέων ειδών ρουχισμού

#### *Πλοήγηση*

Setup HRMS> Product Related> Workforce Administration> Clothing>Add Clothing Item

#### *Οντότητα – Οθόνη*

UDO\_ CLTH\_ITEMS

#### *Περιγραφή υλοποίησης*

- **1. Δημιουργία πίνακα** UDO\_CLTH\_ITEMS με πεδία με πληροφορίες για τα διάφορα είδη ρουχισμού
	- a. UDO\_CLTH\_ID το id του ρούχου
	- b. UDO\_ CLTH\_CATEG xlat πεδίο, με πληροφορία για την κατηγορία στην οποία το ρούχο ανήκει
	- c. UDO\_CLTH\_NAME το όνομα του ρούχου
	- d. UDO\_REPLACE\_TMSPN ο χρόνος που χρειάζεται να περάσει μέχρι την αντικατάσταση

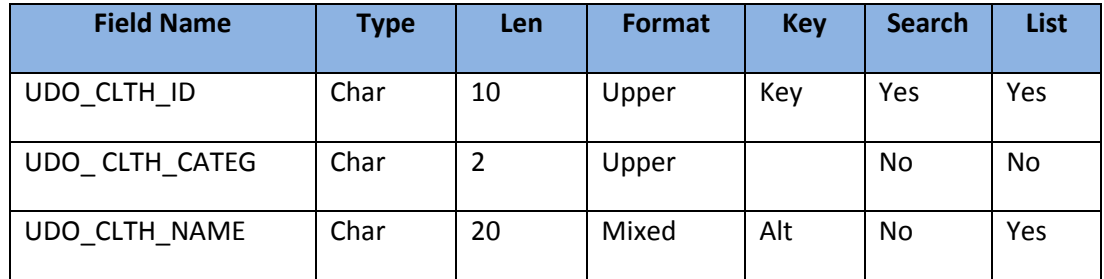

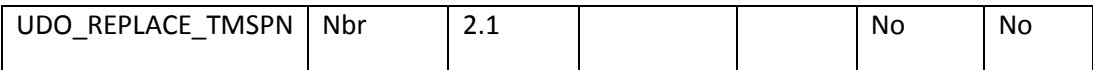

**Πίνακας 4 - Ανάλυση πεδίων UDO\_CLTH\_ITEMS**

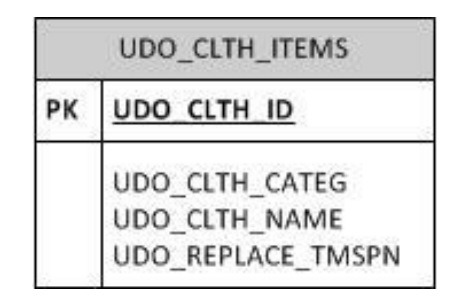

**Διάγραμμα 4 - Διάγραμμα Πίνακα UDO\_CLTH\_ITEMS όπως εμφανίζεται στην σχεσιακή βάση.**

- **2. Δημιουργία πίνακα** UDO\_CLTH\_MTRC ώστε να συγκρατεί για κάθε ρούχο τους συνδυασμούς metric-scale
	- a. UDO\_CLTH\_ID το id του ρούχου, για την υλοποίηση grid
	- b. UDO\_MTRC\_ID με prompt table τον UDO\_SCALES
	- c. UDO\_SCALE\_ID με prompt table τον UDO\_SCALES

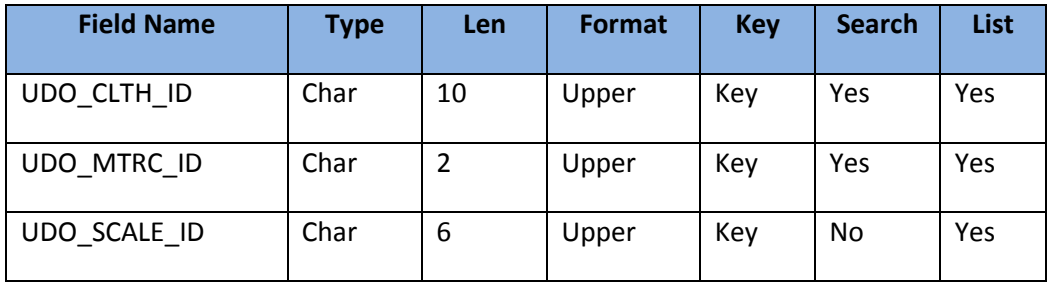

**Πίνακας 5 - Ανάλυση πεδίων UDO\_CLTH\_MTRC**

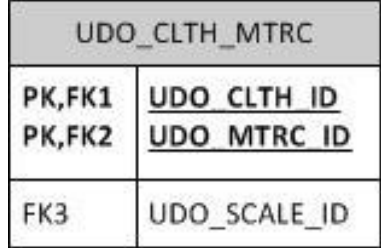

**Διάγραμμα 5 - Διάγραμμα Πίνακα UDO\_CLTH\_MTRC όπως εμφανίζεται στην σχεσιακή βάση.**

- **3. Δημιουργία σελίδας – οθόνης** με το πεδίο UDO\_CLTH\_ID σαν κλειδί με όλα τα πεδία του UDO\_CLTH\_ITEMS στο level 0 και τον UDO\_CLTH\_MTRC σαν πλέγμα-grid
- **4. Εισαγωγή στο xlat** UDO\_CLTH\_CATEG translate table με τιμές
	- a. HD για headgear
	- b. BD για main body
- c. FT για footwear
- **5. Δημιουργία Component** UDO\_CLTH\_ITEMS, στον οποίο προσθέσαμε τη σελίδα, UDO\_CLTH\_ITEMS με search record τον UDO\_CLTH\_ITEMS
- **6. Προσθήκη στο menu** UDO\_CLOTHES του component UDO\_CLTH\_ITEMS

# *4.2.5.6 Τελική οθόνη για ανάθεση ειδών ρουχισμού στο άτομο Περιγραφή*

Οθόνη για την ανάθεση ειδών ρουχισμού σε κάθε άτομο. Υπάρχει η δυνατότητα παραχώρησης περισσότερων από ένα είδος από κάθε κατηγορία

# *Πλοήγηση*

Workforce Administration> Personal Information> Assign Clothes to Person αλλά και Self Service>My Clothing Equipment

#### *Οντότητα – Οθόνη*

UDO\_ EMPL\_CLTH

#### *Περιγραφή υλοποίησης*

- **1. Δημιουργία πίνακα** UDO\_EMPL\_CLTH με πεδία με πληροφορίες για τα διάφορα είδη ρουχισμού
	- a. EMPLID, κλειδί, με prompt το αντίστοιχο πεδίο από τον πίνακα PERSON
	- b. UDO\_CLTH\_ID το id του ρούχου, με prompt table τον UDO\_CLTH\_ITEMS
	- c. UDO\_MTRC\_ID το id του metric που θα επιλέξουμε
	- d. UDO SCALE ID πεδίο όπου κρατάμε για μελλοντικές αναφορές το id του scale
	- e. UDO\_SCALE\_SIZE\_ID το id του size
	- f. UDO\_DELIVERY\_DATE για εισαγωγή της ημερομηνίας που το άτομο παρέλαβε το είδος ρουχισμού
	- g. UDO\_REPLACEMENT\_DT ημερομηνία αντικατάστασης, υπολογίζεται αυτόματα
	- h. UDO\_CLTH\_CATEG για να μπορεί να συγκρατείται η κατηγορία και σαν μέρος του view, και να τα διακρίνουμε μεταξύ τους

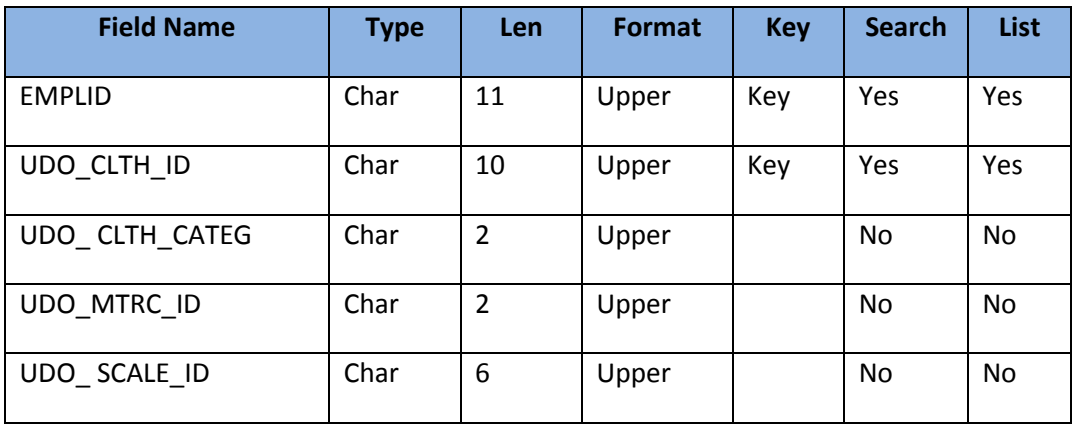

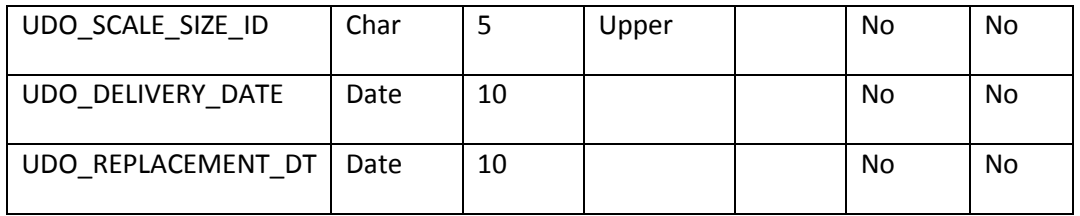

**Πίνακας 6 - Ανάλυση πεδίων UDO\_EMPL\_CLTH**

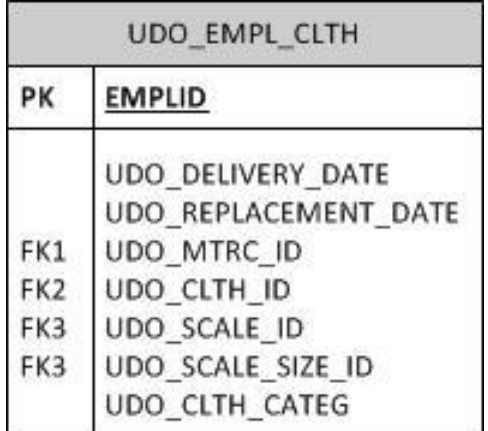

**Διάγραμμα 6 - Διάγραμμα Πίνακα UDO\_EMPL\_CLTH όπως εμφανίζεται στην σχεσιακή βάση.**

- **2. Δημιουργία σελίδας – οθόνης** με το πεδίο EMPLID σαν κλειδί για τη δημιουργία grid. Η οθόνη είναι χωρισμένη σε 3 ενότητες, μία για κάθε κατηγορία ρουχισμού. Σε κάθε ενότητα είναι ενσωματωμένο ένα grid, στο οποίο ο χρήστης συμπληρώνει τα πεδία για κάθε καινούριο αντικείμενο που θέλει να παραχωρήσει στον εργαζόμενο. Προφανώς πίσω και από τα τρία grid βρίσκεται ο πίνακας UDO\_EMPL\_CLTH.
- **3. Δημιουργία τριών views UDO\_CLTH\_PRM\_HG,MB,FT** ώστε να αποτελέσουν prompt πίνακες, και να επιλέγεται σε κάθε grid μόνο ένα είδος ρουχισμού. Αρχικά σε αυτά τα views προσθέσαμε τον κατάλληλο κώδικα sql ώστε να επιλέγονται μόνο εκείνα τα ρούχα της εκάστοτε κατηγορίας στα οποία έχει ήδη ανατεθεί κάποιος συνδυασμός metric id. Στη συνέχεια όμως δημιουργήθηκε conflict, καθώς υπήρχε περίπτωση κανένα από αυτά τα metric id, να μην ήταν κοινό με τα metric id που είχαν αντιστοιχηθεί στη χώρα του ατόμου (τα οποία και έχουμε φροντίσει να βγαίνουν σαν πιθανές εναλλακτικές), και άρα σε αυτή την περίπτωση η λίστα των metric id, εμφανιζόταν κενή. Για το σκοπό αυτό αλλάξαμε το 3 αυτά views, μετατρέποντας τα σε dynamic. Σε αυτά επιλέγουμε, «χτίζοντας» και εκτελώντας το ανάλογο sql string, μόνο **τα ρούχα εκείνα, για τα οποία υπάρχει metric id, το οποίο έχει αντιστοιχηθεί και στη χώρα του τρέχοντος ατόμου**. Διαφορετικά τα ρούχα δεν εμφανίζονται καν σαν επιλογή, και άρα δεν υπάρχει κίνδυνος λάθους – αδιεξόδου Φυσικά επιλογή κάνουμε, για καθένα από τα 3 views και με βάση την κατηγορία στην οποία το ρούχο ανήκει.
- **4. Δημιουργία τριών views UDO\_EMPLCLTH\_HG,MB,FT** προς τον τελικό πίνακα αντιστοίχισης ρουχισμού σε άτομα, ώστε να μπορέσουν να εκμεταλλευτούν τους prompt πίνακες που ορίσαμε νωρίτερα. Πρακτικά είναι και τα 3 ολόιδια με τον

αρχικό πίνακα UDO\_EMPL\_CLTH, με τη μόνη διαφορά ότι επιλέγουν από αυτόν μόνο τα ρούχα της εκάστοτε κατηγορίας με ένα sql query της μορφής

SELECT PS\_UDO\_EMPL\_CLTH.EMPLID ,UDO\_CLTH\_ID ,UDO\_CLTH\_CATEG ,UDO\_MTRC\_ID ,UDO\_SCALE\_ID ,UDO\_SCALE\_SIZE\_ID ,UDO\_DELIVERY\_DATE ,UDO\_REPLACEMENT\_DT FROM PS\_UDO\_EMPL\_CLTH WHERE UDO\_CLTH\_CATEG='FT'

- **5. Δημιουργία view UDO\_MTRC\_PRM\_VW** για να αποτελέσει prompt για το πεδίο UDO\_MTRC\_ID των UDO\_EMPLCLTH\_HG,MB,FT. Χρησιμοποιώντας σαν κλειδί τα UDO\_CLTH\_ID των UDO\_EMPLCLTH\_HG,MB,FT και το COUNTRY από την PS\_UDO\_CNTR\_MTRC **εμφανίζει όλες τις επιλογές metric id για τους συνδυασμούς αυτών, για τους οποίους όμως υπάρχει κάποιο scale id**.
	- a. UDO CLTH\_ID από το UDO\_CLTH\_MTRC
	- b. COUNTRY από τoν UDO\_CNTR\_MTRC
	- c. UDO\_MTRC\_ID, για PS\_UDO\_CNTR\_MTRC.UDO\_MTRC\_ID=PS\_UDO\_METRICS.UDO\_MTRC\_ID AND PS\_UDO\_CNTR\_MTRC.UDO\_MTRC\_ID=PS\_UDO\_CLTH\_MTRC.UDO\_MTRC\_I D
	- d. DESCR για να έχουμε και την περιγραφή του metric, την οποία παίρνουμε από το UDO\_METRICS

Τα παραπάνω μόνο για PS\_UDO\_CLTH\_MTRC.UDO\_SCALE\_ID IS NOT NULL

**6. Προσθήκη των UDΟ\_CLTH\_NAME, UDO\_REPLACE\_TMSPN** των

UDO\_CLTH\_PRM\_HG,MB,FT στο grid σαν related fields εξαρτώμενα από το UDO\_CLOTHING\_ID, το πρώτο ορατό για την διευκόλυνση του χρήστη, ενώ το δεύτερο invisible για να μπορέσουμε να το χρησιμοποιήσουμε εμείς αργότερα για τον υπολογισμό του replacement date.

- **7. Προσθήκη του COUNTRY** πεδίου στον πίνακα derived, καθώς και δημιουργία 2 ακόμα derived δομών, UDO\_DERIVED\_FW, MB με πεδίο COUNTRY, για να κρατούν σε κάθε grid την τιμή της χώρας της διεύθυνσης του ατόμου. Αυτή υπολογίζεται με την προσθήκη του κατάλληλου κώδικα στο event FieldDefault των πεδίων αυτών.
- **8. Εισαγωγή peoplecode** στο FieldChange του UDO\_MTRC\_ID των UDO\_EMPLCLTH\_HG,MB,FT ώστε να υπολογίζεται μετά την αλλαγή τους αυτόματα με ένα sqlexec το UDO\_SCALE\_ID.
- **9. Εισαγωγή prompt table** στο UDO\_SCALE\_SIZE\_ID των views UDO\_EMPLCLTH\_HG,MB,FT, του UDO\_SCALES\_SIZE record.
- **10. Εισαγωγή peoplecode στο UDO\_DELIVERY\_DATE** (στο event FieldChange)για τον αυτόματο υπολογισμό του UDO\_REPLACEMENT\_DATE, μετά τη μετατροπή του δεκαδικού UDO\_REPLACEMENT\_TMSPN σε integer years,months,days.
- **11. Εισαγωγή της σελίδας στον component** UDO\_EMPL\_CLTH. Για τη δημιουργία του search record του, δημιουργήσαμε αρχικά ένα αντίγραφο του PERS\_SRCH\_ALL (view στον PS\_PERSONAL\_DT\_FST A) ώστε να έχουμε πληροφορίες και για το ονοματεπώνυμο των ατόμων εκτός του EMPLID, με όνομα UDO\_EMPL\_SRCH. Έπειτα τροποποιήσαμε κατάλληλα τον sql κώδικα του ώστε να **επιλέγει μόνο άτομα που έχουν διεύθυνση τύπου home, αλλά και που έχει ανατεθεί τουλάχιστον ένας συνδυασμός metric system-scale στην χώρα τους**. Έτσι αποφεύγουμε την πιθανότητα να εμφανιστούν errors στον χρήστη.

Επίσης στις ιδιότητες του component επιλέξαμε την επιλογή Force Search Process. Αυτό έγινε για να αποφευχθεί η παράκαμψη του Search Page, όταν ερχόμασταν από κάποια σελίδα στην οποία είχε ήδη επιλεγεί το EMPLID (όπως η self-service My Clothing Equipment που θα δούμε στη συνέχεια). Για τον ίδιο λόγο θέτουμε κάθε φορά που ερχόμαστε στη σελίδα αυτή, στην default τιμή του το EMPLID (δηλαδή σε null).

Τέλος κατά τη διάρκεια της ανάπτυξης της σελίδας, λόγω κάποιας εσφαλμένης ρύθμισης κλείδωσε το search σε keyword mode. Για να μπορέσουμε λοιπόν να το ξεκλειδώσουμε, τον δημιουργήσαμε από την αρχή, με το ίδιο όνομα, διαγράφοντας ουσιαστικά τον προηγούμενο και ξεπερνώντας το πρόβλημα.

- **12. Εισαγωγή pop-up menu** στην σελίδα ώστε να εμφανίζονται περισσότερες πληροφορίες για το κάθε άτομο, κάνοντας hover πάνω από το όνομα του στην κορυφή της σελίδας. Για να το επιτύχουμε αυτό εισήγαμε στη σελίδα μας το πεδίο EMPLID του PER\_ORG\_ASGN\_VW όπως ήταν απαραίτητο μιας και είναι το view που χρησιμοποιεί η σελίδα pop-up. Επίσης προσθέσαμε σαν ορατό όνομα το πεδίο NAME του record DERIVED\_HR. Τέλος σε αυτό θέσαμε ως pop-up σελίδα την HR\_MO\_DSP\_P\_2\_POP. Αντίστοιχες ρυθμίσεις κάναμε και στο μενού MouseOver Component Setup για τον component μας (και αργότερα και τον self service).
- **13. Εισαγωγή της σελίδας στον component UDO\_EMPL\_CLTH\_SS**. Αυτός στη συνέχεια προστέθηκε επίσης στο menu UDO\_CLOTHES και έγινε εκ νέου register στην διαδρομή Self Service > My Clothing Equipment.

# *4.2.5.7 Data Validations*

Προκειμένου να ελέγχουμε την ορθή εισαγωγή δεδομένων στη βάση, και να εξασφαλίσουμε την ομαλή λειτουργία της εφαρμογής από τον χρήστη, δημιουργήσαμε το Application Package UDO\_CLOTHES\_PACKAGE. Σε αυτό ορίσαμε πέντε μεθόδους:

- ResetMetricSize. Καλείται στο FieldChange του πεδίου UDO\_CLTH\_ID των records UDO\_EMPLCLTH\_HG,MB,FW και εξασφαλίζει πως κάθε φορά που αλλάζει η επιλογή του clothing id, θα γίνεται reset των πεδίων metric id, scale id, scale size id, delivery date,replacement date.
- SetMetricIfUnique Καλείται επίσης στο FieldChange του UDO\_CLTH\_ID των records UDO\_EMPLCLTH\_HG, MB, FW και ελέγχει εάν για τον συγκεκριμένο συνδυασμό clothing id που επιλέχθηκε και country του ατόμου, υπάρχει μόνο ένα metric id που να αντιστοιχεί. Εάν ναι τότε το συμπληρώνει αυτόματα και φροντίζει να γίνουν όλες οι απαραίτητες αλλαγές δεδομένου ότι άλλαξε το Metric id.
- GetScale. Καλείται στο FieldChange του πεδίου UDO\_MTRC\_ID των records UDO\_EMPLCLTH\_HG,MB,FW και εξασφαλίζει ότι κάθε φορά που ο χρήστης αλλάζει επιλογή metric id, θα γίνεται recalculation του scale id και reset του scale size id.
- CalculateReplacement. Καλείται στο FieldChange του πεδίου UDO\_DELIVERY\_DATE των records UDO\_EMPLCLTH\_HG,MB,FW και εξασφαλίζει πως κάθε φορά που ο χρήστης εισάγει νέα ημερομηνία παράδοσης, υπολογίζεται ξανά η ημερομηνία αντικατάστασης (UDO\_REPLACEMENT\_DATE), ενώ εάν μηδενίσει το UDO\_DELIVERY\_DATE μηδενίζει αντίστοιχα το UDO\_REPLACEMENT\_DATE.
- CountryValidate. Καλείται από το FieldDefault του πεδίου COUNTRY του record Derived. Σε αυτό με εκτέλεση sql κώδικα ανασύρεται από τη βάση η χώρα της διεύθυνσης τύπου home που αντιστοιχεί στο τρέχον EMPLID, ανατίθεται ως τιμή στο πεδίο.

Αξίζει να σημειωθεί ότι στην μέθοδο αυτή πραγματοποιούμε και 2 ελέγχους, πρώτον, εάν η τιμή της χώρας είναι null, (που σημαίνει ότι δεν έχει συμπληρωθεί διεύθυνση από το χρήστη) και δεύτερον εάν έχει αντιστοιχηθεί για αυτή τη χώρα, κάποιο metric. Όμως έχουμε τροποποιήσει το search record ώστε να μην εμφανίζει καθόλου αυτές τις περιπτώσεις, και άρα οι έλεγχοι παραμένουν για λόγους προληπτικούς και μελλοντικού debugging.

Τέλος στα πεδία COUNTRY των UDO\_DERIVED\_MB,FW τοποθετήθηκε απλώς ένα sql statement ώστε να πάρουν τιμή.

# *4.2.5.8 Δημιουργία μηνυμάτων*

Προσθέσαμε στο message catalog του portal τα κατάλληλα μηνύματα τα οποία και χρησιμοποιήσαμε ως τίτλους των grids και για την εμφάνιση σφαλμάτων. Τοποθετήσαμε τα

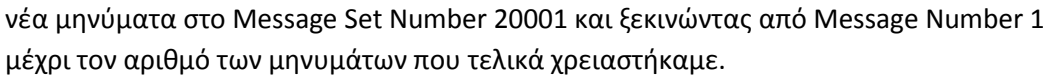

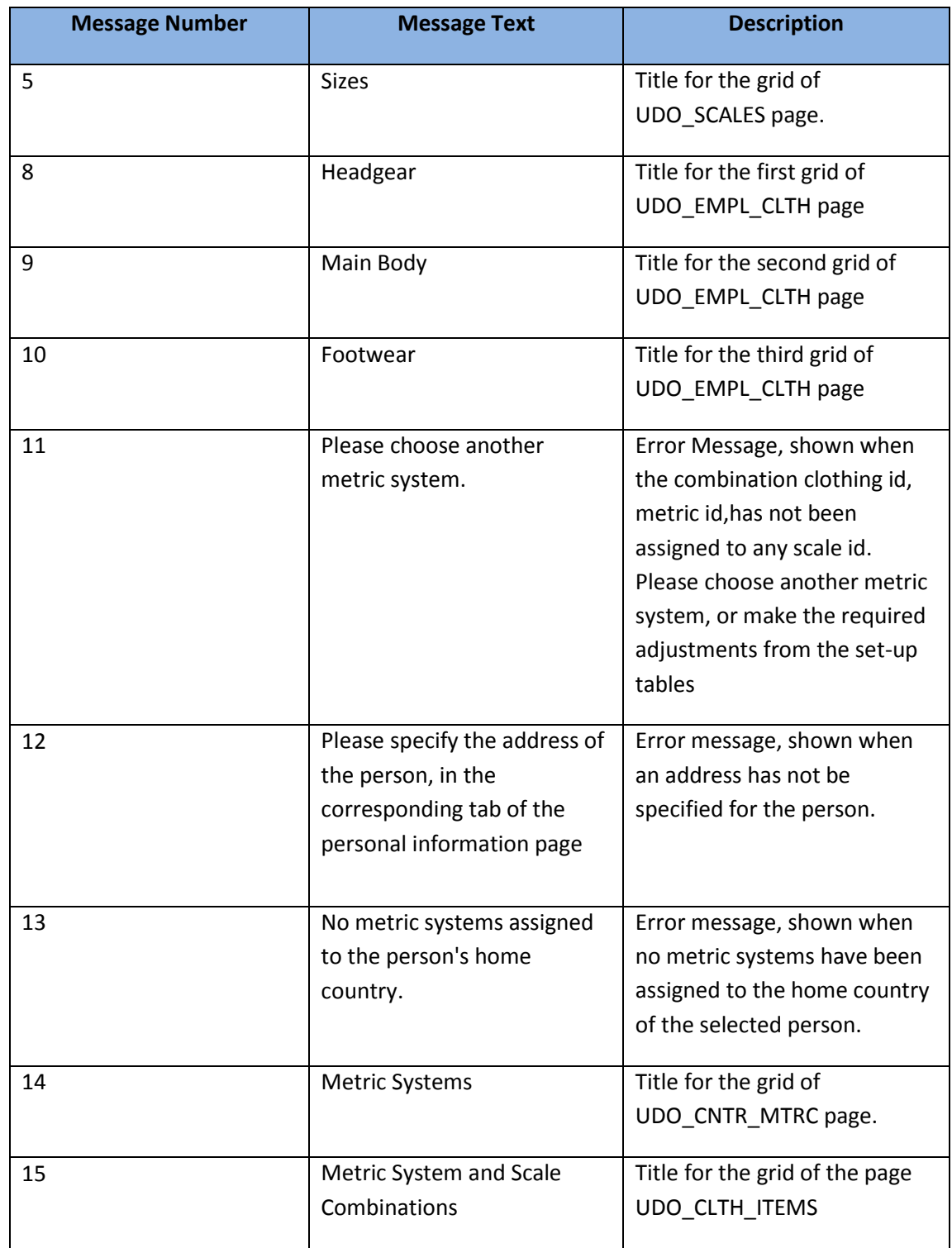

Αξίζει να σημειωθεί ότι για την εμφάνιση των τίτλων των σελίδων δεν χρησιμοποιήσαμε message catalog, αλλά το πεδίο PAGE\_TITLE του derived record DERIVED\_PGTITLE, το οποίο αναλαμβάνει με τον ενσωματωμένο κώδικα του, να αντιγράψει στο label του τον τίτλο του τρέχοντος component, και μάλιστα στην τρέχουσα γλώσσα του χρήστη. Έτσι εξασφαλίσαμε

και ομοιομορφία στην ονομασία τόσο στα Αγγλικά όσο και στα Ελληνικά εύκολα και γρήγορα.

# *4.2.5.9 Δίγλωσση υποστήριξη (αγγλικά, ελληνικά)*

Δημιουργήσαμε νέους related language tables, ώστε να γίνει δυνατή η μετάφραση των language sensitive πεδίων της εφαρμογής (ουσιαστικά των description και των names). Σε όλους αυτούς φυσικά προσθέσαμε το πεδίο LANGUAGE\_CD όπως ήταν απαραίτητο. Πιο συγκεκριμένα:

- 1. Δημιουργία του πίνακα UDO METRICS LNG ως related language table στον UDO\_METRICS, ώστε να είναι δυνατή η δίγλωσση υποστήριξη του πεδίου του DESCR.
- 2. Δημιουργία του πίνακα UDO SCALES LNG ως related language table στον UDO\_SCALES, ώστε να είναι δυνατή η δίγλωσση υποστήριξη του πεδίου DESCR.
- 3. Δημιουργία του πίνακα UDO\_SC\_SIZE\_LNG ως related language table στον UDO\_SCALES\_SIZE, ώστε να είναι δυνατή η δίγλωσση υποστήριξη του πεδίου DESCR.
- 4. Δημιουργία του πίνακα UDO CL ITEM LNG ως related language table στον UDO\_CLTH\_ITEMS, ώστε να είναι δυνατή η δίγλωσση υποστήριξη του πεδίου UDO\_CLTH\_NAME.
- 5. Δημιουργία του view UDO CL PRM LNG ως related language table στα prompt views UDO\_CLTH\_PRM\_HG,MB,FW, ώστε να είναι δυνατή η εμφάνιση των prompt τιμών και στα ελληνικά.
- 6. Δημιουργία του view UDO\_MTRC\_PR\_LNG ως related language table στο prompt view UDO\_MTRC\_PRM\_VW, ώστε να είναι δυνατή η εμφάνιση των prompt τιμών – περιγραφών των metrics και στα ελληνικά.
- 7. Προσθήκη στον COUNTRYTBL\_LANG επιπλέον τιμών για τις χώρες ενδιαφέροντος (πχ Ελλάδα)
- 8. Μετάφραση μέσω του application designer των labels των fields και στην ελληνική γλώσσα.

# *4.2.5.10 Σχεσιακό Διάγραμμα Βάσης*

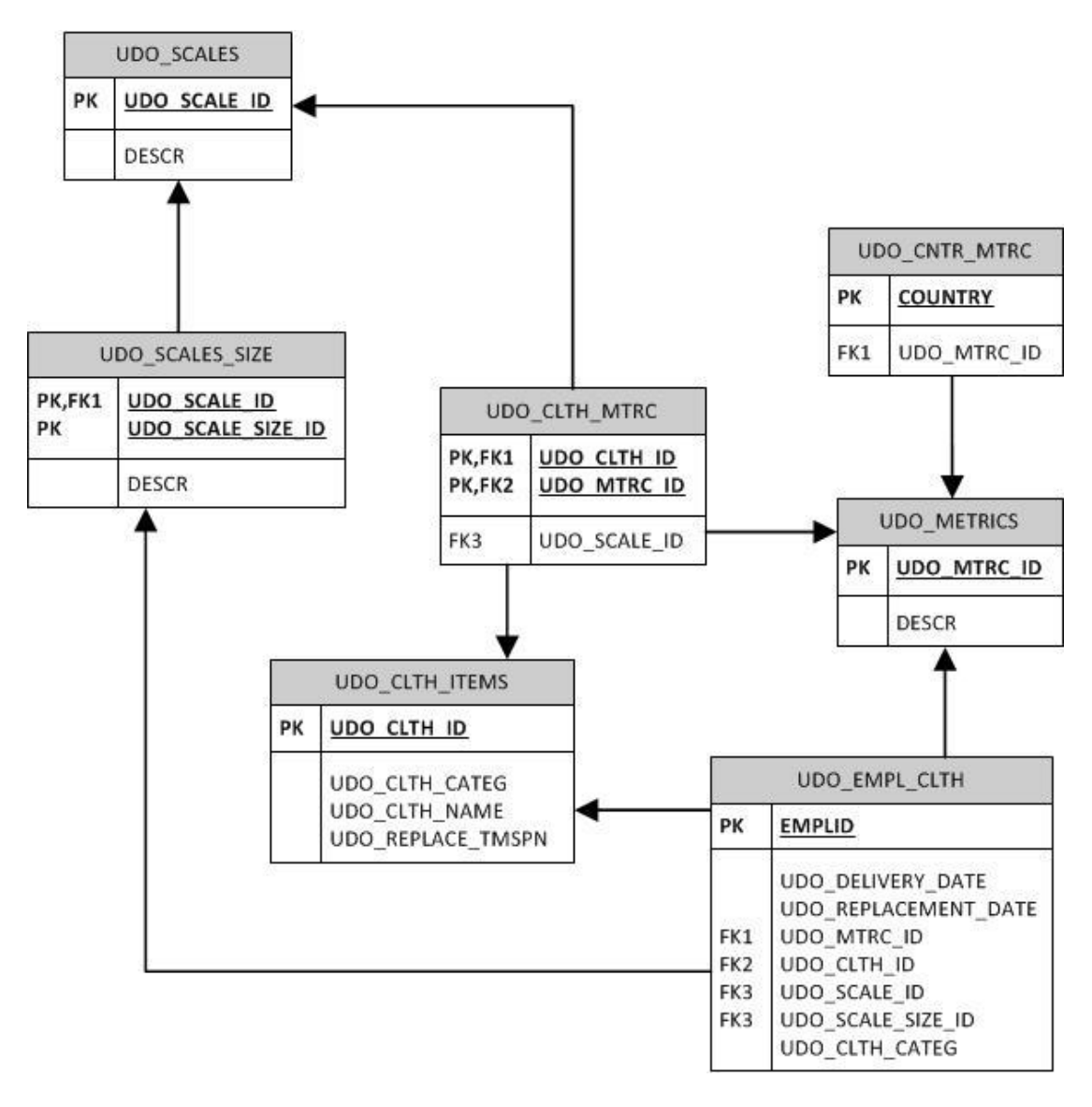

**Διάγραμμα 7 – Σχεσιακό Διάγραμμα Βάσης Πρώτης Φάσης**

#### **4.2.6 Ρόλοι – Permission Lists**

Δημιουργήθηκε η **permission list, UDO\_MANAGE\_CLOTHES**. Σε αυτή προστέθηκε το menu της εφαρμογής μας, UDO\_CLOTHES. Έπειτα επιλέχθηκαν οι components των set-up σελίδων, καθώς και ο component UDO\_EMPL\_CLTH που περιέχει την τελική σελίδα, με δικαιώματα προβολής αλλά και προσθήκες νέων στοιχείων ( display αλλά και add). Στη συνέχεια αυτή **προστέθηκε στους ρόλους, Health & Safety Administrator και HR Administrator**. Επίσης κατά την δημιουργία του νέου φακέλου UDO\_CLOTHES, προσθέσαμε σε αυτόν την permission list UDO\_MANAGE\_CLOTHES.

Για να υλοποιήσουμε τη δυνατότητα Self Service για τους εργαζόμενους, και να μπορούν και εκείνοι να βλέπουν τα ρούχα που τους έχουν ανατεθεί , δημιουργήσαμε **έναν ακόμα**  **component** με τίτλο **UDO\_EMPL\_CLTH\_SS**. Σε αυτόν προσθέσαμε επίσης την τελική σελίδα, και έπειτα τον κάναμε register στον φάκελο Self Service. Στη συνέχεια δημιουργήσαμε **την permission list UDO\_VIEW\_CLOTHES** στην οποία προσθέσαμε μόνο τον component αυτόν με δικαιώματα μόνο προβολής, και προσθέσαμε την permission list **στον ρόλο Employee**. Τέλος προσθέσαμε τον κατάλληλο κώδικα στον component, ώστε **να παρακάμπτει τον search record** και να **θέτει αυτόματα τιμή στο πεδίο EMPLID** το employee id του πίνακα, ώστε να προβάλει μόνο τον δικό τους εξοπλισμό ρουχισμού. Στον νέο αυτόν component απενεργοποιήσαμε με κατάλληλο peoplecode την αρχική search σελίδα, και θέτουμε απευθείας ως EMPLID τον κωδικό του τρέχοντος χρήστη, τον οποίο και βρίσκουμε μέσω την μεταβλητής συστήματος EMPLID. Μάλιστα χρησιμοποιήσαμε τον πίνακα Person για search record, μιας και χρειαζόμασταν απλώς το EMPLID και όχι άλλες πληροφορίες για το όνομα.

# **4.2.7 Τελικές Σελίδες Λειτουργικότητας πρώτης φάσης**

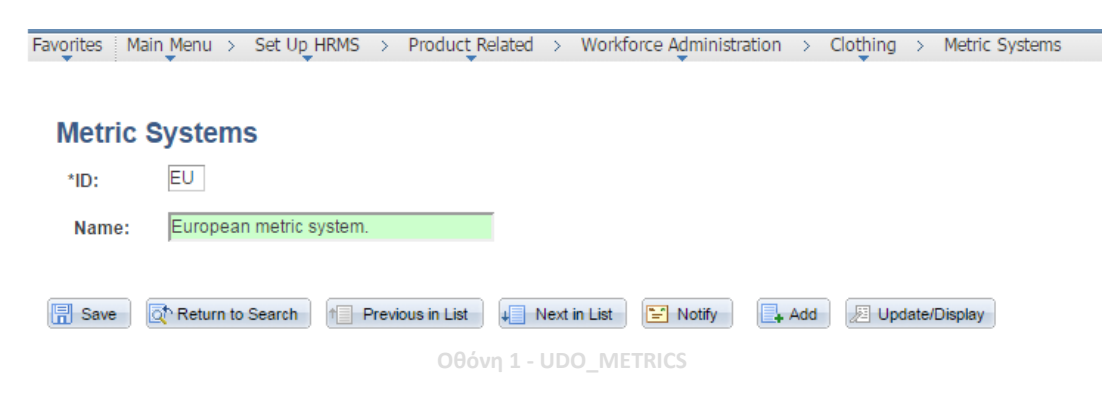

Η UDO\_METRICS για το setup των τιμών metrics

H UDO\_EMPL\_CLTH, δηλαδή η τελική σελίδα:

 $\sqrt{7}$ 

 $\alpha$ 

EU

Gloves Type 2

# **Assign Clothes to Person**

 $1$  GL2  $\sim$ 

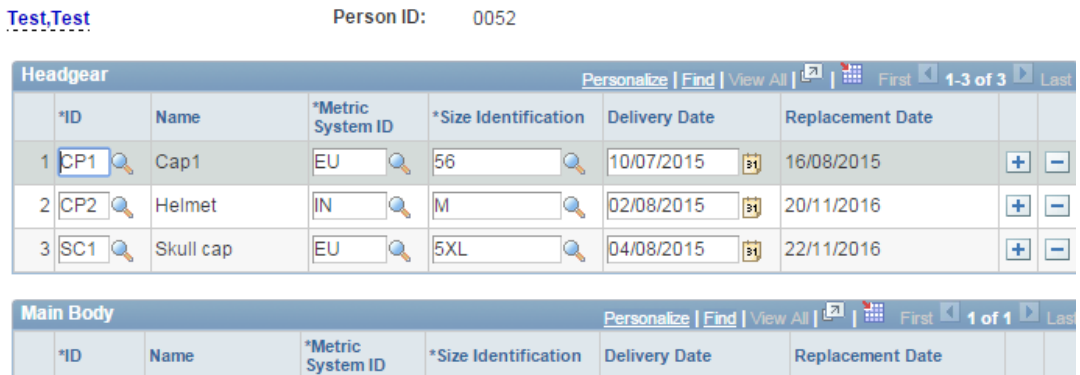

 $Q = 04/08/2015$ 

同 04/02/2018

 $\Box$ 

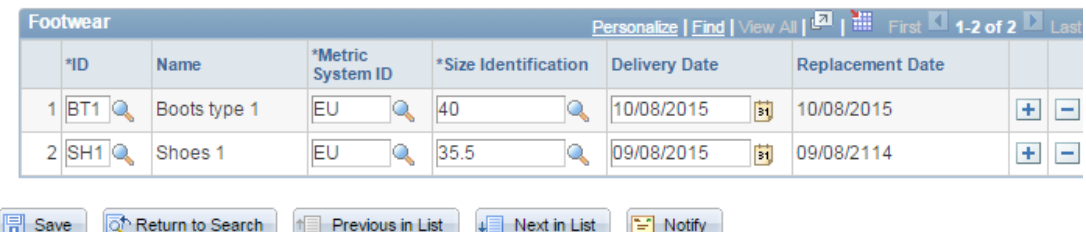

**Οθόνη 2 - UDO\_EMPL\_CLTH**

# 4.3 **Δεύτερη Φάση Ανάπτυξης – Επέκταση Λειτουργικότητας**

# **4.3.1 Στόχοι Επέκτασης**

Κεντρικός άξονας της δεύτερης φάσης, είναι να επεκτείνουμε τη λειτουργικότητα, προκειμένου να διατηρεί πληροφορίες, και για τις παραλαβές ειδών ρουχισμού από προμηθευτές, τον αριθμό του αποθέματος για κάθε είδος ρουχισμού, αλλά και τα υποχρεωτικά είδη ρουχισμού για τα διάφορα τμήματα της εταιρείας. Επίσης θα προσθέσουμε ελέγχους ώστε να εξασφαλίζεται ότι κάθε εργαζόμενος θα αποκτά τα ρούχα που το τμήμα του απαιτεί, ενώ θα εξασφαλίσουμε τη δημιουργία αναφορών σχετικών με το ρουχισμό που η εταιρεία διαθέτει αλλά και έχει παραδώσει.

# **4.3.2 Ανάλυση στόχων**

Ο παραπάνω γενικός στόχος, αναλύεται στους πιο συγκεκριμένους, και σαφέστερα ορισμένους, υπό στόχους:

- Διατήρηση πληροφοριών για τις παραλαβές κάθε ενός είδους ρουχισμού. Πιο αναλυτικά για κάθε παραγγελία διατήρηση πληροφορίας για:
	- o **Ημερομηνία** που αυτή πραγματοποιήθηκε
	- o **Προμηθευτή** από τον οποίο έγινε η παραγγελία.
	- o **Ποσότητα** των ρούχων που παραλήφθηκαν.
	- o **Τιμή μονάδος** για την συγκεκριμένη παραγγελία.
- Προβολή για κάθε είδος ρουχισμού στην αντίστοιχη σελίδα παραμετροποίησης πληροφοριών σχετικά με τον
	- o **Χαρακτηρισμό** του (ενδεικτικά ασφαλείας, προστασίας, εργασίας, προβολής)
	- o **Χρόνος αντικατάστασης** (μήνες). Ανάγκη για μετατροπή προηγούμενων τιμών από έτη.
	- o **Αριθμός Διαθεσίμων.** Το μέγεθος αυτό θα ενημερώνεται αυτόματα με την εισαγωγή νέας ποσότητας.
	- o **Αριθμός που παραδόθηκαν στο προσωπικό**. Η μέτρηση αυτή θα υπολογίζεται κάθε φορά εκ νέου με την φόρτωση της σελίδας.
- Καθορισμός του χρονικού σημείου, με χρήση του πεδίου EFFDT, καθώς και της εταιρείας (Company) και του τμήματος (Department) στα οποία απαιτούνται συγκεκριμένοι τύποι ρουχισμού καθώς και ο λόγος για την απαίτηση τους.
- Πραγματοποίηση ελέγχου στην οθόνη εισαγωγής των στοιχείων ρουχισμού εργαζομένου προκειμένου να διαπιστωθεί εάν ο εργαζόμενος ανήκει στα κριτήρια που έχουν καθοριστεί (δηλαδή εάν ανήκει σε κάποιο τμήμα εταιρείας με υποχρεωτικό ρουχισμό) και προβολή των κατάλληλων μηνυμάτων κάτω από το όνομα του ατόμου.
- Πραγματοποίηση ελέγχου για τη σωστή ανάθεση ρουχισμού και κατά την αποθήκευση των εγγραφών με προβολή αντίστοιχου προειδοποιητικού μηνύματος (warning message).
- Προσθήκη κουμπιού στην σελίδα ανάθεσης ρουχισμού, με στόχο την αυτόματη προσθήκη των απαραίτητων εγγραφών – ρουχισμού στον εργαζόμενο.
- Με την αλλαγή του χρόνου αντικατάστασης ενός είδους ρουχισμού, αυτόματη ενημέρωση της ημερομηνίας αντικατάστασης για όλους τους εργαζομένους στους οποίους αυτό έχει ανατεθεί.
- Αναφορά (report) για τον έλεγχο των εργαζομένων οι οποίοι δεν μπορούν να παραλάβουν ρούχα με βάση τους περιορισμούς που έχουν τεθεί.
- Αναφορά με πληροφορίες για τα είδη ρουχισμού που έχουν οριστεί έως τώρα.

# **4.3.3 Λειτουργικότητα σε υψηλό επίπεδο (high-level approach)**

# **4.3.3.1.1 Είδη Ένδυσης**

Οι πληροφορίες που διατηρούμε για τα είδη ένδυσης επεκτείνονται, ώστε πλέον να λαμβάνουμε υπόψη μας και την ποσότητα/ αριθμό των ρούχων. Στο σύστημα μπορούν να καταχωρούνται πληροφορίες σχετικά με παραγγελίες που έγιναν για κάθε ρούχο, τον προμηθευτή από τον οποίο έγινε η παραγγελία, την ποσότητα αλλά κα την τιμή μονάδος. Η μέγιστη παραγγελία θα μπορεί να είναι 99999 τεμάχια, και προφανώς από κάθε ρούχο μπορούν να καταχωρηθούν πληροφορίες για περισσότερες από μία παραγγελίες. Φυσικά το σύνολο των παραγγελιών, αλλά και των ρούχων που δίνονται ανά πάσα στιγμή στους εργαζομένους, λαμβάνονται υπόψη, ώστε να υπολογίζεται και να συγκρατείται για κάθε ρούχο και ο συνολικός αριθμός που ανά πάσα στιγμή η εταιρεία διαθέτει από αυτό.

Επίσης μία νέα διάκριση προστίθεται μεταξύ των ειδών ρουχισμού. Αυτά ανάλογα με τον χαρακτηρισμό τους (και εκτός της διάκρισης σε Κεφαλής, Κυρίως Σώματος, Υπόδησης) χωρίζονται πλέον και με βάση τον χαρακτηρισμό τους – λόγο χρήσης τους σε

- Ασφαλείας
- Προστασίας
- Εργασίας
- Προβολής

Επιπλέον, με την αλλαγή του χρόνου αντικατάστασης ενός αντικειμένου, πλέον θα ενημερώνονται αυτόματα οι εγγραφές ρουχισμού των εργαζομένων, και θα επαναϋπολογίζεται η ημερομηνία αντικατάστασης τους.

Τέλος πλέον προσαρμόζεται και η μορφής του χρόνου αντικατάστασης του αντικειμένου/ρούχου, και πλέον η πληροφορία δεν θα αποθηκεύεται σε χρόνια αλλά σε μήνες, με μέγιστο τους 99. Φυσικά αυτό με κατάλληλη μέριμνα ώστε τα προηγούμενα δεδομένα να μετατραπούν στην νέα μορφή.

# **4.3.3.1.2 Απαιτήσεις ειδών ρουχισμού ανά τμήμα εταιρείας**

Για κάθε τμήμα κάθε εταιρείας διατηρούνται πλέον πληροφορίες σχετικά με τους συγκεκριμένους τύπους ρουχισμού που η εργασία σε αυτό το τμήμα απαιτεί. Πιο συγκεκριμένα ο διαχειριστής έχει την δυνατότητα σε κάθε τμήμα να δηλώνει υποχρεωτική την κατοχή ρούχων με βάση το λόγο χρήσης τους (πχ ένα τμήμα να καθιστά υποχρεωτική την απόκτηση ενός τουλάχιστον ρούχου Ασφαλείας ή Προστασίας ή Εργασίας ή ακόμα και Προβολής). Φυσικά κάθε τμήμα θα μπορεί να δηλώνει ως υποχρεωτική την κατοχή δύο, τριών, ή ακόμα και τεσσάρων ρούχων, δηλώνοντας ως υποχρεωτική την κατοχή δύο ή και περισσότερων κατηγοριών ρούχων αντιστοίχως. Για το σκοπό αυτό θα δημιουργηθεί κατάλληλη σελίδα παραμετροποίησης, στην οποίο για κάθε τμήμα κάθε εταιρείας, θα προστίθεται πληροφορία για τον χαρακτηρισμό ρούχου που απαιτεί (που όπως εξηγήθηκε μπορεί να είναι και περισσότεροι από ένας) αλλά και μία αιτιολόγηση (περιγραφή) για τους λόγους που καθιστούν την κατηγορία ρούχου υποχρεωτική.

Παράλληλα για κάθε εταιρεία θα διατηρείται και ιστορικό, για τους χαρακτηρισμούς ρουχισμού που τα τμήματα της καθιστούσαν υποχρεωτικά στο παρελθόν, ή που πρόκειται να το κάνουν στο μέλλον.

#### **4.3.3.1.3 Ανάθεση ειδών ένδυσης σε άτομα**

Η λειτουργικότητα διαθέτει από την πρώτη φάση ανάπτυξης τη δυνατότητα ανάθεσης ρούχων σε εργαζομένους αλλά και σε άτομα ενδιαφέροντος της εταιρείας. Αυτή πλέον επεκτείνεται, ώστε στην οθόνη εισαγωγής να γίνεται και ο έλεγχος εάν ο εργαζόμενος ανήκει σε κάποιο τμήμα, που να καθιστά υποχρεωτική την απόκτηση κάποιου ρούχου. Εάν κάτι τέτοιο συμβαίνει τότε εμφανίζεται ανάλογο μήνυμα στην ίδια σελίδα ακριβώς κάτω από το όνομα του, το οποίο ουσιαστικά αντιστοιχεί στην αιτιολόγηση που δόθηκε και στο setup του τμήματος του. Αν κατά την καταχώρηση στοιχείων ο χρήστης δεν φρόντισε ώστε να αναθέσει τα κατάλληλα ρούχα στον εργαζόμενο, τότε θα εμφανίζεται πριν την αποθήκευση προειδοποίηση (warning) η οποία και πάλι θα τον ενημερώνει. Αρκεί βέβαια κάθε εργαζόμενος του τμήματος να κατέχει ένα μόνο ρούχο της κάθε υποχρεωτικής κατηγορίας για να θεωρηθεί ότι πληροί τις προϋποθέσεις.

Φυσικά με την ανάθεση ενός ρούχου, θα μειώνεται και η αντίστοιχη διαθέσιμη ποσότητα της εταιρείας για αυτό. Ενώ δεν θα υπάρχει καν η δυνατότητα ανάθεσης ρούχων, τα οποία έχουν μηδενικό απόθεμα.

Τέλος στην σελίδα θα προστεθεί και ένα κουμπί που θα δίνει την δυνατότητα στον διαχειριστή, κάνοντας κλικ επάνω του, να αναθέσει στο τρέχον άτομο πρόσθετα ήδη ρουχισμού, με τον χαρακτηρισμό που τον υποχρεώνει το τμήμα στο οποίο ανήκει, σε περίπτωση φυσικά που δεν του έχουν ήδη δοθεί ρούχα από την συγκεκριμένη κατηγορία.
# *4.3.3.2 Αναφορά για τον έλεγχο των εργαζομένων*

Για την διευκόλυνση της εποπτείας του συστήματος, δημιουργήθηκε ξεχωριστή σελίδα, στην οποία προβάλλεται αναφορά για τους εργαζόμενους με τους οποίους παρουσιάζεται πρόβλημα, και δεν υπάρχει η δυνατότητα ανάθεσης ρουχισμού. Η αναφορά εμφανίζει το ονοματεπώνυμο εκείνων των εργαζόμενων, για τους οποίους είτε δεν έχει οριστεί καμία διεύθυνση κατοικίας, είτε στη χώρα κατοικίας τους δεν έχει αντιστοιχηθεί ακόμα κανένα μετρικό σύστημα.

# **4.3.3.2.1 Αναφορά για τα είδη ρουχισμού**

Στην δεύτερα φάση ανάπτυξης, δημιουργείται σελίδα – αναφορά, με πληροφορίες για κάθε ξεχωριστό ρούχο. Ο χρήστης έχει τη δυνατότητα να επιλέξει για ποια κατηγορία (headgear, main body, footwear) θέλει να δει πληροφορίες. Για το καθένα από αυτά υπάρχει η δυνατότητα προβολής του χαρακτηρισμού του, του αριθμού που έχουν παραγγελθεί, του κόστους των παραγγελιών καθώς και του αριθμού που έχει δοθεί.

# **4.3.4 Παραδείγματα σελίδων προ υλοποίησης**

Η τελική σελίδα ανάθεσης ρούχων μετά τις αλλαγές με βάση τους νέους στόχους που τέθηκαν.

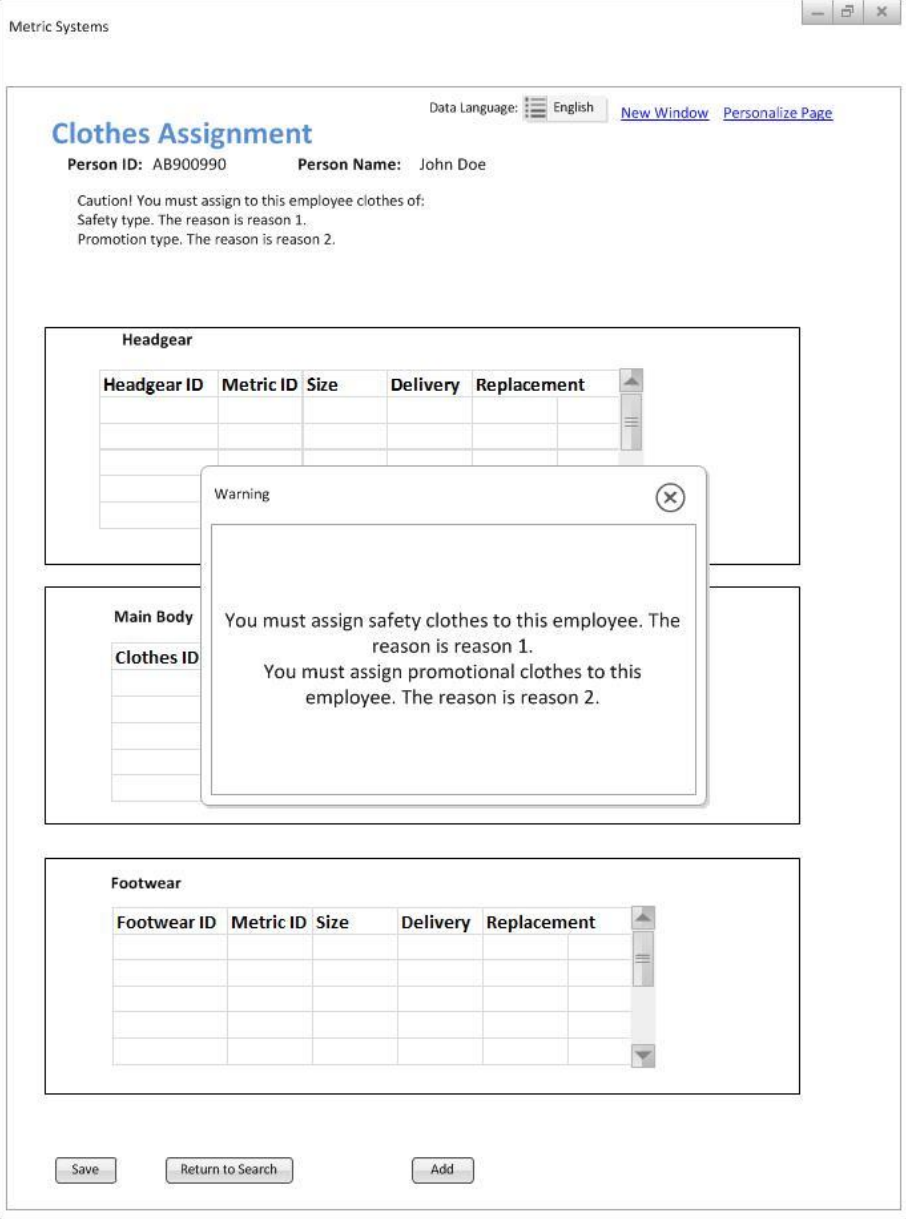

**Σχέδιο 3- Τελική Σελίδα Ανάθεσης Ρούχων** 

Η νέα σελίδα αντιστοίχισης τμημάτων εταιρείας με υποχρεωτικά ρούχα.

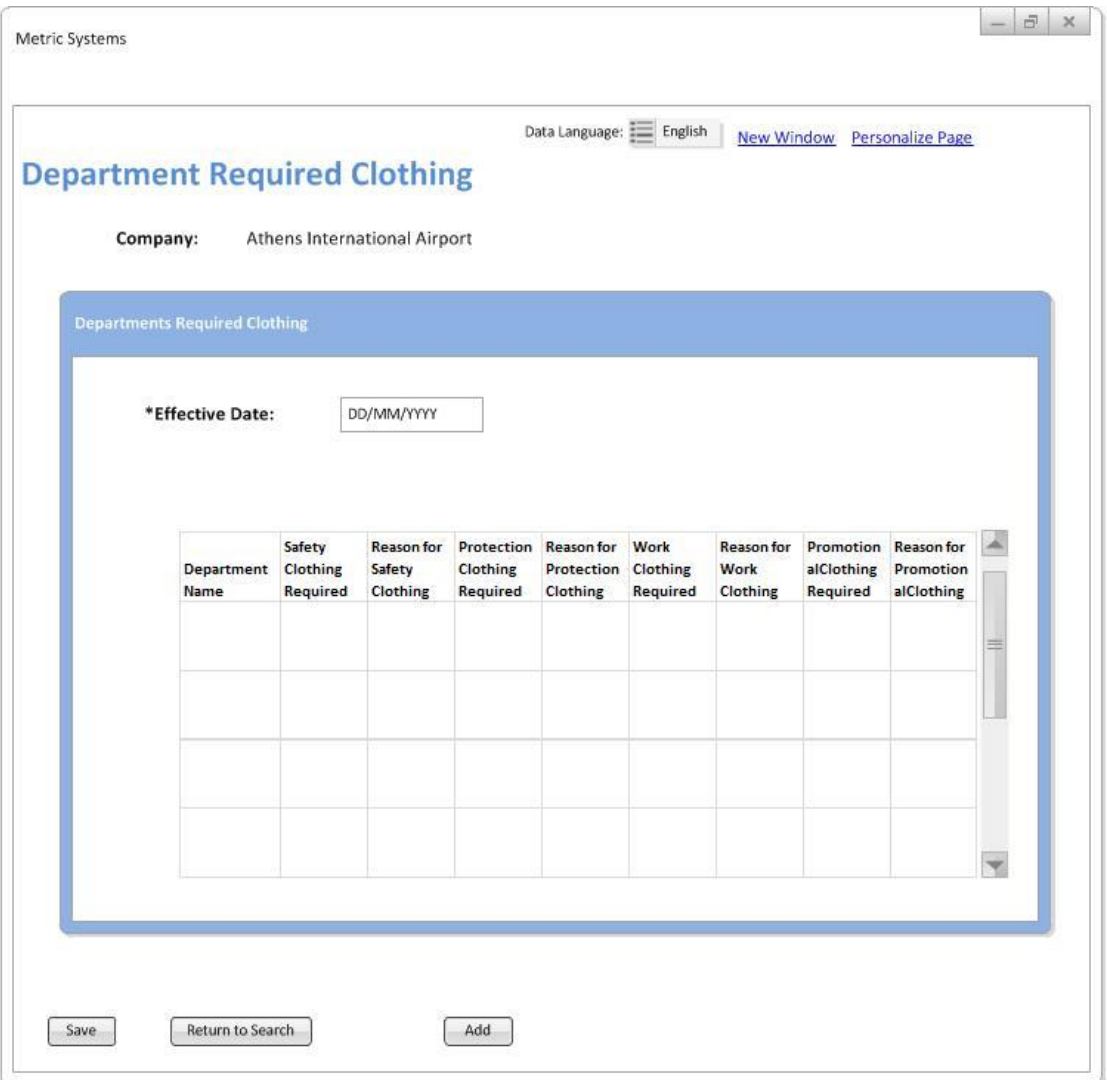

**Σχέδιο 4 – Σελίδα Ανάθεσης Ρουχισμού σε Εταιρεία**

# **4.3.5 Σχεδιαστική προσέγγιση – Λειτουργικότητα σε επίπεδο υλοποίησης**

# **4.3.5.1.1 Δημιουργία οθόνης παραμετροποίησης απαιτούμενων κατηγοριών ρουχισμού, ανά τμήμα εταιρείας.**

# *Περιγραφή*

Οθόνη για ορισμό υποχρεωτικής κατηγορίας ρουχισμού, ανά τμήμα εταιρείας.

# *Πλοήγηση*

Setup HRMS> Product Related>Workforce Administration> Clothing>Department Required Clothing

*Οντότητα – Οθόνη*

UDO\_ DEPT\_CLTH

#### *Περιγραφή υλοποίησης*

- **1. Δημιουργία πίνακα** UDO\_COMP\_EFF για να διατηρεί το συνδυασμό κλειδιών στο level 0,1
	- a. COMPANY key
	- b. EFFDT key, required για τη διατήρηση ιστορικού

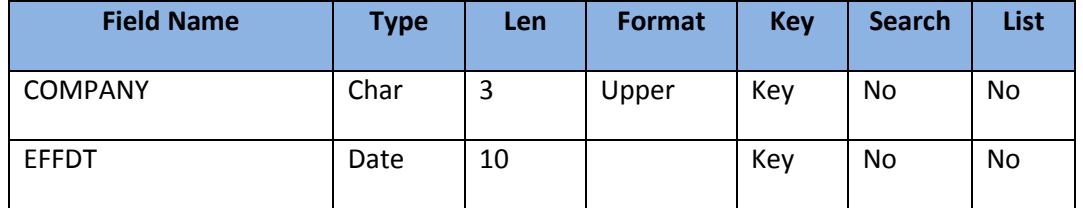

**Πίνακας 7 - Ανάλυση πεδίων UDO\_EMPL\_CLTH**

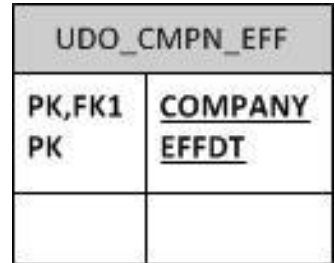

**Διάγραμμα 8 - Διάγραμμα Πίνακα UDO\_EMPL\_CLTH όπως εμφανίζεται στην σχεσιακή βάση.**

- **2. Δημιουργία πίνακα** UDO\_DEPT\_CLTH με τις πληροφορίες για τα υποχρεωτικά ανά τμήμα ρούχα, στο level 2.
	- a. COMPANY key
	- b. EFFDT key, required για τη διατήρηση ιστορικού
	- c. DEPTID key με prompt πίνακα τον DEPT\_TBL
	- d. UDO\_SAFETY\_USE, πεδίο char, μήκους 1, Y/N table edit. Δηλώνει εάν είναι υποχρεωτικά τα ρούχα τύπου/χρήσης ασφαλείας ή όχι.
	- e. DESCR. Ο λόγος υποχρέωσης για ρούχα ασφαλείας.
	- f. UDO\_PROT\_USE, μήκους 1, Y/N table edit. Δηλώνει εάν είναι υποχρεωτικά τα ρούχα τύπου/χρήσης προστασίας ή όχι.
	- g. DESCR1. Ο λόγος υποχρέωσης για ρούχα προστασίας.
	- h. UDO\_WORK\_USE, μήκους 1, Y/N table edit. Δηλώνει εάν είναι υποχρεωτικά τα ρούχα τύπου/χρήσης εργασίας ή όχι.
	- i. DESCR30. Ο λόγος υποχρέωσης για ρούχα εργασίας.

j. UDO\_PROMO\_USE, μήκους 1, Y/N table edit. Δηλώνει εάν είναι υποχρεωτικά τα ρούχα τύπου/χρήσης προβολής ή όχι.

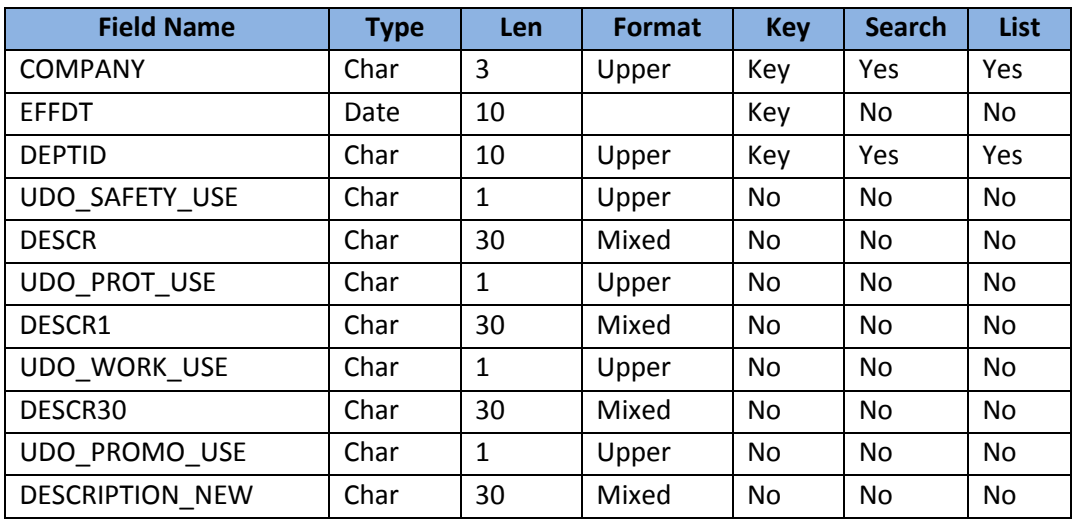

k. DESCRIPTION\_NEW. Ο λόγος υποχρέωσης για ρούχα προβολής.

**Πίνακας 8 - Ανάλυση πεδίων UDO\_DEPT\_CLTH**

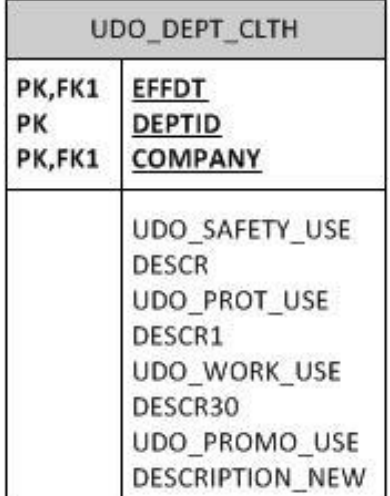

**Διάγραμμα 9 - Διάγραμμα Πίνακα UDO\_DEPT\_CLTH όπως εμφανίζεται στην σχεσιακή βάση.**

- **3. Ορισμός του DEPT\_TBL** σαν prompt στο πεδίο DEPTID του πίνακα UDO\_DEPT. Για αυτό θα τοποθετήσουμε αργότερα και στο level 1 την τιμή του COMPANY/SETID, ώστε να το εντοπίζει ο DEPT\_TBL σαν κλειδί.
- **4. Προσθήκη στον record DERIVED** του SETID\_LOCATION για να μπορέσουμε αργότερα να μεταφέρουμε την τιμή από το level 1 στο level 2.
- **5. Δημιουργία Σελίδας** UDO\_DEPT\_CLTH
	- a. Στο level 0 το πεδίο COMPANY του UDO\_CMPN\_SETID Αρχικά παίρναμε του COMPANY\_TBL όμως αυτό προκαλούσε και το EFFDT να πάρει την ίδια τιμή

και το αλλάξαμε. Από το UDO\_CMPN\_SETID παίρνουμε το αντίστοιχο SETID (SETID\_LOCATION εδώ) και το χρησιμοποιούμε σαν το 1<sup>ο</sup> κλειδί για τον πίνακα DEPT\_TBL prompt του DEPT\_ID.

- b. Level 1 , τοποθετούμε πάλι το προηγούμενο πεδίο αυτή τη φορά όμως από τον πίνακα μας UDO\_DEPT\_CLTH. Στο level 1 επίσης τοποθετούμε και το EFFDT μέσα σε ένα scroll area.
- c. Level 2. Μέσα στο ίδιο scroll area, τοποθετούμε ένα grid με στήλες, το LOCATION\_SETID (από τον DERIVED), το EFFDT, το DEPTID, UDO\_SAFETY\_USE, DESCR,UDO\_PROT\_USE,DESCR1, UDO\_WORK\_USE, DESCR30, UDO\_PROMO\_USE, DESCRIPTION\_NEW. Πρακτικά λοιπόν όλον τον πίνακα UDO\_DEPT\_CLTH. Έτσι ο χρήστης μπορεί να επιλέξει για πολλαπλά τμήματα της ίδιας εταιρείας, τον συνδυασμό υποχρεωτικών κατηγοριών ρούχων.

Με τα παραπάνω, έχουμε δημιουργήσει μία σελίδα 3 επιπέδων, με τον ίδιο πίνακα τόσο στο 1 $^{\circ}$  όσο και στο 2 $^{\circ}$ . Με το τέχνασμα αυτό, έχουμε τη δυνατότητα να κρατάμε ιστορικό (μέσω του συνδυασμού EFFDT, EFF\_SEQ) για κάθε company/setid αθροιστικά, καταγράφοντας κάθε στιγμή τις αλλαγές που έγιναν στον συνδυασμό υποχρεωτικών ρούχων για τα τμήματα της.

- 6. **Προσθήκη PAGE\_TITLE** του DERIVED\_PGTITLE για προβολή τίτλου σελίδας, ίδιου με το όνομα του component.
- 7. **Δημιουργία UDO\_CMPN\_SETID**, view προς τον COMPANY\_TBL μόνο με τις εταιρείες για τις οποία έχει οριστεί SETID\_LOCATION.
	- a. **Company** key
	- b. **Descr** περιγραφή για την εταιρεία. Alt Key
	- c. **Setid\_Location** ο κωδικός για να βρίσκουμε τα τμήματα της εταιρείας.
- 8. **Διαμόρφωση Component** UDO\_DEP\_CLTH με search record τον UDO\_CMPN\_SETID.
- 9. **Προθήκη του Component στο menu** UDO\_CLOTHES και register αυτού στο φάκελο UDO\_CLOTHING.

## **10. Peoplecode**

- **a. Στο field edit του EFFDT, του UDO\_CMPN\_EFF**, **σε component** επίπεδο, ώστε κάθε φορά που αλλάζουμε τιμή στο EFFDT του πίνακα πατέρα, να αλλάζει και στον πίνακα παιδί.
- **b. Στο field default του SETID\_LOCATION του DERIVED σε component** επίπεδο του αναθέσαμε την τιμή του αντίστοιχου πεδίου από τον DEPT\_TBL.
- **c. Στο PostBuild του component**, που εντοπίζει όλα τα πεδία Description , και τα ενεργοποιεί αν το αντίστοιχο checkbox είναι τσεκαρισμένο, ενώ διαφορετικά τα απενεργοποιεί.
- **d.** Στο **RowInsert του UDO\_DEPT\_CLTH σε component** επίπεδο, απενεργοποιούμε τα πεδία Description κάθε φορά που προστίθεται μία σειρά.
- **e.** Στο **RowInsert** του **UDO\_CMPN\_EFF σε component** επίπεδο, απενεργοποιούμε τα νέα πεδία Description που έχουν ήδη τιμή (μιας και αντιγράφεται όλο το προηγούμενο level 2).
- **f.** Τέλος σε καθένα από τα **checkboxes UDO\_SAFETY\_USE** κτλ **στο FieldEdit** σε **component** επίπεδο ενεργοποιούμε και απενεργοποιούμε το αντίστοιχο Description ανάλογα με το αν είναι επιλεγμένο ή όχι.

# *4.3.5.2 Δημιουργία Application Engine για την ενημέρωση των δεδομένων της βάσης, στη νέα δομή του UDO\_REPLACE\_TMSPN σε μήνες και όχι σε χρόνια.*

## *Περιγραφή*

Προσαρμογή των δεδομένων του UDO\_REPLACE\_TMSPN στη βάση στη νέα μορφή του.

## *Πλοήγηση*

Εκτελείτε στη σελίδα Setup HRMS> Product Related> Workforce Administration> Clothing>Add Clothing Item

## *Definition (ορισμός)*

UDO\_UPDDT\_AE

## *Περιγραφή υλοποίησης*

- **1. Δημιουργία application engine** UDO\_UPDDT\_AE χωρίς να προσδιορίσουμε κανένα state record.
- **2. Δημιουργία ενός step, και ενός sql action** με κώδικα UPDATE PS\_UDO\_CLTH\_ITEMS SET UDO\_REPLACE\_TMSPN = UDO\_REPLACE\_TMSPN \*12, ώστε να μετατραπούν στις ήδη υπάρχουσες εγγραφές τα χρόνια σε μήνες.
- **3. Αλλαγή ορισμού του πεδίου** UDO\_REPLACE\_TMSP, από τον application designer, από length 2,1 σε 3,0 ώστε να μην υπάρξει υπερχείλιση κατά τον πολλαπλασιασμό.
- **4. Alter τον πίνακα UDO\_CLTH\_ITEMS** εσωτερικά από τον application designer, για να ενσωματωθεί η αλλαγή στο μήκος πεδίου.
- **5. Εκτέλεση του app engine** εσωτερικά, από τον application designer, για την πραγματοποίηση των αλλαγών

Το παραπάνω θα εκτελεστεί μόνο μία φορά, χειροκίνητα, εντός του application designer, για αρχικοποίηση, ώστε απλά να πραγματοποιηθεί η αλλαγή στη βάση.

# *Προβληματισμοί*

1. Το ρούχο με CLTH ID BT1 είχε replace timespan 99 χρόνια, η οποία τιμή θα δημιουργούσε overflow με τον πολλαπλασιασμό επί 12 και εμποδίζει την εκτέλεση του application engine, μιας και το αποτέλεσμα θα χρειαζόταν 4 μη δεκαδικά ψηφία ενώ έχουμε μόνο 3. Πρόκειται όμως για πειραματική, μη ρεαλιστική τιμή οπότε προχωρήσαμε σε χειροκίνητη αλλαγή της σε 80 ως πιο ρεαλιστική, που θα χωρέσει και αργότερα στο τριψήφιο πεδίο που θα συγκρατεί τους μήνες.

# *4.3.5.3 Προσαρμογή οθόνης παραμετροποίησης για προσθήκη ειδών ρουχισμού*

## *Περιγραφή*

Προσαρμογή οθόνης για την εισαγωγή νέων ειδών ρουχισμού, ώστε να διατηρούνται επιπλέον πληροφορίες για τις παραγγελίες που γίνονται για καθένα από τα ρούχα, καθώς και το διαθέσιμο απόθεμα.

## *Πλοήγηση*

Setup HRMS> Product Related> Workforce Administration> Clothing>Add Clothing Item

## *Definition (ορισμός)*

UDO\_CLTH\_ITEMS

## *Περιγραφή υλοποίησης*

- **1. Αλλαγή (alter) πίνακα** UDO\_CLTH\_ITEMS
	- a. Προσθήκη πεδίου UDO\_CLTH\_USE, xlat, με πληροφορία για τη χρήση του πεδίου όπως αναφέρθηκε και νωρίτερα.
	- b. Αλλαγή/Edit πεδίου UDO\_REPLACE\_TMSPN σε number, length 3
	- c. Προσθήκη πεδίουUDO\_CLTH\_STCK, τα διαθέσιμα, number, length 5 ο αριθμός των διαθέσιμων ρούχων με το συγκεκριμένο id.

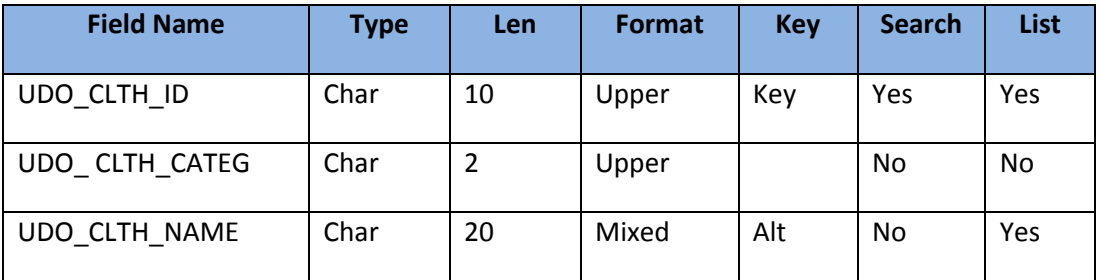

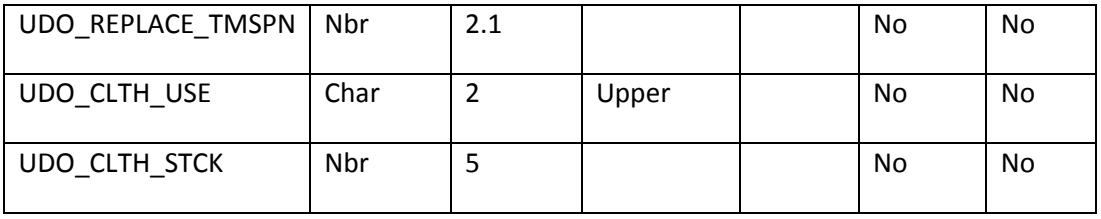

**Πίνακας 9 - Ανάλυση πεδίων UDO\_CLTH\_ITEMS**

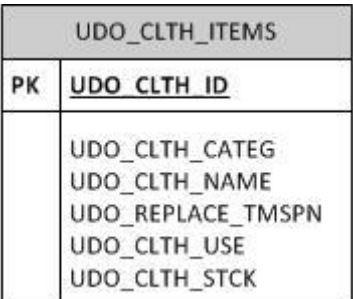

**Διάγραμμα 10 - O UDO\_CLTH\_ITEMS όπως εμφανίζεται στο ανανεωμένο σχεσιακό διάγραμμα.**

#### **2. Ορισμός του UDO\_CLTH\_USE** σαν xlat πεδίο με translate table με πιθανές τιμές:

- a. Safety
- b. Protection
- c. Work
- d. Promotion

### **3. Δημιουργία πίνακα UDO\_CLTH\_DLVR** με πληροφορίες για τις παραλαβές ρούχων

- a. UDO\_CLTH\_ID, key
- b. DATE, με πληροφορία για την ημερομηνία παραλαβής,key
- c. UDO\_CLTH\_SUPPLR char, length 50, η επωνυμία του προμηθευτή του ρούχου
- d. UDO\_CLTH\_QUANT number,length 5, η ποσότητα των ρούχων την παραγγελίας
- e. UDO\_CLTH\_PRICE, number, length 5.2, η τιμή ανά μονάδα του ρούχου για την συγκεκριμένη παραγγελία.

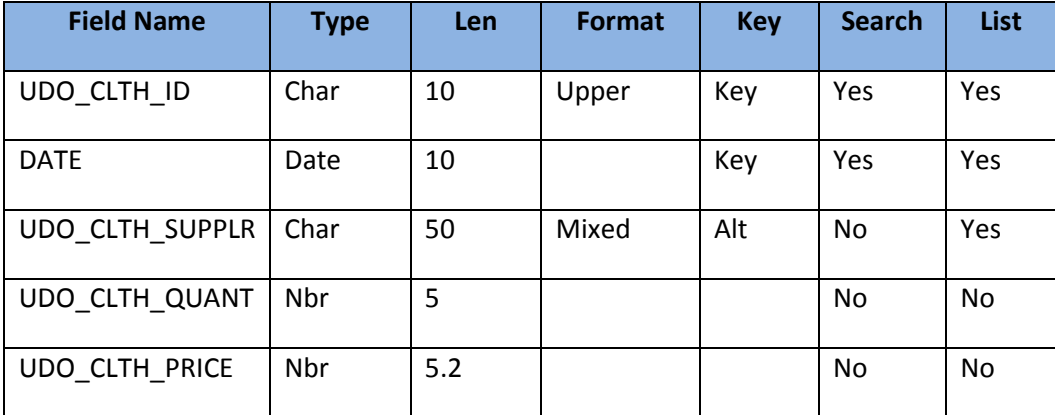

**Πίνακας 10 - Ανάλυση πεδίων UDO\_EMPL\_DLVR**

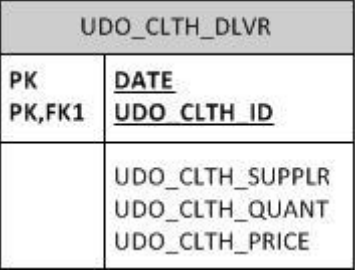

**Διάγραμμα 11 - O UDO\_CLTH\_DLVR όπως εμφανίζεται στο ανανεωμένο σχεσιακό διάγραμμα**

- **4. Προσθήκη στη σελίδα** UDO\_CLTH\_ITEMS, στο level 1, τα 2 επιπλέον πεδία, UDO\_CLTH\_USE ώστε να μπορεί ο χρήστης να ορίζει την χρήση του ρούχου, αλλά και του UDO\_CLTH\_STCK σαν display only για να βλέπει τον αριθμό των διαθέσιμων ρούχων.
- **5. Προσθήκη στη σελίδα** UDO\_CLTH\_ITEMS στο level 1, με scroll area, των πεδίων του πίνακα, UDO\_CLTH\_DLVR. Αυτά θα προστεθούν στο level 1, με κλειδί φυσικά για το level 0 UDO\_CLTH\_ID και κλειδί για το level 1 το DATE, ώστε για κάθε ρούχο να έχουμε τη δυνατότητα για πολλαπλές παραλαβές.
- 6. **Για ανανέωση του stock με βάση τις παραγγελίες** εισαγωγή peoplecode:
	- a. Στο **FieldChange** του UDO\_CLTH\_QUANT του record UDO\_CLTH\_DLVR σε επίπεδο component, για να αλλάζει αυτόματα ο αριθμός διαθέσιμων UDO\_CLTH\_STCK με κάθε νέα παραλαβή, και συγκεκριμένα να αυξάνεται κατά UDO\_CLTH\_QUANT. Παράλληλα όμως με κάθε change αφαιρούμε και την προηγούμενη τιμή από το σύνολο πριν προσθέσουμε την καινούρια (με χρήση της PriorValue) . Ομοίως θα κάνουμε αργότερα με τις παραδόσεις στους εργαζόμενους (μειώνοντας αυτή τη φορά την τιμή).
	- b. Στο **RowDelete** του UDO\_CLTH\_QUANT **,** αφαιρούμε την τιμή του UDO\_CLTH\_QUANT, από το stock των ρούχων, μιας και διαγράφηκε η αντίστοιχη παραγγελία. Εάν όμως πρόκειται ο αριθμός του stock να γίνει αρνητικός, τότε εμφανίζουμε κατάλληλο error και δεν επιτρέπουμε την αλλαγή.
- 7. **Προσθήκη πεδίου COST\_AMOUNT στον derived, και στο grid στις πληροφορίες για την παραλαβή,** στο αντίστοιχο σημείο της σελίδας, με κατάλληλο peoplecode ώστε να υπολογίζεται με πολλαπλασιασμό του UDO\_CLTH\_QUANT και του UDO\_CLTH\_PRICE το κόστος της συγκεκριμένης παραλαβής, και να εμφανίζεται στον χρήστη.
	- a. Peoplecode στο **FiledDefault** του COST\_AMOUNT για να υπολογίζει την τιμή από τα άλλα 2 πεδία.
	- b. Peoplecode στο **FieldChange** των UDO\_CLTH\_QUANT, UDO\_CLTH\_PRICE για να επαναϋπολογίζεται το κόστος μετά από κάθε αλλαγή τους.
- 8. **Εισαγωγή πεδίου UDO\_CLTH\_COUNT στον derived,** και στην κορυφή της σελίδας με πληροφορίες για το ρούχο (level 0)**.** Με κατάλληλο peoplecode στο **FieldDefault** του UDO\_CLTH\_COUNT, σε επίπεδο component ώστε να υπολογίζεται κάθε φορά

που φορτώνονται οι πληροφορίες για κάποιο συγκεκριμένο είδος ρουχισμού, ο αριθμός των ρούχων τέτοιου τύπου που έχουν δοθεί μέχρι εκείνη την στιγμή σε εργαζομένους. Αυτός φυσικά θα εμφανίζεται στην οθόνη. Ο υπολογισμός του αριθμού θα προκύψει με το κατάλληλο sqlexec.

# *4.3.5.4 Προσαρμογή οθόνης παραμετροποίησης για ανάθεση ειδών ρουχισμού στο άτομο.*

## *Περιγραφή*

Προσαρμογή οθόνης για ανάθεση ειδών ρουχισμού στο άτομο, ώστε να γίνονται έλεγχοι εάν έχουν δοθεί τα κατάλληλα ρούχα σε κάθε εργαζόμενο ανάλογα με το τμήμα που δουλεύει.

## *Πλοήγηση*

Workforce Administration> Personal Information> Assign Clothes to Person αλλά και Self Service>My Clothing Equipment

## *Οντότητα – Οθόνη*

## UDO\_ EMPL\_CLTH

## *Περιγραφή υλοποίησης*

- 1. **Τοποθέτηση , των πεδίων SETID, COMPANY, DEPTID** στην σελίδα στο σημείο με τις πληροφορίες του εργαζομένου που έχει επιλεγεί. Για να το πετύχουμε αυτό ακολουθήσαμε τα ακόλουθα βήματα:
	- a. Προσθήκη στον record DERIVED των πεδίων DEPTID,COMPANY (το SETID υπήρχε ήδη)
	- b. Προσθήκη **peoplecode στο PostBuild** του UDO\_EMPL\_CLTH component, για να αναθέσουμε τιμή στα παραπάνω πεδία με το κατάλληλο sqlexec.
	- c. Προσθήκη του πεδίου Descr από τον πίνακα COMPANY\_TBL στην σελίδα, σαν related field, με set control field το DERIVED.COMPANY ώστε να εμφανίζουμε στην σελίδα και την περιγραφή - όνομα της εταιρείας
	- d. Προσθήκη στον DERIVED του πεδίου DESCR
	- e. Εισαγωγή **Peoplecode** στο FieldDefault του DERIVED.DESCR σε επίπεδο component για να πάρει την κατάλληλη τιμή με την περιγραφή – όνομα του τμήματος με ένα sqlexec από τον πίνακα DEPT\_TBL. (Αρχικά έγινε προσπάθεια να επιτύχουμε το ίδιο αποτέλεσμα με απευθείας το DESCR του DEPT\_TBL και χρήση related field, μας εμπόδισε όμως ο κώδικας που το πεδίο είχε ενσωματωμένο σε επίπεδο record).
- **2. Δημιουργία UDO\_DERIVED\_HTML** πεδίου μήκους 10000 για να είναι σίγουρα ρκετά μεγάλο για να φιλοξενήσει αργότερα ένα html string και προσθήκη του στον πίνακα DERIVED.
- **3. Προσθήκη html area** στη σελίδας μας, ορίζοντας από τα properties του το value του ίσο με το value του UDO\_DERIVED\_HTML του DERIVED που φτιάξαμε νωρίτερα.
- **4. Εισαγωγή Peoplecode** στο FieldDefault του UDO\_DERIVED\_HTML ώστε να χτίζουμε κάθε φορά το html string. Με τέσσερα sqlexec παίρνουμε τις απαραίτητες τιμές για το εάν το τμήμα του καθιστά υποχρεωτική κάποια κατηγορία ρούχων (safety, protection, work, promotional) μέσω των UDO\_SAFETY\_USE, UDO\_PROT\_USE κτλ του UDO\_DEPT\_CLTH. Εάν οποιοδήποτε από αυτό είναι υποχρεωτικό τότε χτίζουμε σε html έναν πίνακα, με στήλες necessary use και reason και προσθέτουμε σε κελιά τις αντίστοιχες πληροφορίες. Εάν καμία κατηγορία δεν είναι υποχρεωτική, τότε απλά δίνουμε στο html string αντίστοιχο μήνυμα.
- **5. Προσαρμογή των dynamic prompt** views UDO\_CLTH\_PRM\_FW, UDO\_CLTH\_PRM\_HG κτλ ώστε να μην εμφανίζονται ως επιλογή για ανάθεση ρούχα με μηδενικό απόθεμα. Αυτό φυσικά έγινε αλλάζοντας το sql text, στο RowInit του UDO\_CLTH\_ID των UDO\_EMPLCLTH\_FW κτλ
- **6. Τοποθέτηση στα grid** της σελίδας και την χρήση του ρούχου UDO\_CLTH\_USE ως related field.
- **7. Προσαρμογή των dynamic prompt** views UDO\_CLTH\_PRM\_FW, UDO\_CLTH\_PRM\_HG κτλ ώστε να έχουν σαν list box item και την χρήση του αντικειμένου UDO\_CLTH\_USE.
- **8. Ενημέρωση** του Stock κάθε φορά που δίνεται ένα ρούχο. Για το σκοπό αυτό ακολουθήσαμε τα παρακάτω βήματα:
	- a. Ορισμός πίνακα &OldValues με εμβέλεια component, στο PostBuild του UDO\_EMPL\_CLTH. Τον χρησιμοποιούμε για να συγκρατούμε την παλιότερη και τη νέα τιμή του UDO\_CLTH\_ID, σε περίπτωση που ο χρήστης επιλέξει νέο, σε μία προϋπάρχουσα σειρά των 3 grid.
	- b. Peoplecode στα **FieldChange** των UDO\_CLTH\_ID των views UDO\_EMPLCLTH\_HG,MB,FW σε component επίπεδο. Εκεί απλώς ανανεώνουμε τον &OldValues. Σε αυτόν προσθέτουμε νέες γραμμές, όταν είναι η πρώτη φορά που αλλάζουμε την συγκεκριμένη σειρά του view-grid, ή επεξεργαζόμαστε τις προηγούμενες γραμμές του πίνακα, εάν την έχουμε ξανά αλλάξει.
	- c. Peoplecode στο **SavePreChange του component**. Εκεί καλούμε την **UpdateStock** της UDO\_CLOTHES\_CLASS του application package UDO\_CLOTHES. Σε αυτή ελέγχουμε Όλες τις σειρές (ενεργές και μη): Για να δούμε μήπως κάποια από αυτές είναι καινούρια. Εάν ναι τότε αφαιρούμε το ρούχο που δόθηκε στον εργαζόμενο.

Για να δούμε εάν κάποια διαγράφηκε (μέσω του property IsDeleted του row class). Αν έχει διαγραφεί, σημαίνει και ότι πήραμε το ρούχο από τον εργαζόμενο, επομένως αυξάνουμε το stock του ρούχου κατά 1. Γίνεται έλεγχος όμως και για το εάν η σειρά άλλαξε πριν διαγραφεί, για να είμαστε σίγουροι ότι μειώσαμε το σωστό stock. Για να δούμε ένα κάποια από αυτές (και συγκεκριμένα το πεδίο UDO\_CLTH\_ID της) άλλαξε. Εάν ναι τότε κάνουμε τις αντίστοιχες προσθαφαιρέσεις στα stock των ρούχων με τη βοήθεια του &OldValues που συγκρατούσαμε κατά την εκτέλεση της σελίδας.

- **9. Εισαγωγή peoplecode στο SavePοstChange** του component, ώστε να γίνεται κάθε φορά έλεγχος για τον εάν έχουν δοθεί τα σωστά ρούχα στον εργαζόμενο. Ο έλεγχος έγινε μέσω sqlexec οπότε προτιμήσαμε το event PostChange για να έχει ενημερωθεί η βάση και με τα νέα δεδομένα. Πρακτικά δημιουργείται ένα string &message ανάλογα με τα ρούχα που θα έπρεπε να έχει λάβει Εάν υπάρχει πρόβλημα τότε θα εμφανίζεται το κατάλληλο μήνυμα (messagebox). αλλά δεν θα εμποδίζεται ο χρήστης από το να αποθηκεύσει τα δεδομένα εάν το επιθυμεί.
- **10. Προσαρμογή του τρόπου υπολογισμού** της ημερομηνίας αντικατάστασης. Πλέον θα έχει ως είσοδο μήνες και όχι χρόνια η μέθοδος CalculateReplacement της κλάσης UDO\_CLOTHES\_CLASS. Και δεδομένου ότι δεν έχουμε πλέον δεκαδικά ψηφία, δεν έχουμε ούτε και μέρες να υπολογίσουμε, απλά η συνάρτηση πραγματοποιεί μία κλήση της AddToDate.

## *Γνωστά Θέματα*

1. Το warning δεν μπορεί να τοποθετηθεί σε event Save Pre/Post Change. Στο PreChange εμποδίζει την αποθήκευση των δεδομένων, πράγμα που δεν θέλουμε ενώ στο Post και την εμποδίζει αλλά και εμφανίζεται μήνυμα επεξηγηματικό error.

# *4.3.5.5 Δημιουργία Application Engine για την αυτοματοποίηση της αλλαγής του χρόνου αντικατάστασης.*

## *Περιγραφή*

Δημιουργήσαμε μέσω του application designer, ένα application engine, που εκτελείται κάθε φορά που αλλάζει η τιμή του UDO\_REPLACE\_TMSPN, και το οποίο, επαναπροσδιορίζει, για όλα τα άτομα, στα οποία έχει δοθεί το συγκεκριμένο ρούχο, την ημερομηνία αντικατάστασης. UDO\_REPLACEMENT\_DT

## *Πλοήγηση*

Εκτελείται στη σελίδα Setup HRMS> Product Related> Workforce Administration> Clothing>Add Clothing Item

*Ορισμός (definition)*

UDO\_ RPLC\_AE

## *Περιγραφή υλοποίησης*

- **1. Δημιουργία state record UDO\_RPLC\_AET** ώστε να διατηρούμε τις πληροφορίες για τα ρούχα, και τη νέα περίοδο μέχρι την αντικατάσταση. Το record αυτό θα έχει πεδία:
	- a. PROCESS\_INSTANCE key
	- b. RUN\_CNTL\_ID
	- c. OPRID
	- d. UCO\_CLTH\_ID
	- e. UDO\_REPLACE\_TMSPN

Τα 3 πρώτα είναι φυσικά τα απαραίτητα για κάθε state record.

- **2. Δημιουργία state record UDO\_CHNGDT\_AET** ώστε να διατηρήσουμε και στη συνέχεια να περάσουμε στη βάση τις πληροφορίες για τους εργαζόμενους στους οποίους έχει ανατεθεί το συγκεκριμένο ρούχο. Πεδία
	- a. PROCESS INSTANCE key
	- b. RUN\_CNTL\_ID
	- c. OPRID
	- d. **EMPLID**, για να αναγνωρίσουμε τον εργαζόμενο
	- e. **UDO\_DELIVERY\_DT** για να μπορέσουμε φυσικά να προσθέσουμε τη νέα περίοδο replace timespan.
	- f. **UDO\_REPLACEMENT\_DT** για να επαναπροσδιορίσουμε την αντίστοιχη τιμή και στη συνέχεια να την αποθηκεύσουμε στη βάση
- **3. Δημιουργία application engine**, UDO\_RPLC\_AE από τον application designer, με default state record τον UDO\_RPLC\_AET.
- **4. Section Main** με ένα step, το οποίο καλεί το section UpdateDt
- **5. Δημιουργία section UpdateDt** με ένα step, και τρία actions
	- a. Ένα do-select ώστε να επιλέγουμε τα emplid, delivery date,replacement date για κάθε εργαζόμενο που έχει το συγκεκριμένο ρούχο, με τον κατάλληλο sql κώδικα φυσικά.
	- b. Μία action peoplecode με κατάλληλο addtodate, για να προσθέσουμε στο UDO\_DELIVERY\_DATE το UDO\_REPLC\_TMSPN και να το διατηρήσουμε στο UDO\_DELIVERY\_DT του state record. Εάν φυσικά το delivery date δεν έχει καθόλου τιμή, ομοίως κάνουμε null και το replacement date.
- c. Μία action με sql που θα πραγματοποιεί κατάλληλο update για να ορίζει στη βάση τη νέα σωστή τιμή του UDO\_DELIVERY\_DT από το state record.
- **6. Peoplecode στο SavePreChange** event του UDO\_REPLACE\_TMSPN με κατάλληλη κλήση της CallAppEngine ώστε να εκτελείται το UDO\_RPLC\_AE κάθε φορά που αυτή αλλάζει τιμή. Είναι της μορφής CallAppEngine("UDO\_RPLC\_AE ") αφού δεν απαιτείται η διεργασία να εμφανίζεται στον process scheduler, ώστε να χρειαστεί να προσθέσουμε τις αντίστοιχες εντολές. Βέβαια πριν την κλήση της, φροντίσαμε ώστε να αρχικοποιήσουμε τον UDO\_RPLC\_AE με την κατάλληλη τιμή για τα UDO\_REPLACE\_TMSPN, UDO\_CLTH\_ID.

## *Γνωστά Θέματα*

Εκτελείται το app engine μετά από ΚΑΘΕ save, ακόμα κι αν δεν άλλαξε τιμή το UDO\_REPLACE\_TMSPN. Ταιριάζει καλύτερα η κλήση του στο save edit, αλλά δεν επιτρέπεται update στη βάση σε αυτό.

## *4.3.5.6 Δημιουργία κουμπιού, για αυτόματη ανάθεση υποχρεωτικού ρουχισμού.*

## *Περιγραφή*

Δημιουργία κουμπιού το οποίο πατώντας το συμπληρώνει τα grids με ρούχα τα οποία είναι υποχρεωτικά για το τμήμα του εργαζομένου. Φυσικά για κάθε χρήση προσθέτει ρούχο μόνο εάν δεν διαθέτει κάποιο ρούχο της ίδιας χρήσης ο εργαζόμενος.

## *Πλοήγηση*

Εκτελείται στη σελίδα Setup HRMS> Product Related> Workforce Administration> Clothing>Add Clothing Item

#### *Οντότητα – Οθόνη*

UDO\_ RPLC\_AE

#### *Περιγραφή υλοποίησης*

- **1. Προσθήκη του UDO\_PUSH\_BUTTON** στον record DERIVED.
- **2. Προσθήκη push button** στο κάτω μέρος της σελίδας UDO\_EMPL\_CLTH, και αντιστοίχηση του με το παραπάνω πεδίο.
- **3. Προσθήκη peoplecode στο PreBuild του Self Service component** για να κρύψουμε το push button από τον απλό χρήστη - employee.
- **4. Προσθήκη peoplecode στο FieldChange** του UDO\_PUSH\_BUTTON ώστε να εκτελείται κάθε φορά που ο χρήστης πατάει το κουμπί.
	- a. SqlExec για να πάρουμε τα UDO\_CLTH\_USE των ρούχων που είναι υποχρεωτικά για το εκάστοτε τμήμα εταιρείας.
	- b. 4 δομές if έλεγχοι για να ελέγξουμε για κάθε use αν είναι υποχρεωτικό
	- c. Σε κάθε ένα από αυτά, άλλο ένα SqlExec ώστε να ελέξχουμε εάν του έχει ήδη ανατεθεί ρούχο αυτής της κατηγορίας
	- d. Σε περίπτωση που δεν του έχει ανατεθεί, άλλο ένα SqlExec ώστε να βρούμε ένα ρούχο τυχαία που ανήκει σε αυτή την κατηγορία και δεν έχει διαθέσιμο stock.
	- e. 3 έλεγχοι για την κατηγορία που ανήκει το ρούχο, ώστε να γίνει το κατάλληλο update – εμφάνιση στην οθόνη.

# *4.3.5.7 Δημιουργία αναφοράς – report για τους εργαζόμενους στους οποίους μπορούν να ανατεθούν ρούχα, με βάση τις πληροφορίες τους στο σύστημα, με χρήση του Query Manager της web πλατφόρμας.*

# **1. Παραμετροποίηση Ασφάλειας**

- a. Δημιουργία δέντρου UDO CLOTHES για να προσθέσουμε το δικό μας access group.
- b. Δημιουργία Access Group UDO\_CLOTHES, στο δέντρο UDO\_CLOTHES. Προσθέσαμε το record UDO\_CNTR\_MTRC, από το μενού PeopleTools > Security > Query Security > Query Access Manager, στο access group αυτό.
- c. Δεν χρειάστηκε να κάνουμε κάτι αντίστοιχο για άλλους πίνακες μιας και για αυτό το report χρησιμοποιήσαμε έτοιμους της πλατφόρμας.
- d. Προσθέσαμε το Access Group στην permission list UDO\_MANAGE\_CLOTHES ώστε όσοι έχουν την ικανότητα να προσθέτουν ρούχα, να μπορούν αντίστοιχα να βλέπουν και τις αναφορές.

## **2. Δημιουργία Query UDO\_UNABLE\_EMPL\_CLTH**

- a. Περιηγηθήκαμε στο μενού ReportingTools > Query > Query Manager > 'Create a New Query'.
- b. Προσθέσαμε το απαραίτητο record NAMES επιλέγοντας τα πεδία EMPLID, NAME για εμφάνιση.
- c. Ορίσαμε ως κριτήρια
	- i. Για το effective date, το οποίο προστέθηκε αυτόματα με την προσθήκη του record.
	- ii. NAME TYPE=PRI για να αποφύνουμε τις διπλοεγγραφές
	- iii. Να είναι κενή η διεύθυνση του ατόμου τύπου HOME, ορίζοντας sub query συνθήκη **NOT EXISTS**
		- 1. Προσθέσαμε record ADDRESSES
		- 2. Επιλέξαμε πεδίο ADDRESS\_TYPE
		- 3. Κριτήρια:
			- a. EFFDT
			- b. EMPLID του ADDRESS ίσο με EMPLID του αρχικού NAMES
- c. ADDRESS\_TYPE να είναι ίσο με home
- iv. Ή / **OR** να μην είναι κενή η διεύθυνσή του, αλλά να μην έχει αντιστοιχηθεί στη χώρα του κάποιο μετρικό σύστημα.. Προσθέσαμε sub query με συνθήκη **NOT EXISTS**
	- 1. Προσθέσαμε records UDO\_CNTR\_MTRC, ADDRESSES
	- 2. Επιλέξαμε πεδίο UDO\_MTRC\_ID
	- 3. Κριτήρια:
		- a. ADDRESSES.EMPLID=NAMES.EMPLID
		- b. EFFDT για τον ADDRESSES
		- c. ADDRESSES.COUNTRY=UDO\_CNTR\_MTRC.COUNTRY
		- d. ADDRESS\_TYPE=HOME
- v. Προσθέσαμε μέσω του GROUP\_CRITERIA μέσα σε παρενθέσεις τα δύο τελευταία κριτήρια ώστε να αποτιμάται πρώτα το OR.
- vi. Αποθηκεύσαμε το query ως public.

#### **3. Προσθήκη Content Reference στο Portal**

- a. Από την λίστα των Queries πήραμε το url του UDO\_UNABLE\_EMPL\_CLTH (από το run as html).
- b. Από το μενού PeopleTools > Portal > Structure and Content περιηγηθήκαμε στον φάκελο Main Menu > Workforce Administration > Workforce Reports
- c. Μέσω του κουμπιού Add Content Reference ορίσαμε το URL Type σαν PeopleSoft Generic URL και αντιγράψαμε το url του query μας.
- d. Θέσαμε ως label Check Availability for Clothes
- e. Θέσαμε ως όνομα UDO\_UNABLE\_EMPL\_CLTH
- f. Προσθέσαμε στο tab security την σελίδα, στο permission list UDO\_MANAGE\_CLOTHES για να έχουν πρόσβαση οι administrators του ρουχισμού.
- g. Χειροκίνητη προσθήκη του Portal Registry Structure **UDO\_UNABLE\_EMPL\_CLTH** στο project μέσω της καρτέλας upgrade.

## *4.3.5.8 Δημιουργία αναφοράς για τον ρουχισμό, με κριτήριο την κατηγορία (Query Manager)*

Μπορούμε να υλοποιήσουμε τα δύο sub-queries σαν δύο διαφορετικά views μέσω του application designer, και στη συνέχεια απλά να εμφανίσουμε τα αντίστοιχα πεδία στον query manager με μία απλή ένωση στα views. Πιο αναλυτικά:

## **1. Δημιουργία UDO\_CLTH\_RPRT view**

a. Δημιουργήσαμε 2 νέα πεδία για να έχουν αρκετά μεγάλο μέγεθος όσο πιθανώς χρειαστούμε. Το UDO\_TOTAL\_CL\_QUANT για τη συνολική ποσότητα από κάθε ρούχο (άθροισμα όλων των παραγγελιών) και το UDO\_TOTAL\_CL\_COST για το συνολικό κόστος των παραγγελιών αυτών. Δημιουργήσαμε το view με sql κώδικα:

```
SELECT A.UDO_CLTH_ID, sum1,sum2,cn1
FROM PS_UDO_CLTH_ITEMS A
 LEFT OUTER JOIN 
  (SELECT UDO_CLTH_ID, SUM ( B.UDO_CLTH_QUANT) AS sum1 , SUM(
B.UDO_CLTH_QUANT* B.UDO_CLTH_PRICE) AS sum2
 FROM PS_UDO_CLTH_DLVR B
  GROUP BY UDO_CLTH_ID
)a1ON A.UDO_CLTH_ID = q1.UDO_CLTH_ID 
LEFT OUTER JOIN 
  (SELECT C.UDO_CLTH_ID, COUNT ( C.EMPLID) AS cn1 
 FROM PS_UDO_EMPL_CLTH C
  GROUP BY UDO_CLTH_ID
 )q2ON A.UDO_CLTH_ID = q2.UDO_CLTH_ID
```
## **2. Παραμετροποίηση Ασφάλειας**

a. Προσθέσαμε το view UDO CLTH\_RPRT από το μενού PeopleTools > Security > Query Security > Query Access Manager Access Group UDO\_CLOTHES, στο δέντρο UDO\_CLOTHES που δημιουργήσαμε νωρίτερα.

## **3. Δημιουργία Query UDO\_CLTH\_RPRT**

- a. Περιηγηθήκαμε στο μενού Reporting Tools > Query > Query Manager > 'Create a New Query'.
- b. Δημιουργήσαμε ένα νέο με όνομα UDO\_CLTH\_RPRT
- c. Επιλέξαμε τα πεδία που θέλαμε να εμφανιστούν, στην προκειμένη περίπτωση το
	- i. UDO\_CLTH\_ID
	- ii. UDO\_CLTH\_NAME
	- iii. UDO\_TOTAL\_CL\_QUANT
	- iv. UDO\_TOTAL\_CL\_COST
	- v. UDO\_CLTH\_COUNT
- d. Ορίσαμε prompt table εντός του Query Manager με όνομα UDO\_CLTH\_CATEG, για το πεδίο UDO\_CLTH\_CATEG και ορίσαμε να παίρνει τιμή από translate table. Η εφαρμογή είναι υπεύθυνη ώστε να εντοπίσει τον translate table που αντιστοιχεί στο συγκεκριμένο πεδίο.
- e. Ορίσαμε ως κριτήριο για το UDO\_CLTH\_CATEG να είναι ίσο με τον prompt table που δημιουργήσαμε νωρίτερα. Έτσι, κατά την εκτέλεση του report, εμφανίζεται ένα drop-down menu στο οποίο μπορούμε να συμπληρώσουμε μία κατηγορία ρουχισμού(Headgear, Main Body, Footwear),για να δούμε μόνο για αυτή τα στοιχεία της αναφοράς.
- f. Ορίσαμε το query σαν public.

## 4. **Προσθήκη Content Reference**

- a. Από την λίστα των Queries πήραμε το url του **UDO\_CLTH\_RPRT**
- b. Από το μενού PeopleTools > Portal > Structure and Content περιηγηθήκαμε στον φάκελο Main Menu > Workforce Administration > Workforce Reports
- c. Μέσω του κουμπιού Add Content Reference ορίσαμε το URL Type σαν PeopleSoft Generic URL και αντιγράψαμε το url του query μας.
- d. Θέσαμε ως label Clothes Report.
- e. Προσθέσαμε στο tab security την σελίδα, στο permission list UDO\_MANAGE\_CLOTHES για να έχουν πρόσβαση οι administrators του ρουχισμού.
- f. Χειροκίνητη προσθήκη του Portal Registry Structure **UDO\_CLOTHES\_REPORT** στο project μέσω της καρτέλας upgrade.

# *4.3.5.9 Προσαρμογή σελίδας self-service.*

Μέχρι τώρα τοποθετήσαμε τον peoplecode σε επίπεδο component. Χρειάζεται επομένως να μεταφέρουμε κάποια κομμάτια και στον component της Self Service σελίδας, UDO\_EMPL\_CLTH\_SS ώστε να διατηρηθεί η ομοιομορφία του. Πιο συγκεκριμένα:

- 1. Αντιγραφή κώδικα από το PreBuild του component UDO\_EMPL\_CLTH στο PreBuild του UDO\_EMPL\_CLTH\_SS ώστε να παίρνουν τιμή το department και η company του ατόμου και στην σελίδα self-service.
- 2. Αντιγραφή κώδικα από το FieldDefault του UDO\_DERIVED\_HTML, του record DERIVED, του UDO\_EMPL\_CLTH και στην αντίστοιχη θέση του UDO\_EMPL\_CLTH\_SS ώστε να εμφανίζεται και το αντίστοιχο μήνυμα για τα ρούχα που ο εργαζόμενος πρέπει να λάβει.
- 3. Αντιγραφή κώδικα από το FieldDefault του DESCR, του record DERIVED, του UDO\_EMPL\_CLTH και στην αντίστοιχη θέση του UDO\_EMPL\_CLTH\_SS ώστε να εμφανίζεται και η περιγραφή του department.

## *4.3.5.10 Δημιουργία μηνυμάτων*

Προσθέσαμε στο message catalog του portal τα κατάλληλα μηνύματα τα οποία και χρησιμοποιήσαμε ως τίτλους των grids και για την εμφάνιση σφαλμάτων. Όπως και στην υπόλοιπη εφαρμογή μέχρι τώρα, τοποθετήσαμε τα νέα μηνύματα στο Message Set Number 20001 και ξεκινώντας από το Message Number 16 μέχρι τον αριθμό των μηνυμάτων που τελικά χρειαστήκαμε.

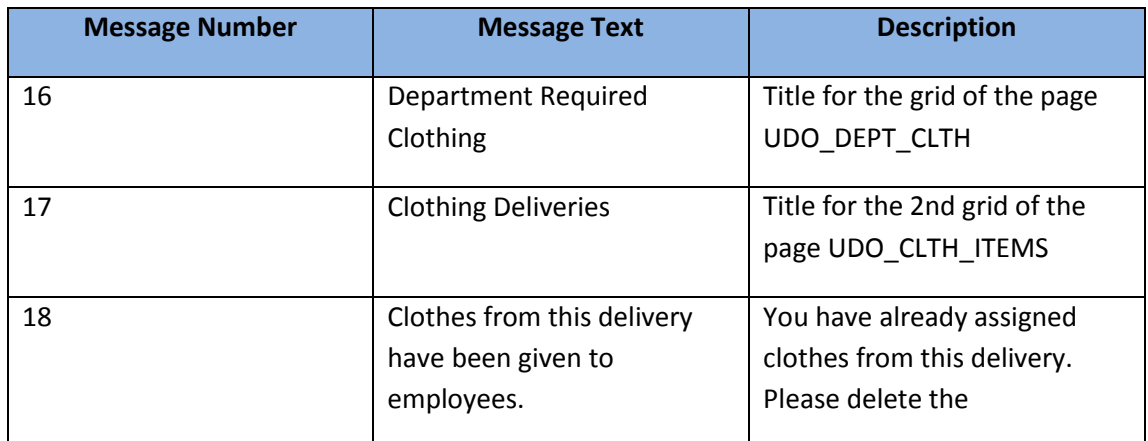

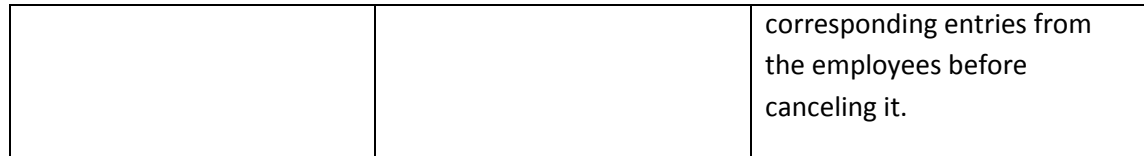

# *4.3.5.11 Δίγλωσση υποστήριξη – Μεταφράσεις*

- 1. Δημιουργία UDO\_CL\_DLVR\_LNG σαν translate table στον UDO\_CLTH\_DLVR, ώστε να μπορούμε να συγκρατήσουμε τα ονόματα των προμηθευτών και στα ελληνικά.
- 2. Δημιουργία UDO\_DEPT\_CL\_LNG σαν translate table στον UDO\_DEPT\_CLTH ώστε να μπορούμε να συγκρατήσουμε τους λόγους που κάποια χρήση είναι υποχρεωτική και στα ελληνικά.
- 3. Δεν επηρεάσαμε καθόλου τους προηγούμενους translate πίνακες οπότε δεν χρειάστηκε να προσαρμόσουμε τίποτα σε αυτούς.
- 4. Μετάφραση του content reference label και περιγραφής, της καινούριας σελίδας με τα απαιτούμενα ρούχα τμήματος.
- 5. Μετάφραση του menu bar label από application designer της ίδιας σελίδας
- 6. Μετάφραση των labels των νέων fields από τον application designer, αφού ορίσαμε ως γλώσσα τα ελληνικά από τον configuration manager.
- 7. Μετάφραση των messages του message catalog.
- 8. Ανάθεση στο grid της UDO EMPL CLTH του field UDO DERIVED HTML από τον πίνακα DERIVED. Σε αυτό προσθέσαμε ένα extra label, αν και χωρίς να έχει ιδιαίτερη σχέση με το ίδιο το field. Αυτό το label χρησιμοποιήσαμε μετά και ως
- 9. τίτλο του group box, μιας και δεν υπάρχει η δυνατότητα χρήσης μηνύματος από το message catalog, ή αλλαγής του μέσω peoplecode.
- 10. Μετάφραση των translate values, του UDO\_CLTH\_USE.
- 11. Προσαρμογή του κώδικα του UDO\_DERIVED\_HTML ώστε ανάλογα με τη γλώσσα που ο χρήστης έχει επιλέξει για την πλατφόρμα να εμφανίζεται το αντίστοιχο μήνυμα. Ομοίως με sqlexec παίρνουμε την αντίστοιχη πληροφορία για τις περιγραφές των λόγων χρήσης από τον κεντρικό ή τον language table.

## *4.3.5.12 Προσαρμογή Κώδικα – UDO\_CLOTHES\_PACKAGE*

- 1. Ορισμός μεθόδου BuildRequiredClothesWarning, της κλάσης UDO\_CLOTHES\_CLASS στην οποία χτίζεται και εμφανίζεται το μήνυμα για τα υποχρεωτικά ρούχα του εργαζομένου. Αυτή καλείται από το SavePostChange του component UDO\_EMPL\_CLTH.
- 2. Ορισμός UpdateStock ώστε σε περίπτωση που διαγραφεί μία σειρά, ή εισαχθεί μία καινούρια ή απλά κάποια αλλάξει (κινήσεις που αντιστοιχούν στην απομάκρυνση ή την παράδοση ενός ρούχου σε εργαζόμενο) να ενημερώνεται αναλόγως και το stock του αντίστοιχου ρούχου.
- 3. Ορισμός AddUseClothes ώστε να υλοποιηθεί η δυνατότητα του κουμπιού να προσθέτει ρούχα για κάθε χρήση που απαιτεί το τμήμα της εταιρείας στην σελίδα ανάθεσης ρούχων. Αυτή υλοποιεί την προσθήκη για μία μόνο κατηγορία, και καλείται στη συνέχεια αναλόγως από το UDO\_PUSH\_BUTTON.

*4.3.5.13 Σχεσιακό Διάγραμμα Βάσης*

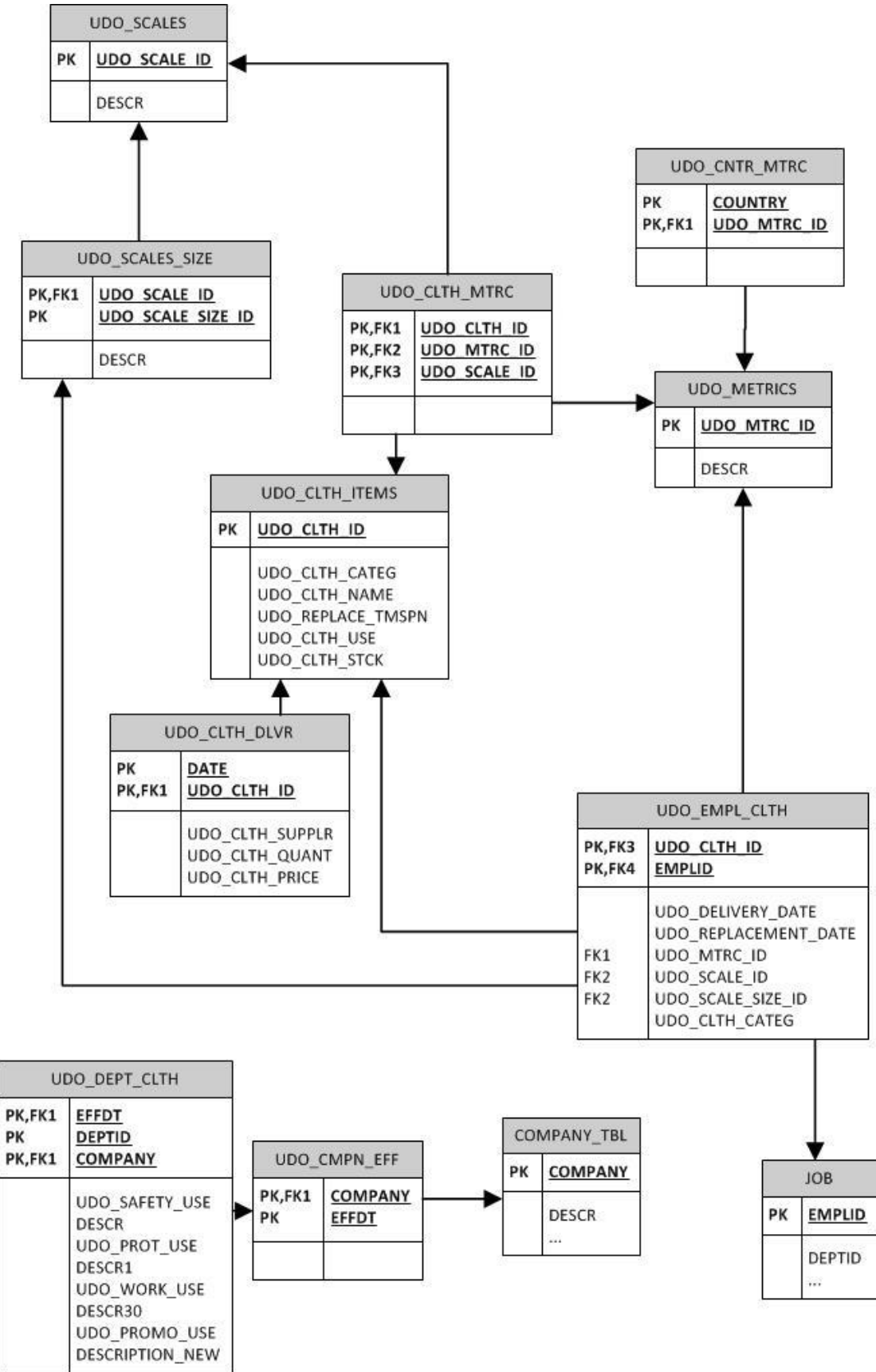

**Διάγραμμα 12 – Σχεσιακό Διάγραμμα Βάσης Φάσης 2**

## **4.3.6 Ρόλοι – Permission Lists**

Προσθέσαμε στην permission list UDO\_MANAGE\_CLOTHES και την νέα set-up σελίδα UDO\_DEPT\_CLTH του menu UDO\_CLOTHES ώστε όσοι ρόλοι την έχουν να μπορούν να παραμετροποιούν πλήρως το σύστημα. Βέβαια προς το παρόν μόνο αυτό ισχύει μόνο για τους ρόλους, Health & Safety Administrator και HR Administrator. Επίσης από το PeopleTools > Portal > Structure and Content προσθέσαμε τις σελίδες στην permission list UDO\_MANAGE\_CLOTHES ώστε να είναι ορατή σε όλους τους εργαζόμενους.

Επίσης στη λίστα αυτή προσθέσαμε και το Access Group με τα query που δημιουργήσαμε για την πραγματοποίηση των αναφορών. Έτσι μόνο όσοι έχουν πρόσβαση σε όλα τα δεδομένα θα μπορούν να προβάλουν και τις αναφορές.

Δεν προσθέσαμε κανένα επιπλέον δικαίωμα στην permission list UDO\_VIEW\_CLOTHES που είχε δημιουργηθεί για το self-service των εργαζομένων. Δεν έχει νόημα να δουν την αναφορά για το σύνολο των εργαζομένων, αφού δεν έχουν πρόσβαση στα δεδομένα των άλλων, ενώ έχουν πρόσβαση στα δικά τους στοιχεί από τις υπόλοιπες σελίδες self-service. Ομοίως δεν έχουν δικαίωμα να προβάλουν ρούχα, πέρα από τα δικά τους, επομένως δεν πρέπει να δικαιούνται να προβάλουν γενικές πληροφορίες για αυτά.

# 4.4 **Σελίδες Λειτουργικότητας Ρουχισμού**

# **4.4.1 Σελίδες παραμετροποίησης**

Η διαδρομή (path) που για τις σελίδες παραμετροποίησης στο portal εικονίζεται παρακάτω. Όλες οι αντίστοιχες σελίδες είναι τοποθετημένες στον φάκελο clothing.

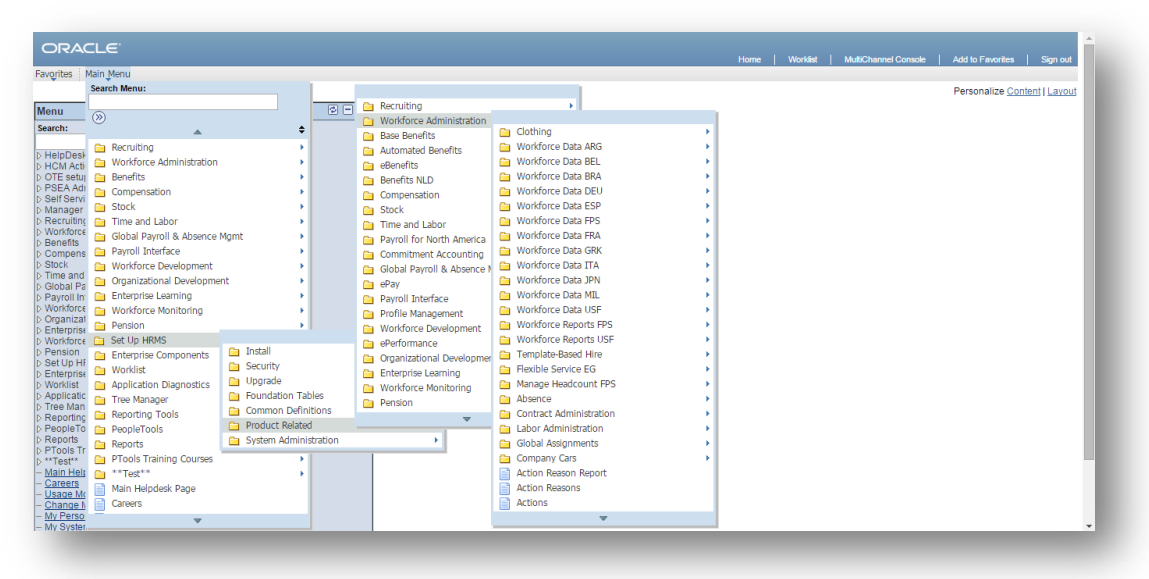

**Οθόνη 3**

# *4.4.1.1 Σελίδα επεξεργασίας μετρικών συστημάτων*

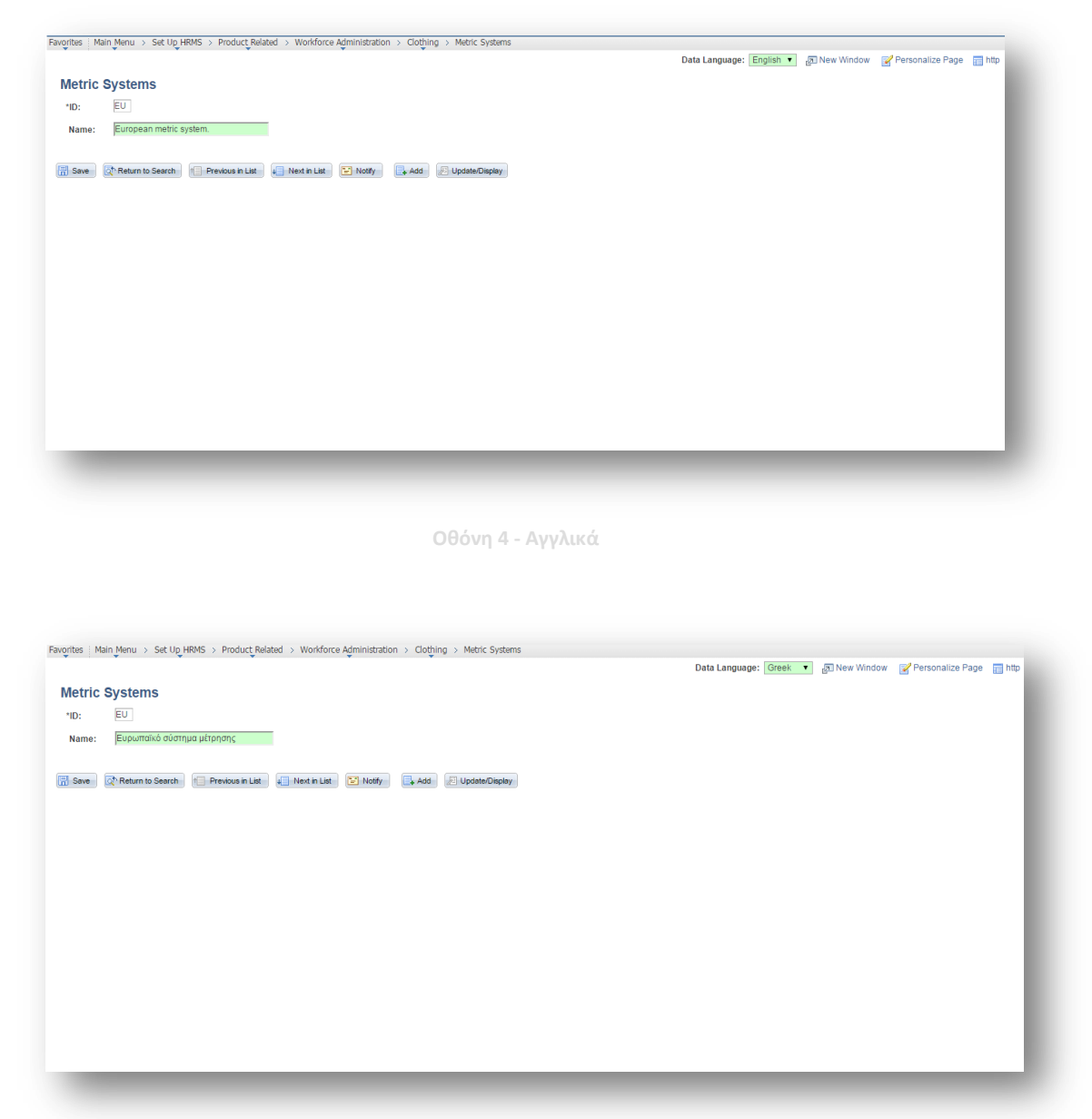

**Οθόνη 5 - Ελληνικά**

# *4.4.1.2 Σελίδα αντιστοίχισης μετρικών συστημάτων σε χώρες*

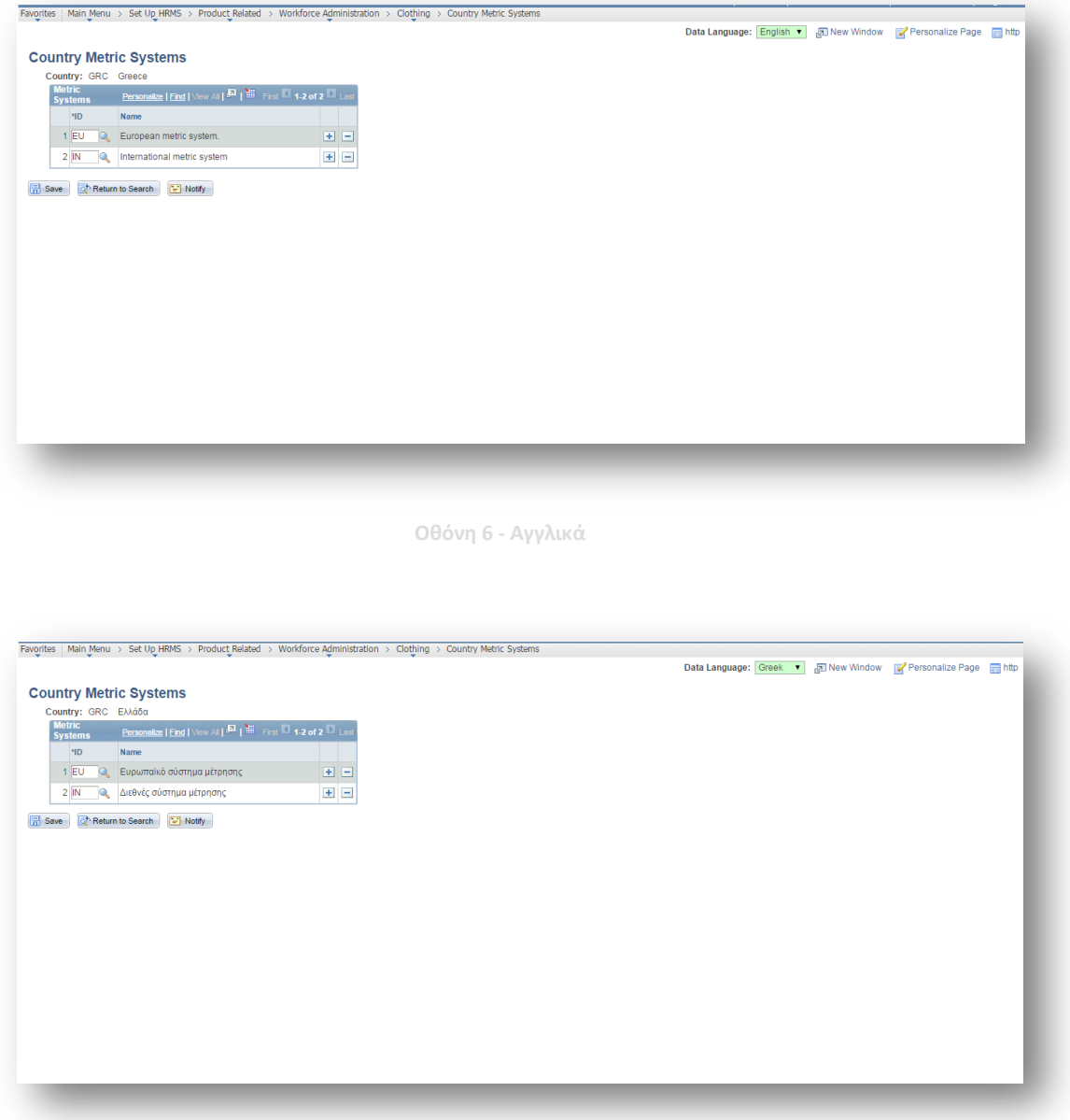

**Οθόνη 7 - Ελληνικά**

# *4.4.1.3 Σελίδα επεξεργασίας κλιμάκων*

| ID: IN1<br><b>Sizes</b> | Name: The basic international sizes                                                             |                      |                |  |  |  |
|-------------------------|-------------------------------------------------------------------------------------------------|----------------------|----------------|--|--|--|
| *Size Identification    | Personalize   Find   View All   20   Hill First   1.6 of 6   Last<br>Name                       |                      |                |  |  |  |
| 1L                      | large                                                                                           | 国国                   |                |  |  |  |
| 2M                      | medium                                                                                          | $\pm$ $\pm$          |                |  |  |  |
| 3S                      | small                                                                                           | $\equiv$ $\equiv$    |                |  |  |  |
| $4$ XL                  | extra large                                                                                     | 田田                   |                |  |  |  |
| 5 XS                    | extra small                                                                                     | 国国                   |                |  |  |  |
| 6 XXL                   |                                                                                                 | $+$ $-$              |                |  |  |  |
| <b>B</b> Save           | <b>C<sup>+</sup></b> Return to Search <b>+</b> Previous in List <b>+</b> Next in List<br>Notify | $\Box_{\bullet}$ Add | Update/Display |  |  |  |

**Οθόνη 8 - Αγγλικά**

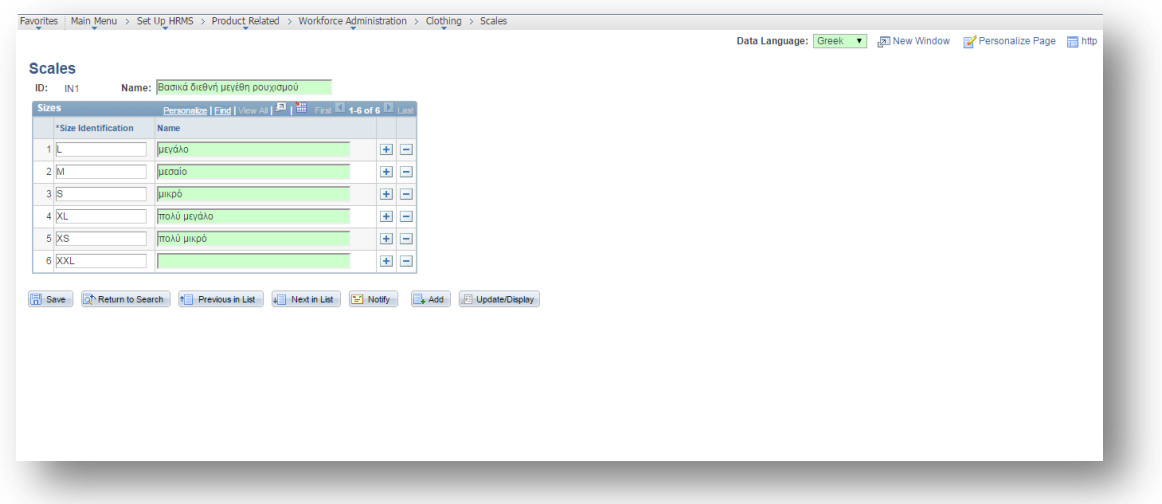

**Οθόνη 9 - Ελληνικά**

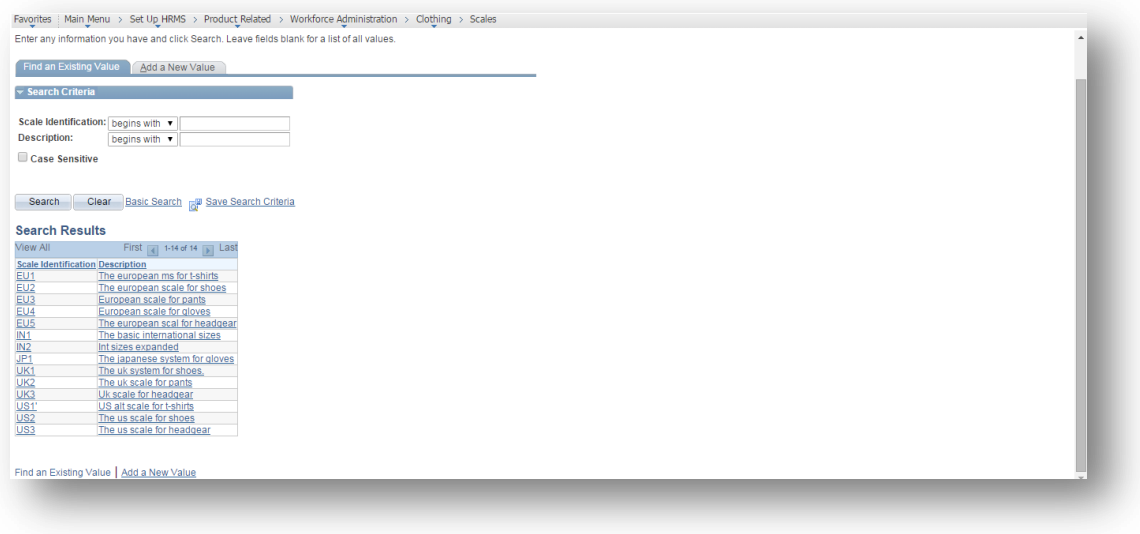

**Οθόνη 10 - Σελίδα Αναζήτησης**

# *4.4.1.4 Σελίδα επεξεργασίας ειδών ρουχισμού*

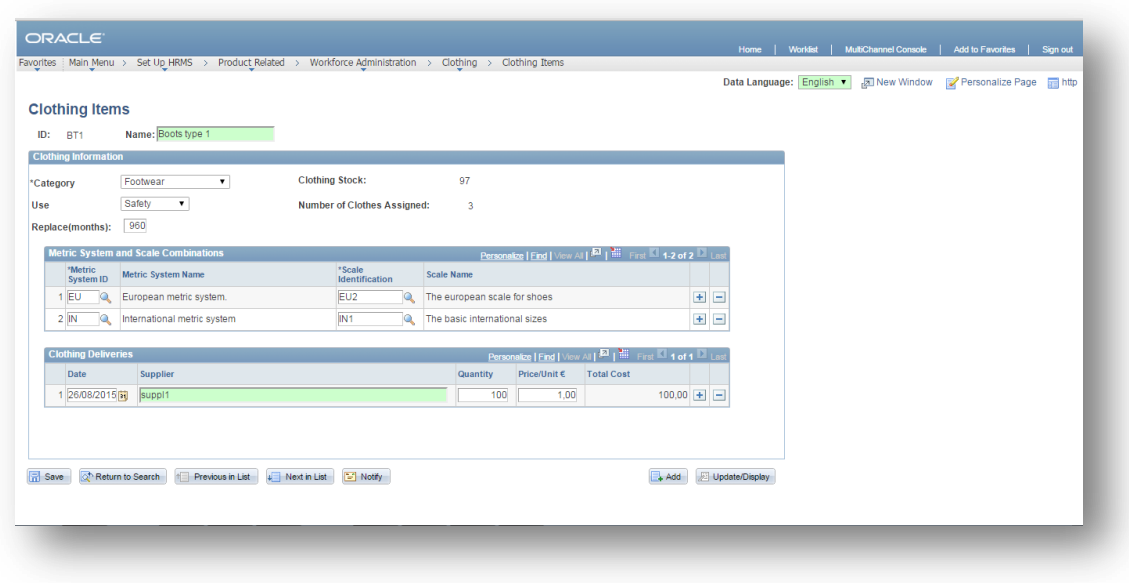

#### **Οθόνη 11 - Αγγλικά**

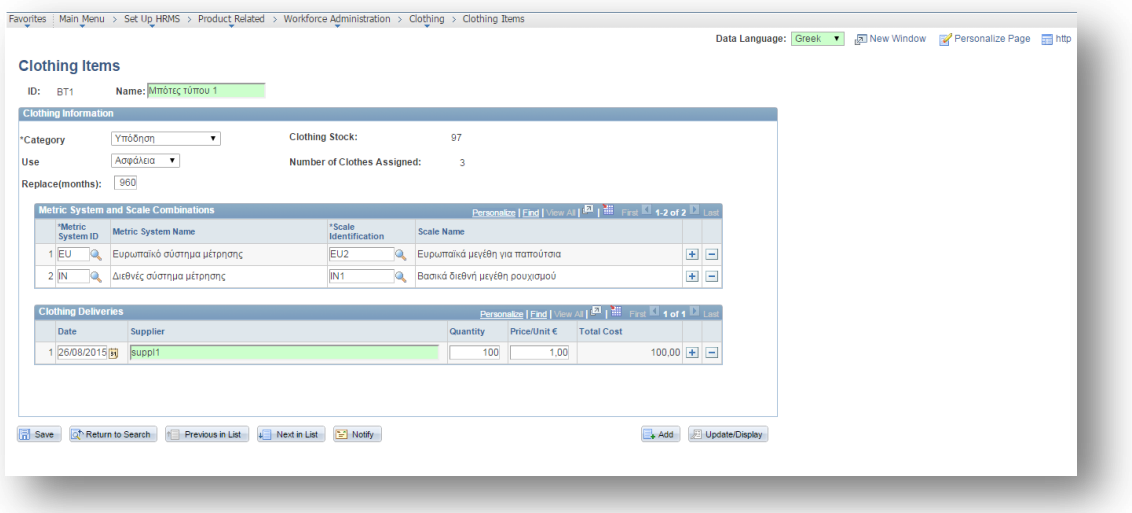

**Οθόνη 12 - Ελληνικά**

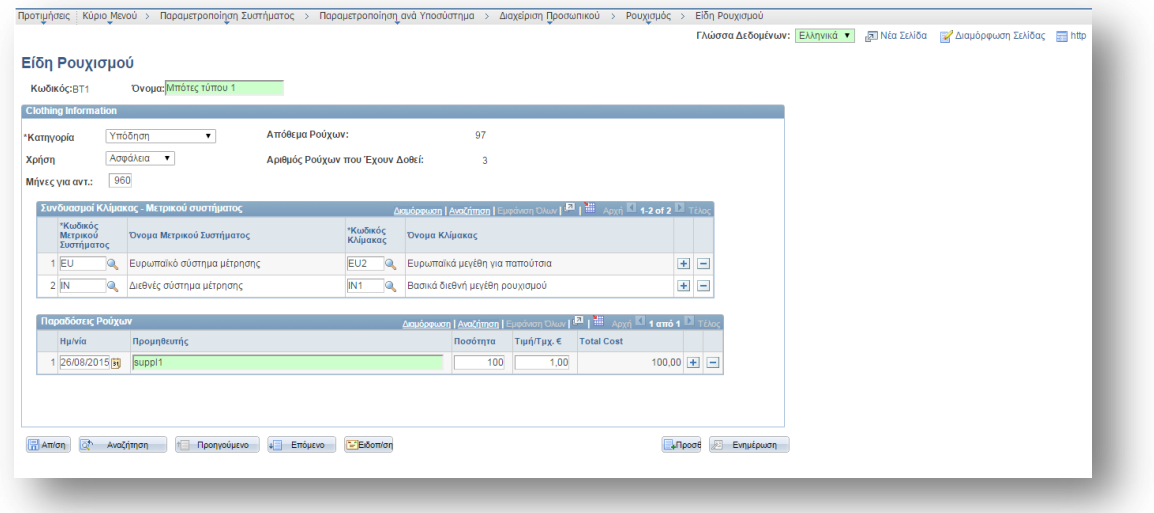

**Οθόνη 13 - Ελληνικά και ελληνικό interface**

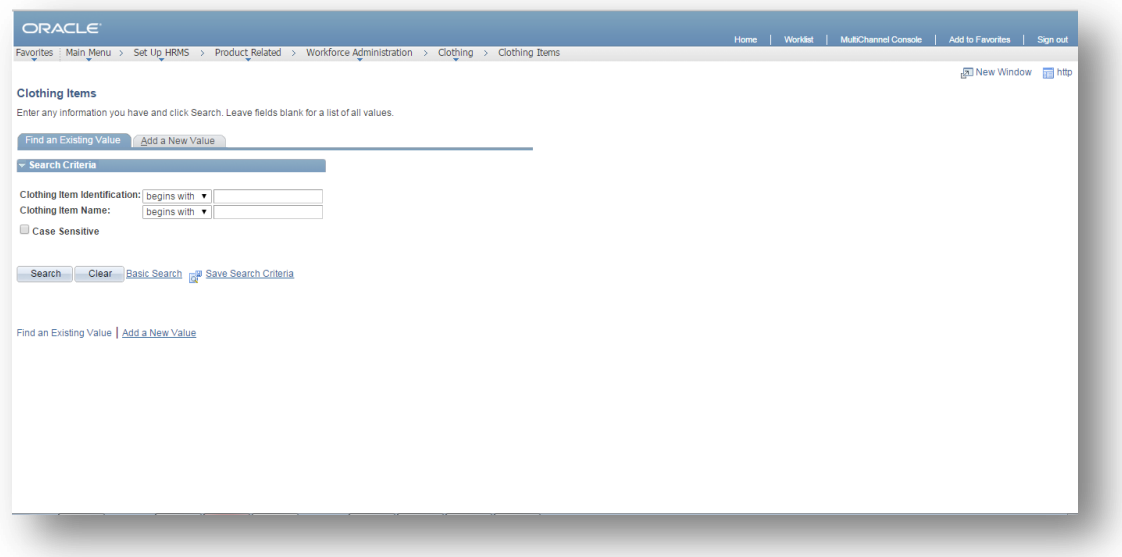

**Οθόνη 14 - Σελίδα Αναζήτησης**

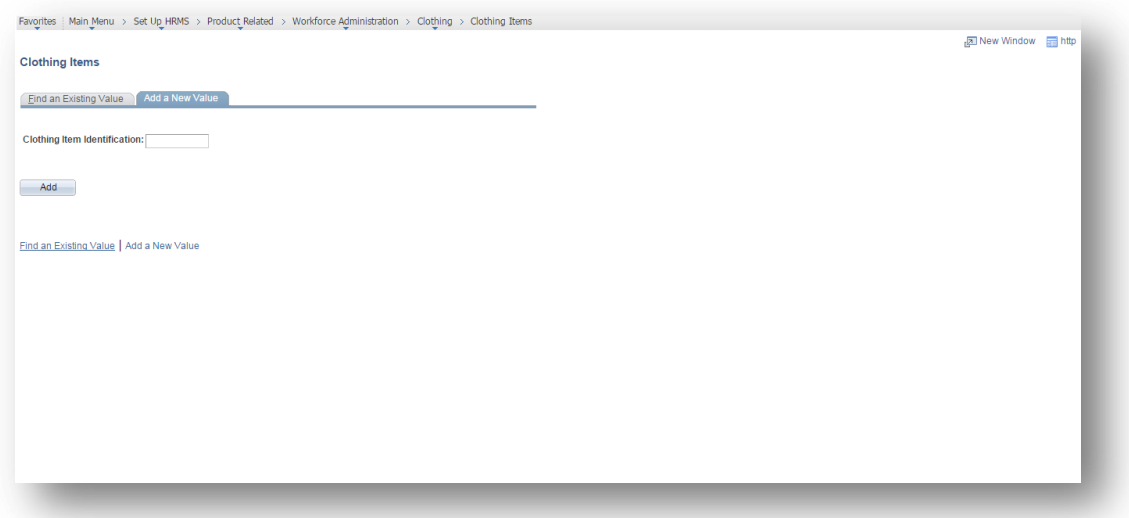

**Οθόνη 15 - Αρχική σελίδα για προσθήκη νέου είδους ρουχισμού**

# *4.4.1.5 Σελίδα αντιστοίχισης εταιρικού τμήματος σε υποχρεωτικό ρουχισμό*

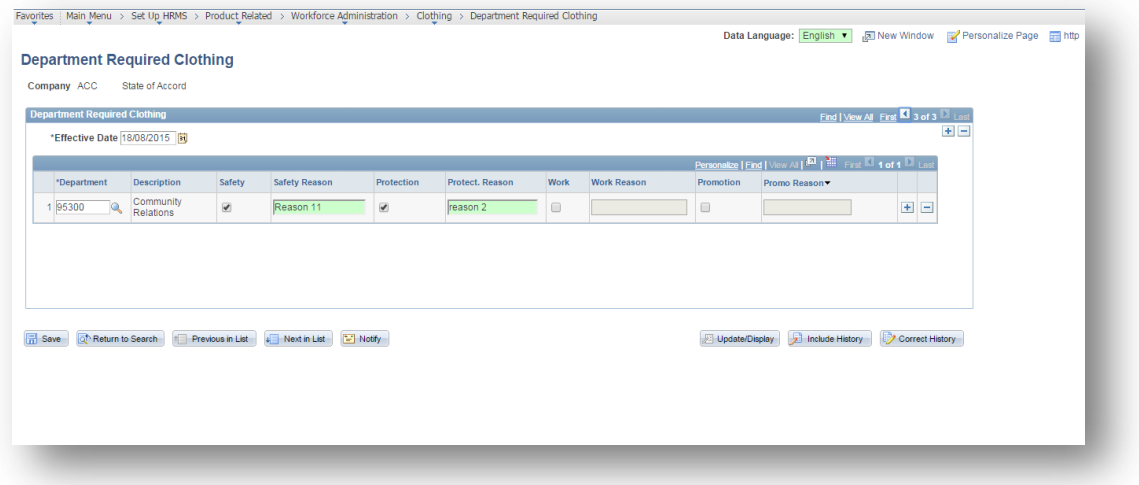

**Οθόνη 16 - Αγγλικά**

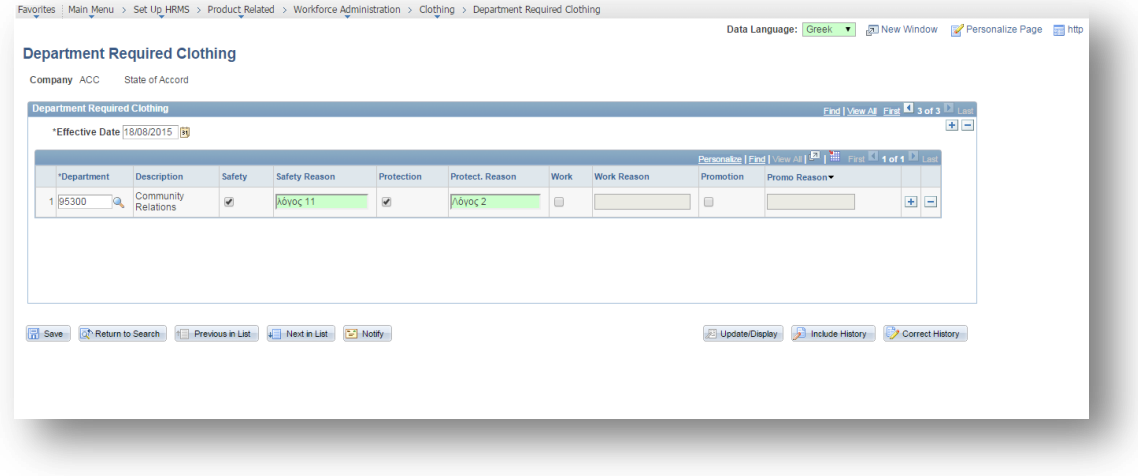

**Οθόνη 17 - Ελληνικά**

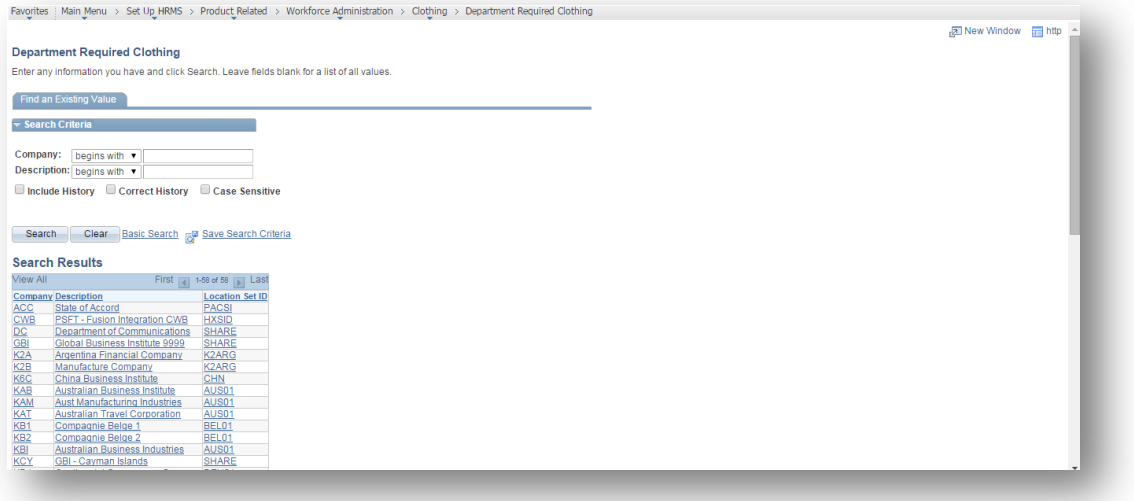

**Οθόνη 18 - Σελίδα Αναζήτησης**

# **4.4.2 Τελικές σελίδες λειτουργικότητας**

Οι διαδρομές για τις τελικές σελίδες στο portal εικονίζονται στην συνέχεια.

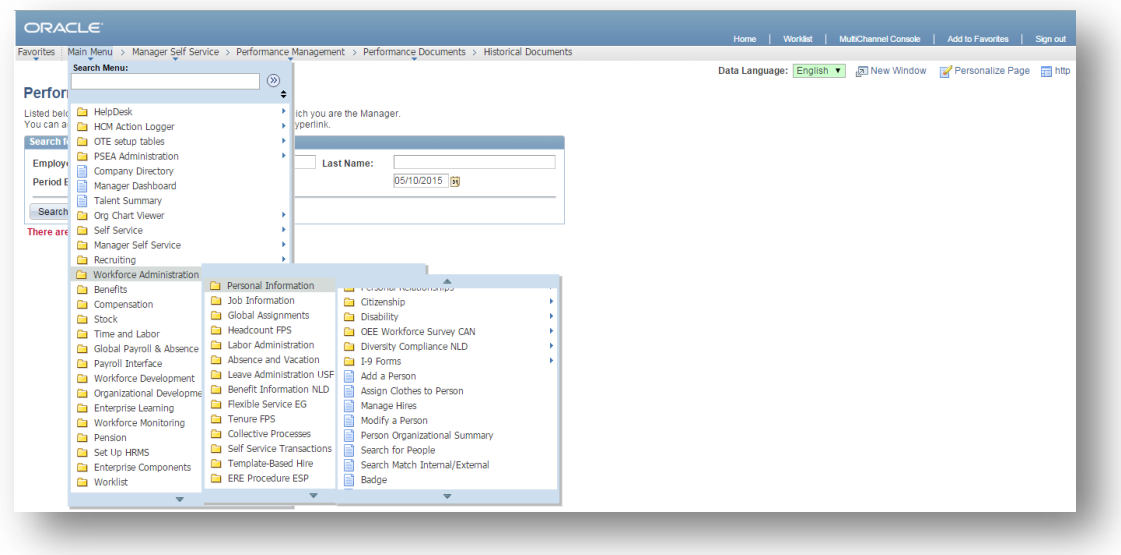

**Οθόνη 19 - Πλοήγηση για σελίδα ανάθεσης ρουχισμού.**

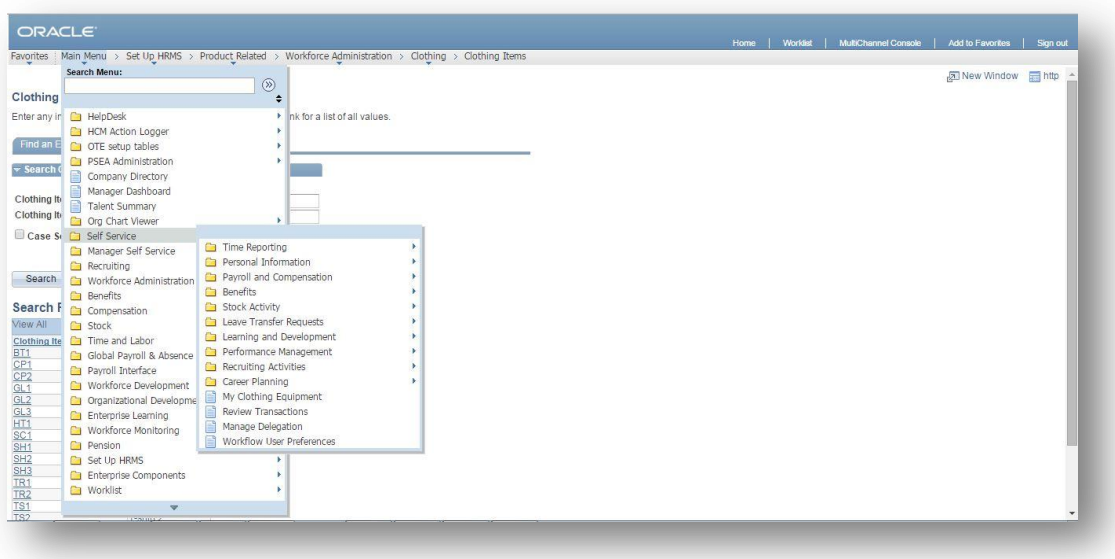

**Οθόνη 20 - Πλοήγηση για σελίδα αυτό εξυπηρέτησης.**

# *4.4.2.1 Σελίδα ανάθεσης ρουχισμού σε άτομα*

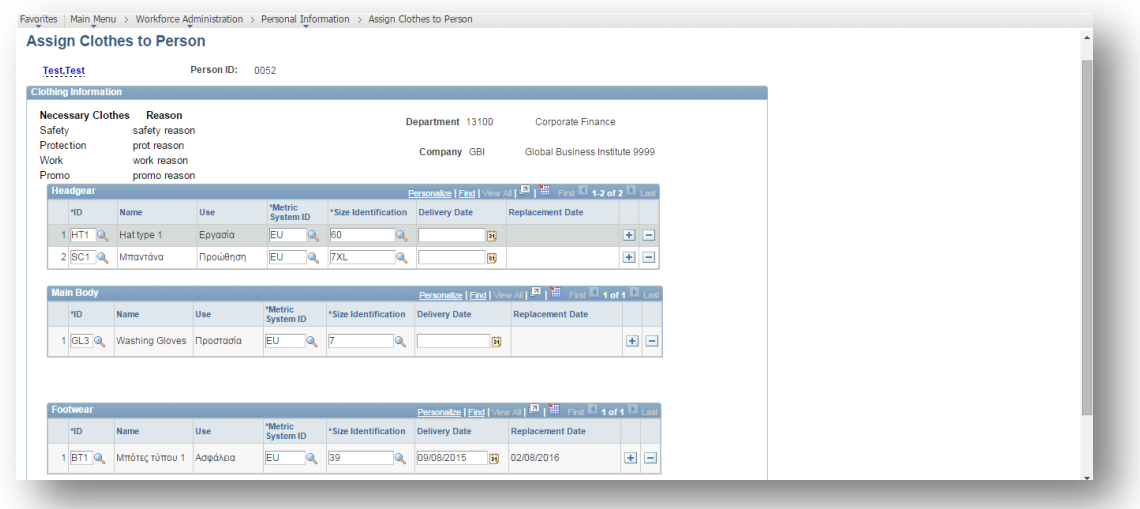

**Οθόνη 21 - Αγγλικά**

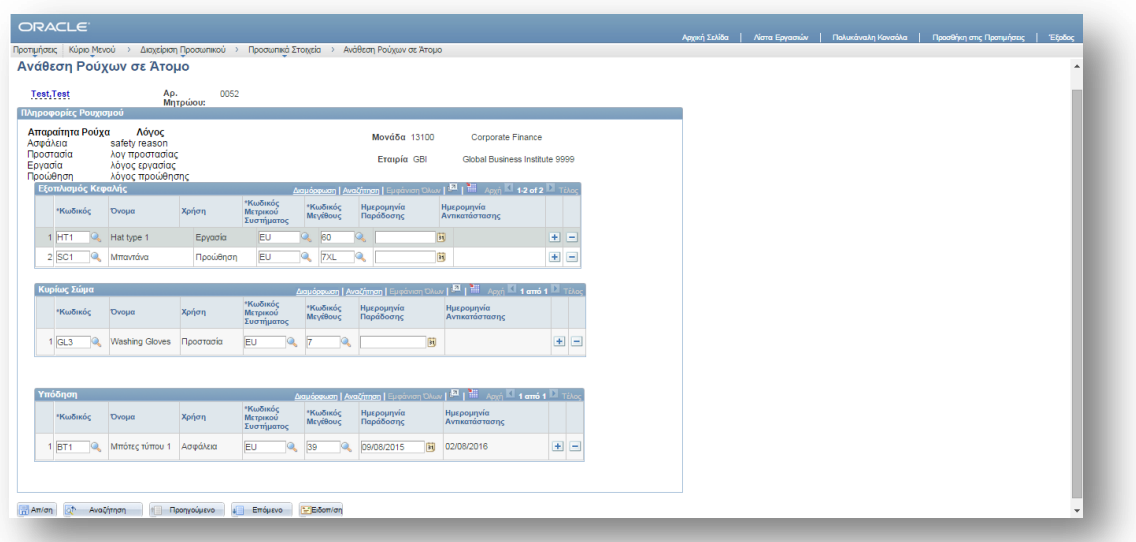

**Οθόνη 22 - Ελληνικά**

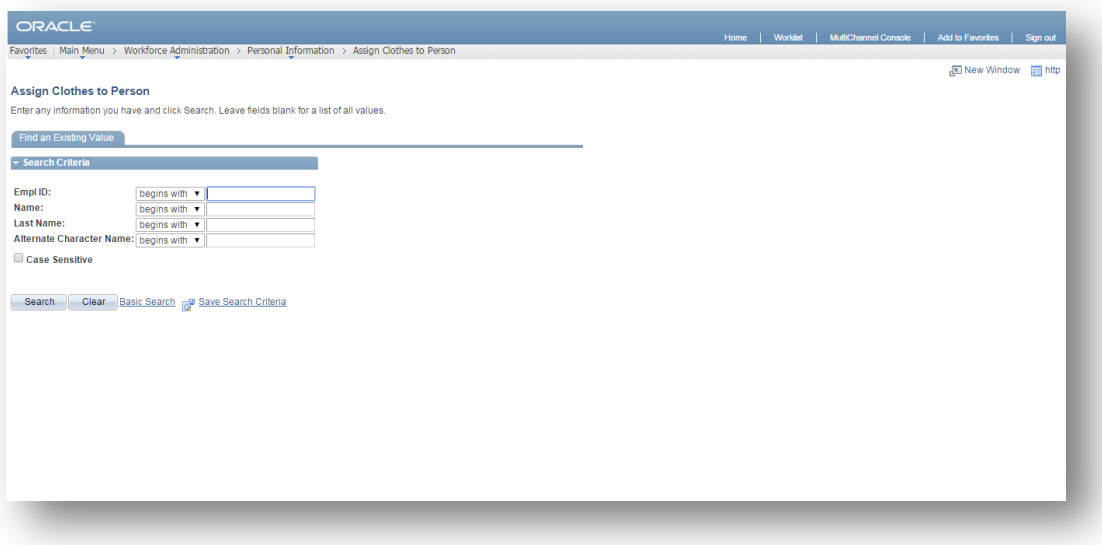

**Οθόνη 23 - Σελίδα Αναζήτησης**

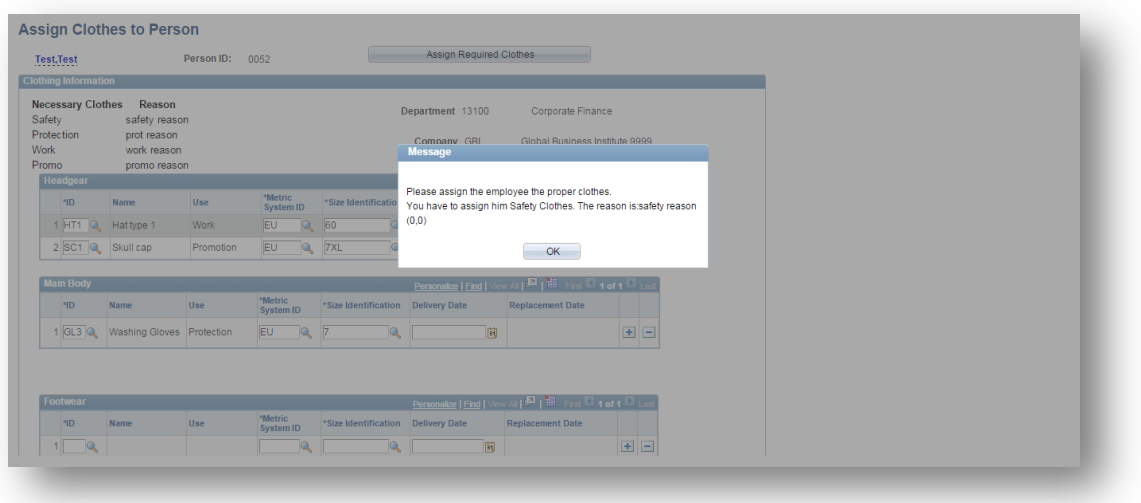

**Οθόνη 24 - Μήνυμα Προειδοποίησης Ελλιπούς Ανάθεσης Ρούχων**

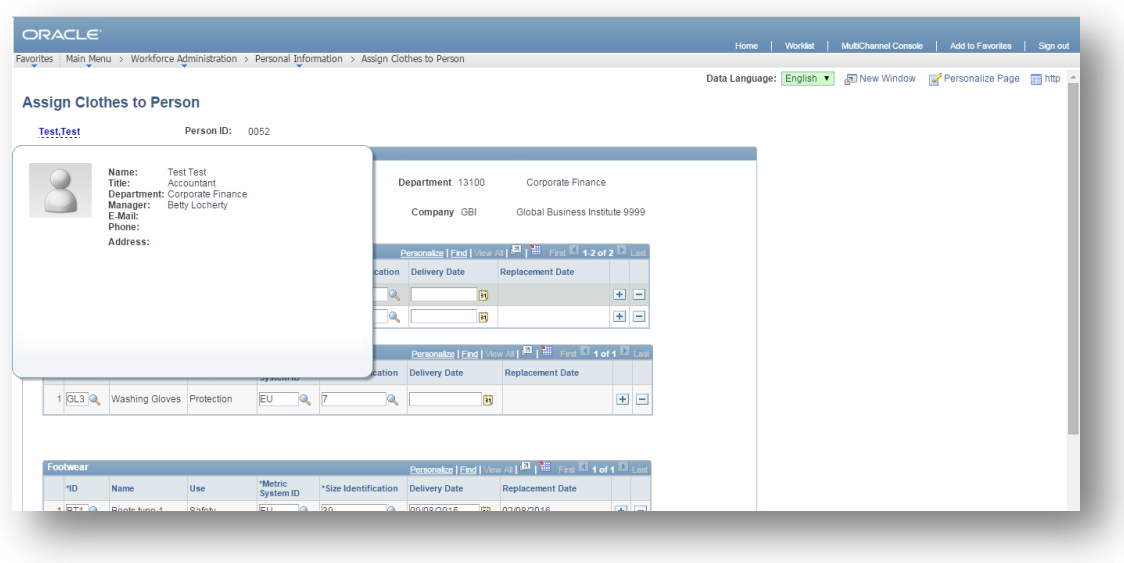

**Οθόνη 25 - Μήνυμα Προειδοποίησης Ελλιπούς Ανάθεσης Ρούχων**

# *4.4.2.2 Σελίδα αυτό εξυπηρέτησης (self service)*

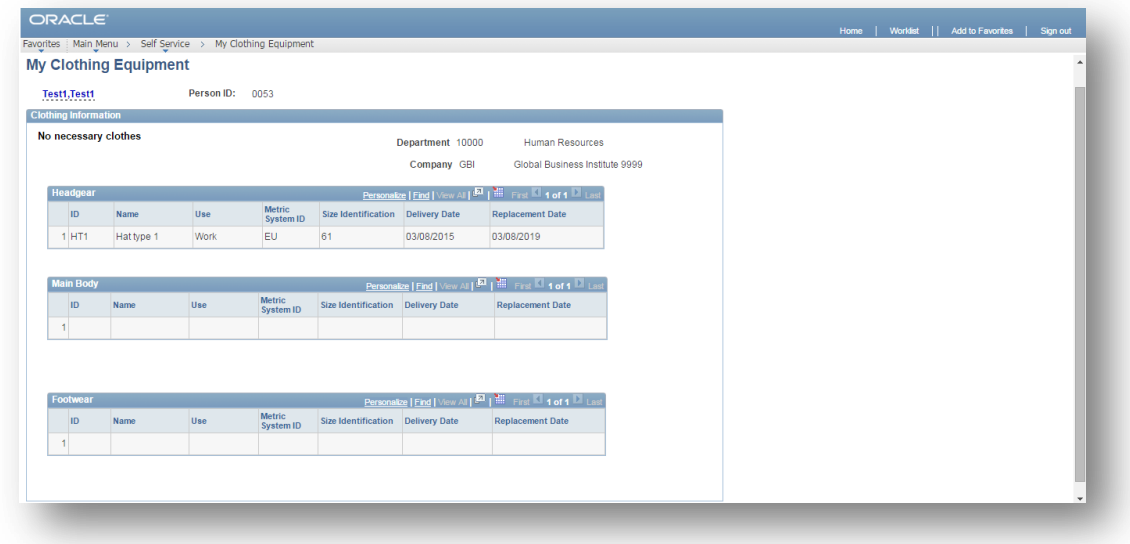

**Οθόνη 26 – Self Service**

## **5 ΚΩΔΙΚΑΣ ΛΕΙΤΟΥΡΓΙΚΟΤΗΤΑΣ ΡΟΥΧΙΣΜΟΥ**

## 5.1 **SQL Views**

**,**UDO\_SCALE\_ID

**,** UDO\_SCALE\_SIZE\_ID

Κώδικας για τον UDO\_CLTH\_RPRT, ΠΟΥ χρησιμοποιήθηκε για το report μέσω query manager: **SELECT** A**.**UDO\_CLTH\_ID **,**A**.**UDO\_CLTH\_NAME **,**A**.**UDO\_CLTH\_CATEG **,** sum1 **,**sum2 **,**cn1 **FROM** PS\_UDO\_CLTH\_ITEMS A **LEFT OUTER JOIN ( SELECT** UDO CLTH ID **, SUM (** B**.**UDO\_CLTH\_QUANT**) AS** sum1 **, SUM(** B**.**UDO\_CLTH\_QUANT**\*** B**.**UDO\_CLTH\_PRICE**) AS** sum2 **FROM** PS\_UDO\_CLTH\_DLVR B **GROUP BY** UDO CLTH ID  $)$ q1 **ON** A.UDO CLTH ID = q1.UDO CLTH ID LEFT **OUTER JOIN ( SELECT** C**.**UDO\_CLTH\_ID **, COUNT (** C**.**EMPLID**) AS** cn1 **FROM** PS\_UDO\_EMPL\_CLTH C **GROUP BY** UDO CLTH ID  $) q2$  ON A.UDO CLTH ID =  $q2$ .UDO CLTH ID Κώδικας για τον UDO\_CMPN\_SETID, prompt για την set-up σελίδα αντιστοίχισης τμημάτων με λόγους ρουχισμού: **SELECT** COMPANY **,** DESCR **,**SETID\_LOCATION **FROM** PS\_COMPANY\_TBL **WHERE** SETID\_LOCATION **IS NOT NULL AND** SETID\_LOCATION**!=**' ' Κώδικας για τον UDO\_EMPL\_SRCH, prompt στην τελική σελίδα: **SELECT** A**.**EMPLID **,**A**.**NAME **,**A**.**LAST\_NAME\_SRCH **,**A**.**NAME\_AC **FROM** PS\_PERSONAL\_DT\_FST A **WHERE EXISTS ( SELECT \* FROM** PS\_ADDRESSES B **,** PS\_UDO\_CNTR\_MTRC C **WHERE** A**.**EMPLID**=**B**.**EMPLID **AND** B**.**COUNTRY**=**C**.**COUNTRY **AND** B**.**ADDRESS\_TYPE**=**'HOME' **AND** C**.**UDO\_MTRC\_ID **IS NOT NULL)** Κώδικας για τον UDO\_EMPL\_CLTH\_FW: **SELECT** PS\_UDO\_EMPL\_CLTH**.**EMPLID **,**UDO\_CLTH\_ID **,**UDO\_CLTH\_CATEG **,**UDO\_MTRC\_ID

**,**UDO\_DELIVERY\_DATE **,**UDO\_REPLACEMENT\_DT FROM PS\_UDO\_EMPL\_CLTH **WHERE** UDO\_CLTH\_CATEG**=**'FT'

Κώδικας για τον UDO\_EMPL\_CLTH\_HG: **SELECT** PS\_UDO\_EMPL\_CLTH**.**EMPLID **,**UDO\_CLTH\_ID

**,**UDO\_CLTH\_CATEG **,**UDO\_MTRC\_ID **,**UDO\_SCALE\_ID **,** UDO\_SCALE\_SIZE\_ID **,**UDO\_DELIVERY\_DATE **,**UDO\_REPLACEMENT\_DT FROM PS\_UDO\_EMPL\_CLTH **WHERE** UDO\_CLTH\_CATEG**=**'HD'

Κώδικας για τον UDO\_EMPL\_CLTH\_MB, views για τα τρία grid της τελικής σελίδας: **SELECT** PS\_UDO\_EMPL\_CLTH**.**EMPLID **,**UDO\_CLTH\_ID **,**UDO\_CLTH\_CATEG **,**UDO\_MTRC\_ID **,**UDO\_SCALE\_ID **,** UDO\_SCALE\_SIZE\_ID **,**UDO\_DELIVERY\_DATE **,**UDO\_REPLACEMENT\_DT FROM PS\_UDO\_EMPL\_CLTH **WHERE** UDO\_CLTH\_CATEG**=**'BD'

Κώδικας για τον UDO\_MTRC\_PRM\_VW view που ορίσαμε prompt στην τελική σελίδα για τα ρούχα:

**SELECT** UDO\_CLTH\_ID **,**COUNTRY **,**PS\_UDO\_METRICS**.**UDO\_MTRC\_ID **,**DESCR **FROM** PS\_UDO\_CNTR\_MTRC **,**PS\_UDO\_METRICS **,**PS\_UDO\_CLTH\_MTRC **WHERE** PS\_UDO\_CNTR\_MTRC**.**UDO\_MTRC\_ID**=**PS\_UDO\_METRICS**.**UDO\_MTRC\_ID **AND** PS\_UDO\_CNTR\_MTRC**.**UDO\_MTRC\_ID**=**PS\_UDO\_CLTH\_MTRC**.**UDO\_MTRC\_ID **AND** PS\_UDO\_CLTH\_MTRC**.**UDO\_SCALE\_ID **IS NOT NULL**

## 5.2 **PeopleCode σε Επίπεδο Component**

### **5.2.1 UDO\_CLTH\_ITEMS**

DERIVED.COST AMOUNT FieldDefault DERIVED.COST\_AMOUNT.Value = UDO\_CLTH\_DLVR.UDO\_CLTH\_QUANT \* UDO\_CLTH\_DLVR.UDO\_CLTH\_PRICE
DERIVED. UDO CLTH COUNT FieldDefault /\*Count the employees this piece of clothing has been assigned to\*/ SQLExec("SELECT COUNT(EMPLID) FROM PS\_UDO\_EMPL\_CLTH WHERE UDO\_CLTH\_ID=:1", UDO\_CLTH\_ITEMS.UDO\_CLTH\_ID, DERIVED. UDO CLTH COUNT.Value);

record.UDO\_CLTH\_DLVR RowDelete /\*update  $\sin^{-1}$ If (UDO\_CLTH\_ITEMS.UDO\_CLTH\_STCK - UDO\_CLTH\_DLVR.UDO\_CLTH\_QUANT) < 0 Then Error MsgGet(20001, 18, "You have already assigned clothes from this delivery. Please revoke them from the employees before deleting the delivery.") Else UDO\_CLTH\_ITEMS.UDO\_CLTH\_STCK = UDO\_CLTH\_ITEMS.UDO\_CLTH\_STCK - UDO CLTH\_DLVR.UDO\_CLTH\_QUANT;  $End-Tf$ :

UDO\_CLTH\_DLVR.UDO\_CLTH\_PRICE FieldChange /\*update total cost\*/ DERIVED.COST\_AMOUNT.Value = UDO\_CLTH\_DLVR.UDO\_CLTH\_QUANT \* UDO\_CLTH\_DLVR.UDO\_CLTH\_PRICE

UDO\_CLTH\_DLVR.UDO\_CLTH\_QUANT FieldChange /\*update stock\*/ UDO\_CLTH\_ITEMS.UDO\_CLTH\_STCK = UDO\_CLTH\_ITEMS.UDO\_CLTH\_STCK - PriorValue(UDO\_CLTH\_DLVR.UDO\_CLTH\_QUANT); UDO\_CLTH\_ITEMS.UDO\_CLTH\_STCK = UDO\_CLTH\_ITEMS.UDO\_CLTH\_STCK + UDO\_CLTH\_DLVR.UDO\_CLTH\_QUANT; /\*update total cost\*/ DERIVED.COST\_AMOUNT.Value = UDO\_CLTH\_DLVR.UDO\_CLTH\_QUANT \* UDO\_CLTH\_DLVR.UDO\_CLTH\_PRICE

## **5.2.2 UDO\_DEPT\_CLTH**

```
component.UDO_DEPT_CLTH PostBuild
Local Rowset &lvl0, &lvl1, &lvl2;
Local Row &row0, &row1, &row2;
Local Record &rec0, &rec1, &rec2;
Local Field &fld0, &fld1, &descr, &safe, &descr1, &prot, &descr30, 
&work, &descr_new, &promo;
Local integer &i, &j, &k;
\text{A}lvl0 = \text{GetLevel}(i);
\text{for } 0 = \text{div}10.\text{GetRow}(1);
&rec0 = &row0.GetRecord(Record.UDO_CMPN_EFF);
\text{ifld0} = \text{arec0.GetField(Field.COMPANY)};/*If each clothing category is required, enable the description, 
otherwise disable it.*/
&lvl1 = &row0.GetRowset(Scroll.UDO_CMPN_EFF);
For \&i = 1 To &1vll. ActiveRowCount
   \&row1 = \&lv11.CetRow(\&i); &rec1 = &row1.GetRecord(Record.UDO_CMPN_EFF);
```

```
 &fld1 = &rec1.GetField(Field.EFFDT); 
    &lvl2 = &row1.GetRowset(Scroll.UDO_DEPT_CLTH);
   For \delta j = 1 To \delta lvl2. Active Row Count
       \text{for } 2 = \text{div}12.\text{GetRow}(\text{Gj}); &rec2 = &row2.GetRecord(Record.UDO_DEPT_CLTH); 
        &descr = &rec2.GetField(Field.DESCR);
        &safe = &rec2.GetField(Field.UDO_SAFETY_USE);
        If &safe.Value = "N" Or
              None(&safe) Then
           &descr.Enabled = False;
        Else
           &descr.Enabled = True;
        End-If; 
        &descr1 = &rec2.GetField(Field.DESCR1);
        &prot = &rec2.GetField(Field.UDO_PROT_USE);
        If &prot.Value = "N" Or
              None(&prot) Then
           &descr1.Enabled = False;
        Else
           &descr1.Enabled = True;
        End-If; 
        &descr30 = &rec2.GetField(Field.DESCR30);
        &work = &rec2.GetField(Field.UDO_WORK_USE);
        If &work.Value = "N" Or
              None(&work) Then
           &descr30.Enabled = False;
       Else
           &descr30.Enabled = True;
        End-If; 
        &descr_new = &rec2.GetField(Field.DESCRIPTION_NEW);
        &promo = &rec2.GetField(Field.UDO_PROMO_USE);
        If &promo.Value = "N" Or
             None(&promo) Then
           &descr_new.Enabled = False;
        Else
           &descr_new.Enabled = True;
        End-If; 
    End-For;
End-For;
DERIVED.SETID FieldDefault
DERIVED.SETID.Value = COMPANY TBL.SETID LOCATION
record.UDO_CMPN_EFF RowInsert
Local Rowset &lvl0, &lvl1, &lvl2;
Local Row &row0, &row1, &row2;
Local Record &rec0, &rec1, &rec2;
Local Field &fld0, &fld1, &descr, &safe, &descr1, &prot, &descr30, 
&work, &descr_new, &promo;
Local integer &i, &j, &k;
\text{div}10 = \text{GetLevel}(i)\text{for } 0 = \text{div}10.\text{GetRow}(1);
\text{krec0} = \text{krow0}.\text{GetRecord}(\text{Record},\text{UDO},\text{CMPN},\text{EFF});
&fld0 = &rec0.GetField(Field.COMPANY);
/*If each clothing category is required, enable the corresponding 
description, otherwise disable it.*/
&lvl1 = &row0.GetRowset(Scroll.UDO_CMPN_EFF);
rem MessageBox(0, "", 0, 0, "I am here");
rem For &i = 1 To &lvl1.ActiveRowCount;
```

```
&i = CurrentRowNumber(1);
\text{for } 1 = \text{div}11. GetRow(\deltai);
&rec1 = &row1.GetRecord(Record.UDO_CMPN_EFF);
&fld1 = &rec1.GetField(Field.EFFDT);
&lvl2 = &row1.GetRowset(Scroll.UDO_DEPT_CLTH);
For \delta j = 1 To \delta lvl2. ActiveRowCount
   \text{for } 2 = \text{div}12. \text{GetRow}(\text{S} \text{)}; &rec2 = &row2.GetRecord(Record.UDO_DEPT_CLTH);
   \& descr = \& rec2. Get Field (Field. DESCR);
    &safe = &rec2.GetField(Field.UDO_SAFETY_USE);
    If &safe.Value = "N" Or
            None(&safe) Then
        rem MessageBox(0, "", 0, 0, "I am here1. Descr=" | 
&descr.Value);
        &descr.Enabled = False;
    Else
       rem MessageBox(0, "", 0, 0, "I am here2.Descr=" |
&descr.Value);
        &descr.Enabled = True;
    End-If; 
    &descr1 = &rec2.GetField(Field.DESCR1);
    &prot = &rec2.GetField(Field.UDO_PROT_USE);
    If &prot.Value = "N" Or
            None(&prot) Then
        &descr1.Enabled = False;
    Else
        &descr1.Enabled = True;
    End-If; 
    &descr30 = &rec2.GetField(Field.DESCR30);
    &work = &rec2.GetField(Field.UDO_WORK_USE);
    If &work.Value = "N" Or
            None(&work) Then
        &descr30.Enabled = False;
    Else
        &descr30.Enabled = True;
    End-If;
    &descr_new = &rec2.GetField(Field.DESCRIPTION_NEW);
   \text{~forome} = \text{~if} \text{~if} \text{~if} \text{~if} \text{~if} \text{~if} \text{~if} \text{~if} \text{~if} \text{~if} \text{~if} \text{~if} \text{~if} \text{~if} \text{~if} \text{~if} \text{~if} \text{~if} \text{~if} \text{~if} \text{~if} \text{~if} \text{~if} \ If &promo.Value = "N" Or
            None(&promo) Then
        &descr_new.Enabled = False;
    Else
        &descr_new.Enabled = True;
    End-If;
End-For;
UDO_CMPN_EFF.EFFDT FieldEdit
\sqrt{4} and \sqrt{4} effdt the value of level 1 effdt*/
Local Rowset &lvl0, &lvl1, &lvl2;
Local Row &row0, &row1, &row2;
Local Record &rec0, &rec1, &rec2;
Local Field &fld0, &fld1, &fld2;
Local integer &i, &j;
\text{Mv10} = \text{GetLevel0}\text{for } 0 = \text{div}10 \text{ .} \text{GetRow}(1);
&rec0 = &row0.GetRecord(Record.UDO_CMPN_EFF);
&fld0 = &rec0.GetField(Field.COMPANY);
&lvl1 = &row0.GetRowset(Scroll.UDO_CMPN_EFF);
For \&i = 1 To &1v11. Active Row Count
```

```
\text{for } 1 = \text{all } 1 \text{.} \text{GetRow}(\text{si});
    &rec1 = &row1.GetRecord(Record.UDO_CMPN_EFF);
    &fld1 = &rec1.GetField(Field.EFFDT);
    &lvl2 = &row1.GetRowset(Scroll.UDO_DEPT_CLTH);
   For \delta j = 1 To \delta lvl2. ActiveRowCount
      &row2 = &lv12.GetRow(aj);
       &rec2 = &row2.GetRecord(Record.UDO_DEPT_CLTH);
       &fld2 = &rec2.GetField(Field.EFFDT); 
       &fld2.Value = &fld1.Value;
       rem MessageBox(0, "", 0, 0, "I changed!");
    End-For;
End-For;
record.UDO_DEPT_CLTH RowInsert
If None(UDO DEPT CLTH.UDO SAFETY USE) Then
   UDO DEPT CLTH. DESCR. Enabled = False;
End-Tf:
If None(UDO DEPT CLTH.UDO PROT USE) Then
    UDO_DEPT_CLTH.DESCR1.Enabled = False;
End-If;
If None(UDO DEPT CLTH.UDO WORK USE) Then
   UDO DEPT CLTH. DESCR30. Enabled = False;
End-If;
If None(UDO_DEPT_CLTH.UDO_PROMO_USE) Then
   UDO DEPT CLTH. DESCRIPTION NEW. Enabled = False;
End-If;
UDO_DEPT_CLTH.UDO_PROMO_USE FieldChange
/*allow user to write a desciption, only when he actually adds a 
required category of clothes*/
If UDO DEPT CLTH.UDO PROMO USE.Value = "Y" Then
    UDO_DEPT_CLTH.DESCRIPTION_NEW.Enabled = True;
Else
   SetDefault(UDO_DEPT_CLTH.DESCRIPTION_NEW);
   UDO DEPT CLTH. DESCRIPTION NEW. Enabled = False;
End-If;
UDO_DEPT_CLTH.UDO_PROT_USE FieldChange
/*allow user to write a description, only when he actually adds a 
required category of clothes*/
If UDO DEPT CLTH.UDO PROT USE.Value = "Y" Then
    UDO_DEPT_CLTH.DESCR1.Enabled = True;
Else
   SetDefault(UDO_DEPT_CLTH.DESCR1);
   UDO DEPT CLTH. DESCR1. Enabled = False;
End-If;
```
UDO\_DEPT\_CLTH.UDO\_SAFETY\_USE FieldChange

```
/*allow user to write a descRiption, only when he actually adds a 
required category of clothes*/
If UDO DEPT CLTH.UDO SAFETY USE.Value = "Y" Then
   UDO_DEPT_CLTH.DESCR.Enabled = True;
Else
   SetDefault(UDO_DEPT_CLTH.DESCR);
    UDO_DEPT_CLTH.DESCR.Enabled = False;
End-If;
UDO_DEPT_CLTH.UDO_WORK_USE FieldChange
\frac{1}{4}low user to write a desciption, only when he actually adds a
required category of clothes*/
If UDO DEPT CLTH.UDO WORK USE.Value = "Y" Then
    UDO_DEPT_CLTH.DESCR30.Enabled = True;
Else
   SetDefault(UDO_DEPT_CLTH.DESCR30);
    UDO_DEPT_CLTH.DESCR30.Enabled = False;
```
End-If;

#### **5.2.3 UDO\_EMPL\_CLTH**

component UDO\_EMPL\_CLTH PostBuild Component array of array of string &OldValues; /\*array to hold the UDO\_CLTH\_ID previous values when the user choose a new one for an existing row.\*/  $\text{MoldValues} = \text{CreateArrayRept}(\text{CreateArrayRept}("", 0), 0);$ 

```
component UDO_EMPL_CLTH PreBuild
/*Get company, department data from JOB record*/
SOLExec("SELECT SETID LOCATION, DEPTID, COMPANY FROM PS JOB J WHERE
J.EMPLID = :1 AND J.EFFDT = (SELECT MAX(J1.EFFDT) FROM PS_JOB J1 
WHERE J1. EMPLID = J. EMPLID AND J1. EMPL_RCD = J. EMPL_RCD AND J1. EFFDT
\leq :2) AND J.EFFSEQ = (SELECT MAX(J2.EFFSEQ) FROM PS JOB J2 WHERE
J2.EMPLID = J.EMPLID AND J2.EMPL RCD = J.EMPL RCD AND J2.EFFDT =
J.EFFDT)", PER_ORG_ASGN_VW.EMPLID, %Date, DERIVED.SETID, 
DERIVED.DEPTID, DERIVED.COMPANY);
DERIVED. UDO PUSH BUTTON.Visible = True;
```

```
component UDO_EMPL_CLTH SavePostChange
import UDO CLOTHES_PACKAGE:UDO CLOTHES CLASS;
Component string &safety, &descrsafety, &prot, &descrprot, &work, 
&descrwork, &promo, &descrpromo, &checksafety, &checkprot, 
&checkwork, &checkpromo;
/*print message if the right clothes have not been assigned!*/
Local object &TempObj = create 
UDO_CLOTHES_PACKAGE:UDO_CLOTHES_CLASS();
&TempObj.BuildRequiredClothesWarning(&safety, &descrsafety, &prot, 
&descrprot, &work, &descrwork, &promo, &descrpromo, &checksafety, 
&checkprot, &checkwork, &checkpromo);
/* (de) activate button if the proper clothes have (not) been
assigned*/
```
&TempObj.CheckHideButton(PERSON.EMPLID, &safety, &prot, &work, &promo, GetRecord(Record.DERIVED));

component UDO\_EMPL\_CLTH SavePreChange import UDO\_CLOTHES\_PACKAGE:UDO\_CLOTHES\_CLASS; Component array of array of string &OldValues; Local object &TempObj = create UDO\_CLOTHES\_PACKAGE:UDO\_CLOTHES\_CLASS(); /\*update the stock for all clothes\*/ &TempObj.UpdateStock("UDO\_EMPLCLTH\_HG"); &TempObj.UpdateStock("UDO\_EMPLCLTH\_MB"); &TempObj.UpdateStock("UDO\_EMPLCLTH\_FW"); /\*recreate array to delete current data\*/  $\&$ OldValues = CreateArrayRept(CreateArrayRept("", 0), 0);

DERIVED.DESCR FieldDefault /\*Get the descr of th department\*/ SQLExec("SELECT DESCR FROM PS DEPT TBL J WHERE J.DEPTID = :1 AND J.SETID=:2 AND J.EFFDT = (SELECT MAX(J1.EFFDT) FROM PS\_DEPT\_TBL J1 WHERE J1. DEPTID = J. DEPTID AND J1. SETID = J. SETID AND  $\overline{J1}$ . EFFDT <= :3) AND J.EFF STATUS='A'", DERIVED.DEPTID, DERIVED.SETID, %Date, DERIVED.DESCR);

DERIVED.UDO\_DERIVED\_HTML FieldDefault Component string &safety, &descrsafety, &prot, &descrprot, &work, &descrwork, &promo, &descrpromo; Local string &tmp1, &tmp2, &tmp3, &tmp4, &s1, &s2, &safetitle, &prottitle, &worktitle, &promotitle; /\*Build the appropriate message for the html area\*/ SQLExec("SELECT UDO\_SAFETY\_USE,DESCR FROM PS\_UDO\_DEPT\_CLTH J WHERE COMPANY=:1 AND DEPTID=:2 AND J.EFFDT = (SELECT MAX(J1.EFFDT) FROM PS\_UDO\_DEPT\_CLTH\_J1\_WHERE J1.DEPTID = J.DEPTID AND J1.COMPANY = J.COMPANY AND J1.EFFDT <= :3)", DERIVED.COMPANY, DERIVED.DEPTID, %Date, &safety, &descrsafety); SQLExec("SELECT UDO\_PROT\_USE,DESCR1 FROM PS\_UDO\_DEPT\_CLTH J WHERE COMPANY=:1 AND DEPTID=:2 AND J.EFFDT = (SELECT MAX(J1.EFFDT) FROM PS\_UDO\_DEPT\_CLTH\_J1\_WHERE J1.DEPTID = J.DEPTID AND J1.COMPANY = J.COMPANY AND J1.EFFDT <= :3)", DERIVED.COMPANY, DERIVED.DEPTID, %Date, &prot, &descrprot); SOLExec("SELECT UDO\_WORK\_USE, DESCR30 FROM PS\_UDO\_DEPT\_CLTH J\_WHERE COMPANY=:1 AND DEPTID=:2 AND J.EFFDT = (SELECT MAX(J1.EFFDT) FROM PS\_UDO\_DEPT\_CLTH\_J1\_WHERE J1.DEPTID = J.DEPTID AND J1.COMPANY = J.COMPANY AND J1.EFFDT <= :3)", DERIVED.COMPANY, DERIVED.DEPTID, %Date, &work, &descrwork); SQLExec("SELECT UDO PROMO USE, DESCRIPTION NEW FROM PS\_UDO\_DEPT\_CLTH\_J WHERE COMPANY=:1 AND DEPTID=:2 AND J.EFFDT = (SELECT MAX(J1.EFFDT) FROM PS\_UDO\_DEPT\_CLTH\_J1\_WHERE J1.DEPTID = J.DEPTID AND J1.COMPANY = J.COMPANY AND J1.EFFDT <= :3)", DERIVED.COMPANY, DERIVED.DEPTID, %Date, &promo, &descrpromo);

 $/*$ Get the constant parts of the message from the message catalog, in the language the user selected\*/ &s1 = MsgGetText(20001, 24, "<TABLE><TR><TH><FONT size=2>Necessary Clothes</FONT></TH><TH><FONT size=2>Reason</FONT></TH></TR>");

```
&s2 = MsgGetText(20001, 25, "<P><FONT size=2> No necessary 
clothes</FONT></P>");
&safetitle = MsgGetText(20001, 26, "Safety");
&prottitle = MsgGetText(20001, 27, "Protection");
&worktitle = MsgGetText(20001, 28, "Work");
\text{Anormalile} = \text{MsgGetText}(20001, 29, \text{ "Fromotion");}If \text{\$Language User} = "GRK" Then
    /*if the user chooses greek, then take the greek translations of 
the descriptions if they exist*/
   SQLExec("SELECT DESCR, DESCR1, DESCR30, DESCRIPTION NEW FROM
PS_UDO_DEPT_CL_LNG J_WHERE COMPANY=:1 AND DEPTID=:2 AND
LANGUAGE CD='GRK' AND J.EFFDT = (SELECT MAX(J1.EFFDT) FROM
PS_UDO_DEPT_CL_LNG J1 WHERE J1.DEPTID = J.DEPTID AND J1.COMPANY =
J. COMPANY AND \overline{J}1. EFFDT <= :3)", DERIVED. COMPANY, DERIVED. DEPTID,
%Date, &tmp1, &tmp2, &tmp3, &tmp4);
    If (All(&tmp1) And
          &tmp1 <> "") Then
      \& descrsafety = \& tmp1;
    End-If;
    If (All(&tmp2) And
          &tmp2 <> "") Then
      \& descrprot = \& tmp2;
    End-If; 
    If (All(&tmp3) And
          &tmp3 <> "") Then
       &descrwork = &tmp3;
    End-If; 
    If (All(&tmp4) And
          &tmp4 <> "") Then
      \& descrpromo = \& tmp4;
    End-If; 
End-If;
If (&safety = "Y" Or
       &prot = "Y" Or
       &work = "Y" Or
      \text{forom} = "Y") Then
   DERIVED.UDO DERIVED HTML.Value = &sl; /*if each clothes use is required, then show the corresponding 
description - reason*/
  rem MessageBox(0, "", 0, 0, "safety use = " | &safety | "and
descr=" | &descrsafety);
    If &safety = "Y" Then
       DERIVED.UDO_DERIVED_HTML.Value = DERIVED.UDO_DERIVED_HTML.Value 
| "<TR><TD><FONT size=2>" | &safetitle | "</FONT></TD><TD><FONT 
size=2>" | &descrsafety | "</FONT></TD></TR>";
    End-If;
   rem MessageBox(0, "", 0, 0, "safety use = " | &prot | "and descr=" 
| &descrprot);
   If \text{sprot} = \text{''Y}" Then
       DERIVED.UDO_DERIVED_HTML.Value = DERIVED.UDO_DERIVED_HTML.Value 
| "<TR><TD><FONT size=2>" | &prottitle | "</FONT></TD><TD><FONT 
size=2>" | &descrprot | "</FONT></TD></TR>";
    End-If; 
   rem MessageBox(0, "", 0, 0, "safety use = " | &work | "and descr="
| &descrwork);
    If &work = "Y" Then
       DERIVED.UDO_DERIVED_HTML.Value = DERIVED.UDO_DERIVED_HTML.Value 
| "<TR><TD><FONT size=2>" | &worktitle | "</FONT></TD><TD><FONT 
size=2>" | &descrwork | "</FONT></TD></TR>";
    End-If;
```

```
rem MessageBox(0, "", 0, 0, "safety use = " | &promo | "and
descr=" | &descrpromo);
  If \&promo = "Y" Then
       DERIVED.UDO_DERIVED_HTML.Value = DERIVED.UDO_DERIVED_HTML.Value 
| "<TR><TD><FONT size=2>" | &promotitle | "</FONT></TD><TD><FONT 
size=2>" | &descrpromo | "</FONT></TD></TR>";
    End-If; 
    DERIVED.UDO_DERIVED_HTML.Value = DERIVED.UDO_DERIVED_HTML.Value | 
"</TABLE>"; 
Else
    /*if no clothes use is required print the appropriate message*/
   DERIVED.UDO DERIVED HTML.Value = &s2;rem DERIVED. UDO PUSH BUTTON. Visible = False;
End-If;
```

```
DERIVED.UDO_PUSH_BUTTON FieldChange
import UDO CLOTHES PACKAGE: UDO CLOTHES CLASS;
Component string &safety, &descrsafety, &prot, &descrprot, &work, 
&descrwork, &promo, &descrpromo, &checksafety, &checkprot, 
&checkwork, &checkpromo;
Local string &clthid, &clthcateg, &string;
Local Rowset &lvl0, &lvl1;
Local Row &row0, &row1;
Local Record &rec1;
Local Field &fld1;
Local integer &i;
Local object &TempObj = create 
UDO CLOTHES PACKAGE: UDO CLOTHES CLASS();
/*For each clothing use check if the employee must be assigned 
clothes for it.
If he does, then check if he has already assigned at least one.
If he hasn't then assign one, *//*check safety clothes*/
&TempObj.AddUseClothes(&safety, PERSON.EMPLID, "SF");
/*check protection clothes*/
&TempObj.AddUseClothes(&prot, PERSON.EMPLID, "PT");
/*check work clothes*/
&TempObj.AddUseClothes(&work, PERSON.EMPLID, "WR");
/*check promotion clothes*/
&TempObj.AddUseClothes(&promo, PERSON.EMPLID, "PM");
```

```
DERIVED. UDO PUSH BUTTON FieldDefault
import UDO CLOTHES PACKAGE:UDO CLOTHES CLASS;
Component string &safety, &descrsafety, &prot, &descrprot, &work, 
&descrwork, &promo, &descrpromo;
SQLExec("SELECT 
UDO_SAFETY_USE,UDO_PROT_USE,UDO_WORK_USE,UDO_PROMO_USE FROM 
PS UDO DEPT CLTH J WHERE COMPANY=:1 AND DEPTID=:2 AND J.EFFDT =
(SELECT MAX(J1.EFFDT) FROM PS UDO DEPT CLTH J1 WHERE J1.DEPTID =
J.DEPTID AND J1.COMPANY = J.COMPANY AND J1.EFFDT \leq :3)",
DERIVED.COMPANY, DERIVED.DEPTID, %Date, &safety, &prot, &work,
&promo);
Local object &TempObj = create 
UDO_CLOTHES_PACKAGE:UDO_CLOTHES_CLASS();
```

```
/* (de) activate button if the proper clothes have (not) been
assigned*/
&TempObj.CheckHideButton(PERSON.EMPLID, &safety, &prot, &work, 
&promo, GetRecord(Record.DERIVED));
UDO_EMPLCLTH_FW.UDO_CLTH_ID FieldChange
Component array of array of string &OldValues;
Local number &i;
Local boolean &firstchange;
/*update the &OldValues array with the old values of the udo_clth_id 
when needed. */%firstchange = True;
If PriorValue(UDO_EMPLCLTH_FW.UDO_CLTH_ID) <> Null Then
   For \&i = 1 To \&iOldValues. Len
       /*check if it is the first time that the value is changed or 
not.*/
       If PriorValue(UDO_EMPLCLTH_FW.UDO_CLTH_ID) = &OldValues [&i][1] 
Then
          &OldValues [&i][1] = UDO_EMPLCLTH_FW.UDO_CLTH_ID;
         %firstchange = False;
          Break;
       End-If;
    End-For;
    If &firstchange = True Then
       &OldValues.Push(CreateArray(UDO_EMPLCLTH_FW.UDO_CLTH_ID, 
PriorValue(UDO_EMPLCLTH_FW.UDO_CLTH_ID)));
    End-If;
End-If;
UDO_EMPLCLTH_HG.UDO_CLTH_ID FieldChange
Component array of array of string &OldValues;
Local number &i;
Local boolean &firstchange;
/*update the &OldValues array with the old values of the udo_clth_id 
when needed. */
&firstchange = True;
If PriorValue(UDO_EMPLCLTH_HG.UDO_CLTH_ID) <> Null Then
   For \overline{si} = 1 To \overline{k}OldValues. Len
       /*check if it is the first time that the value is changed or 
not.*/
       If PriorValue(UDO_EMPLCLTH_HG.UDO_CLTH_ID) = &OldValues [&i][1] 
Then
         \deltaOldValues [\deltai][1] = UDO EMPLCLTH HG.UDO CLTH ID;
         %firstchange = False;
          Break;
       End-If;
    End-For;
    If &firstchange = True Then
       &OldValues.Push(CreateArray(UDO_EMPLCLTH_HG.UDO_CLTH_ID, 
PriorValue(UDO_EMPLCLTH_HG.UDO_CLTH_ID)));
    End-If;
End-If;
```

```
UDO_EMPLCLTH_MB.UDO_CLTH_ID FieldChange
Component array of array of string &OldValues;
Local number &i;
Local boolean &firstchange;
/*update the &OldValues array with the old values of the udo_clth_id 
when needed. */
%firstchange = True;
If PriorValue(UDO_EMPLCLTH_MB.UDO_CLTH_ID) <> Null Then
   For \&i = 1 To \&iOldValues. Len
       /*check if it is the first time that the value is changed or 
not.*/
       If PriorValue(UDO_EMPLCLTH_MB.UDO_CLTH_ID) = &OldValues [&i][1] 
Then
         \text{AoldValues} [\text{A}][1] = UDO EMPLCLTH MB.UDO CLTH ID;
         %firstchange = False;
          Break;
       End-If;
    End-For;
    If &firstchange = True Then
       &OldValues.Push(CreateArray(UDO_EMPLCLTH_MB.UDO_CLTH_ID, 
PriorValue(UDO_EMPLCLTH_MB.UDO_CLTH_ID)));
    End-If;
End-If;
```

```
record.UDO_EMPL_SRCH SearchInit
/*To avoid confusion when navigating directly from My Clothing 
Equipment*/
SetDefault(UDO_EMPL_SRCH.EMPLID);
```
## **5.2.4 UDO\_EMPL\_CLTH\_SS**

component.UDO\_EMPL\_CLTH\_SS PreBuild /\*Get company, department data from JOB record\*/ SQLExec("SELECT SETID\_LOCATION,DEPTID,COMPANY FROM PS\_JOB J WHERE J.EMPLID = :1 AND J.EFFDT = (SELECT MAX(J1.EFFDT) FROM PS\_JOB J1 WHERE J1.EMPLID = J.EMPLID AND J1.EMPL RCD = J.EMPL RCD AND J1.EFFDT  $\leq$  :2) AND J.EFFSEQ = (SELECT MAX(J2.EFFSEQ) FROM PS JOB J2 WHERE  $J2$ .EMPLID = J.EMPLID AND  $J2$ .EMPL RCD = J.EMPL RCD AND  $J2$ .EFFDT = J.EFFDT)", PER\_ORG\_ASGN\_VW.EMPLID, %Date, DERIVED.SETID, DERIVED.DEPTID, DERIVED.COMPANY); /\*Hide 'assign required clothes' button\*/ DERIVED. UDO PUSH BUTTON.Visible = False;

DERIVED.DESCR FieldDefault /\*Get the descr of th department\*/ SQLExec("SELECT DESCR FROM PS DEPT TBL J WHERE J.DEPTID = :1 AND J.SETID=:2 AND J.EFFDT = (SELECT MAX(J1.EFFDT) FROM PS\_DEPT\_TBL J1 WHERE J1. DEPTID = J. DEPTID AND J1. SETID = J. SETID AND J1. EFFDT  $\leq$  :3) AND J.EFF STATUS='A'", DERIVED.DEPTID, DERIVED.SETID, %Date, DERIVED.DESCR);

DERIVED.UDO\_DERIVED\_HTML FieldDefault ίδιος με του αντίστοιχου component.UDO\_EMPL\_CLTH

record.PERSON SetSearchDialogBehavior(0); PERSON.EMPLID.Value = %EmployeeId;

## 5.3 **PeopleCode σε Επίπεδο Record**

DERIVED.COUNTRY FieldDefault import UDO CLOTHES PACKAGE:UDO CLOTHES CLASS; Local object  $\bar{\text{exrem}}$ Obj = create UDO\_CLOTHES\_PACKAGE:UDO\_CLOTHES\_CLASS(); &TempObj.CountryValidate(GetRecord(Record.UDO\_EMPLCLTH\_HG), GetField(DERIVED.COUNTRY));

UDO\_CLTH\_ITEMS.UDO\_REPLACE\_TMSPN SavePreChange /\*call application engine to re-calculate replacement dates\*/  $\&$  REC = CreateRecord (Record.UDO RPLC AET); &REC.UDO\_CLTH\_ID.Value = UDO\_CLTH\_ITEMS.UDO\_CLTH\_ID; &REC.UDO\_REPLACE\_TMSPN.Value = UDO\_CLTH\_ITEMS.UDO\_REPLACE\_TMSPN; CallAppEngine("UDO\_RPLC\_AE", &REC);

UDO\_DERIVED\_FW.COUNTRY FieldDefault SQLExec("SELECT COUNTRY FROM PS\_ADDRESSES WHERE EMPLID = :1 AND ADDRESS\_TYPE='HOME' ", UDO\_EMPLCLTH\_FW.EMPLID, UDO DERIVED FW.COUNTRY);

UDO\_DERIVED\_MB.COUNTRY FieldDefault /\*sql statement to select the country from the addresse of the person \*/ SQLExec("SELECT COUNTRY FROM PS\_ADDRESSES WHERE EMPLID = :1 AND ADDRESS\_TYPE='HOME' ", UDO\_EMPLCLTH\_MB.EMPLID, UDO DERIVED MB.COUNTRY);

UDO\_EMPLCLTH\_FW.UDO\_CLTH\_ID RowInit  $&$ sqlString = "SELECT A.UDO CLTH ID , A.UDO CLTH NAME, A.UDO CLTH USE FROM PS UDO CLTH ITEMS A WHERE UDO CLTH CATEG='FT' AND UDO\_CLTH\_STCK!=0 AND EXISTS ( SELECT A.UDO\_CLTH\_ID FROM PS\_UDO\_CLTH\_MTRC B, PS\_UDO\_CNTR\_MTRC C WHERE A.UDO\_CLTH\_ID=B.UDO\_CLTH\_ID AND B.UDO\_MTRC\_ID IS NOT NULL AND B.UDO\_MTRC\_ID=C.UDO\_MTRC\_ID AND C.COUNTRY="" | UDO DERIVED FW.COUNTRY  $|$  "' $|$ ";

UDO\_EMPLCLTH\_FW.UDO\_CLTH\_ID FieldChange /\*Reset metric system, and size, whenever the selected clothe id changes\*/ import UDO CLOTHES PACKAGE:UDO CLOTHES CLASS; Local object &TempObj = create UDO\_CLOTHES\_PACKAGE:UDO\_CLOTHES\_CLASS(); &TempObj.ResetMetricSize(GetRecord(Record.UDO\_EMPLCLTH\_FW)); &TempObj.SetMetricIfUnique(GetRecord(Record.UDO\_EMPLCLTH\_FW), GetField(UDO\_DERIVED\_FW.COUNTRY));

UDO\_EMPLCLTH\_FW.UDO\_DELIVERY\_DATE FieldChange import UDO CLOTHES PACKAGE:UDO CLOTHES CLASS; Local object  $\overline{\text{ext}}$  are  $\overline{\text{C}}$ UDO\_CLOTHES\_PACKAGE:UDO\_CLOTHES\_CLASS(); &TempObj.CalculateReplacement(GetRecord(Record.UDO\_EMPLCLTH\_FW), GetRecord(Record.UDO\_CLTH\_ITEMS));

UDO\_EMPLCLTH\_FW.UDO\_MTRC\_ID FieldChange /\*Reset size everytime the metric id changes\*/ import UDO CLOTHES PACKAGE: UDO CLOTHES CLASS; Local object  $\overline{\text{seper}}$  = create UDO\_CLOTHES\_PACKAGE:UDO\_CLOTHES\_CLASS(); &TempObj.GetScale(GetRecord(Record.UDO\_EMPLCLTH\_FW));

UDO\_EMPLCLTH\_HG.UDO\_CLTH\_ID FieldChange /\*Reset metric system, and size, whenever the selected clothe id changes\*/ import UDO CLOTHES PACKAGE: UDO CLOTHES CLASS; Local object &TempObj = create UDO\_CLOTHES\_PACKAGE:UDO\_CLOTHES\_CLASS(); &TempObj.ResetMetricSize(GetRecord(Record.UDO\_EMPLCLTH\_HG)); &TempObj.SetMetricIfUnique(GetRecord(Record.UDO\_EMPLCLTH\_HG), GetField(DERIVED.COUNTRY));

UDO\_EMPLCLTH\_HG.UDO\_CLTH\_ID RowInit &SqlString = "SELECT A.UDO\_CLTH\_ID ,A.UDO\_CLTH\_NAME, A.UDO\_CLTH\_USE FROM PS\_UDO\_CLTH\_ITEMS A WHERE UDO\_CLTH\_CATEG='HD' AND UDO CLTH STCK!=0 AND EXISTS ( SELECT A.UDO CLTH ID FROM PS\_UDO\_CLTH\_MTRC B, PS\_UDO\_CNTR\_MTRC C WHERE A.UDO CLTH\_ID=B.UDO\_CLTH\_ID AND B.UDO MTRC ID IS NOT NULL AND B.UDO\_MTRC\_ID=C.UDO\_MTRC\_ID AND C.COUNTRY="" | DERIVED.COUNTRY | "')"; UDO\_EMPLCLTH\_HG.UDO\_CLTH\_ID.SqlText = &SqlString;

UDO\_EMPLCLTH\_HG.UDO\_DELIVERY\_DATE FieldChange /\*calls the method ReplDate to xalculate the replacement date\*/ import UDO\_CLOTHES\_PACKAGE:UDO\_CLOTHES\_CLASS; Local object &TempObj = create UDO\_CLOTHES\_PACKAGE:UDO\_CLOTHES\_CLASS();

&TempObj.CalculateReplacement(GetRecord(Record.UDO\_EMPLCLTH\_HG), GetRecord(Record.UDO CLTH ITEMS));

```
UDO_EMPLCLTH_HG.UDO_MTRC_ID FieldChange
/*Reset size,and recalculate scale, everytime the metric id changes*/
import UDO CLOTHES PACKAGE:UDO CLOTHES CLASS;
Local object \&TempObj = create
UDO_CLOTHES_PACKAGE:UDO_CLOTHES_CLASS();
&TempObj.GetScale(GetRecord(Record.UDO_EMPLCLTH_HG));
```
UDO\_EMPLCLTH\_MB.UDO\_CLTH\_ID FieldChange /\*Reset metric system, and size, whenever the selected clothe id changes\*/ import UDO CLOTHES PACKAGE:UDO CLOTHES CLASS; Local object &TempObj = create UDO\_CLOTHES\_PACKAGE:UDO\_CLOTHES\_CLASS(); &TempObj.ResetMetricSize(GetRecord(Record.UDO\_EMPLCLTH\_MB)); &TempObj.SetMetricIfUnique(GetRecord(Record.UDO\_EMPLCLTH\_MB), GetField(UDO\_DERIVED\_MB.COUNTRY));

UDO\_EMPLCLTH\_MB.UDO\_CLTH\_ID RowInit &SqlString = "SELECT A.UDO\_CLTH\_ID ,A.UDO\_CLTH\_NAME,A.UDO\_CLTH\_USE FROM PS\_UDO\_CLTH\_ITEMS A WHERE UDO\_CLTH\_CATEG='BD' AND UDO\_CLTH\_STCK!=0 AND EXISTS ( SELECT A.UDO\_CLTH\_ID FROM PS\_UDO\_CLTH\_MTRC B , PS\_UDO\_CNTR\_MTRC C WHERE A.UDO\_CLTH\_ID=B.UDO\_CLTH\_ID AND B.UDO\_MTRC\_ID IS NOT NULL AND B.UDO\_MTRC\_ID=C.UDO\_MTRC\_ID AND C.COUNTRY='" | UDO\_DERIVED\_MB.COUNTRY  $|$  "' $\rangle$ "; UDO\_EMPLCLTH\_MB.UDO\_CLTH\_ID.SqlText = &SqlString;

UDO\_EMPLCLTH\_MB.UDO\_DELIVERY\_DATE FieldChange  $\frac{1}{x}$   $\frac{1}{x}$  import UDO CLOTHES PACKAGE:UDO CLOTHES CLASS; Local object  $&$ TempObj = create UDO\_CLOTHES\_PACKAGE:UDO\_CLOTHES\_CLASS(); &TempObj.CalculateReplacement(GetRecord(Record.UDO\_EMPLCLTH\_MB), GetRecord(Record.UDO CLTH ITEMS));

UDO\_EMPLCLTH\_MB.UDO\_MTRC\_ID FieldChange /\*Reset size,and recalculate scale, everytime the metric id changes\*/ import UDO\_CLOTHES\_PACKAGE:UDO\_CLOTHES\_CLASS; Local object &TempObj = create UDO\_CLOTHES\_PACKAGE:UDO\_CLOTHES\_CLASS(); &TempObj.GetScale(GetRecord(Record.UDO\_EMPLCLTH\_MB));

```
5.4 Application Package UDO_CLOTHES_PACKAGE__UDO_CLOTHES_CLASS
/*class for validating data in the UDO_CLOTHES_PAGE*/
class UDO_CLOTHES_CLASS
  method CalculateReplacement(&Rec1 As Record, &Rec2 As Record);
   method ResetMetricSize(&Rec1 As Record);
   method GetScale(&Rec1 As Record);
   method SetMetricIfUnique(&Rec1 As Record, &Country As Field);
   method CountryValidate(&Rec1 As Record, &Country As Field);
   method BuildRequiredClothesWarning(&safety As string, &descrsafety 
As string, &prot As string, &descrprot As string, &work As string, 
&descrwork As string, &promo As string, &descrpromo As string, 
&checksafety As string, &checkprot As string, &checkwork As string, 
&checkpromo As string);
   method UpdateStock(&recname As string);
   method AddUseClothes(&use As string, &emplid As string, &usename 
As string);
   method CheckUse(&use As string, &emplid As string, &usename As 
string) Returns string;
   method CheckHideButton(&emplid As string, &safety As string, &prot 
As string, &work As string, &promo As string, &Derived As Record)
end-class;
Component array of array of string &OldValues;
/*method to (de)activate button if the right clothes have (not) been 
assigned to an employee.*/
method CheckHideButton
   /+ &emplid as String, +/
    /+ &safety as String, +/
   /+ &prot as String, +/
    /+ &work as String, +/
    /+ &promo as String, +/
    /+ &Derived as Record +/
   Local object &TempObj = create 
UDO_CLOTHES_PACKAGE:UDO_CLOTHES_CLASS();
    Local string &checksafety, &checkprot, &checkwork, &checkpromo;
    /*check if the employee has the proper clothes assigned for each 
use*/\&checksafety = \&TempObj.CheckUse(\&safety, \&emplid, "SF");
    &checkprot = &TempObj.CheckUse(&prot, &emplid, "PT");
    &checkwork = &TempObj.CheckUse(&work, &emplid, "WR");
    &checkpromo = &TempObj.CheckUse(&promo, &emplid, "PM");
   rem MessageBox(0, "", 0, 0, "safety check " | &safety | " prot
check " | &prot | " work check " | &work | " promo check " | 
&promo);
   rem MessageBox(0, "", 0, 0, "safety check " | &checksafety | " 
prot check " | &checkprot | " work check " | &checkwork | " 
promo check " | &checkpromo);
   If &checksafety = "OK" And
         &checkprot = "OK" And
         &checkwork = "OK" And
         &checkpromo = "OK" Then
       &Derived.UDO_PUSH_BUTTON.Visible = False;
       rem MessageBox(0, "", 0, 0, "DERIVED.UDO_PUSH_BUTTON.Visible 
FALSE");
    Else
       &Derived.UDO_PUSH_BUTTON.Visible = True;
```

```
 rem MessageBox(0, "", 0, 0, "DERIVED.UDO_PUSH_BUTTON.Visible 
TRUE");
    End-If;
    rem MessageBox(0, "", 0, 0, &Derived.COMPANY.Value);
end-method;
/*method to check whether an employee does not have to be assigned 
clothes of a certain use, or that if he does, then they have already 
been assigned to him*/
method CheckUse
    /+ &use as String, +/
    /+ &emplid as String, +/
    /+ &usename as String +/
    /+ Returns String +/
   Local string \&check = "OK";
    Local string &tempid;
   If \&use = "Y" Then
       SQLExec("SELECT A.UDO_CLTH_ID FROM PS_UDO_CLTH_ITEMS 
A, PS_UDO_EMPL_CLTH_B WHERE B.EMPLID=:1 AND UDO_CLTH_USE=:2 AND
B. UDO CLTH ID=A. UDO CLTH ID", &emplid, &usename, &tempid);
       If None(&tempid) Then
          &check = "NOTOK"
       End-If;
    End-If;
   Return & check;
end-method;
/*Method to add required clothes with a certain use to an employee. 
Called from the push button. */
method AddUseClothes
    /+ &use as String, +/
    /+ &emplid as String, +/
    /+ &usename as String +/
  Local string &checkuse, &clthid, &clthcateg;
   Local Rowset &lvl0, &lvl1;
   Local Row &row0, &row1;
   Local Record &rec1;
   Local Field &fld1;
   Local integer &i;
    If &use = "Y" Then
       SQLExec("SELECT A.UDO_CLTH_ID FROM PS_UDO_CLTH_ITEMS 
A, PS UDO EMPL CLTH B WHERE B. EMPLID=:1 AND UDO CLTH USE=:2 AND
B.UDO_CLTH_ID=A.UDO_CLTH_ID", &emplid, &usename, &checkuse);
       /*check if the employee already has clothes with this use*/
       If None(&checkuse) Then
          /*find clothes with this use*/
          SQLExec("SELECT UDO_CLTH_ID,UDO_CLTH_CATEG FROM 
PS UDO CLTH ITEMS WHERE UDO CLTH USE=:1 AND UDO CLTH STCK!=0",
&usename, &clthid, &clthcateg);
          rem MessageBox(0, "", 0, 0, "clthcateg=" | &clthcateg);
         \text{Alvl0} = \text{GetLevel0}();
         \text{for } 0 = \text{div}10 \text{ .} \text{GetRow}(1);
          /*add the clothes to the employee, to the appropriate 
category*/
          If (&clthcateg = "FT") Then
              &lvl1 = &row0.GetRowset(Scroll.UDO_EMPLCLTH_FW);
```

```
 &lvl1.InsertRow(0);
             \text{for } 1 = \text{div}11. GetRow(1);
              &rec1 = &row1.GetRecord(Record.UDO_EMPLCLTH_FW);
           Else
              If (&clthcateg = "BD") Then
                  &lvl1 = &row0.GetRowset(Scroll.UDO_EMPLCLTH_MB);
                  &lvl1.InsertRow(0);
                 \text{for } 1 = \text{div}11. GetRow(1);
                 \text{%rec1 = %row1.GetRecord(Record.)DDEMPLCLTH MB)};
              Else
                 &lvl1 = &row0.GetRowset(Scroll.UDO_EMPLCLTH_HG);
                 &lvl1.InsertRow(0);
                 \text{for } 1 = \text{div}11. GetRow(1);
                 &rec1 = &row1.GetRecord(Record.UDO_EMPLCLTH_HG);
              End-If;
           End-If;
           &fld1 = &rec1.GetField(Field.UDO_CLTH_ID);
           &fld1.Value = &clthid;
           rem MessageBox(0, "", 0, 0, "clthid=" | &clthid);
       End-If;
    End-If;
end-method;
/*method to update the stock, upon saving the changes to 
UDO_EMPL_CLTH */
method UpdateStock
    /+ &recname as String +/
    Local Rowset &lvl0, &lvl1;
    Local Row &row0, &row1;
    Local Record &rec1;
    Local Field &fld1;
    Local integer &i, &j;
    Local string &tobedeleted, &oldfld1;
   \text{div}10 = \text{GetLevel}(i);
   \text{for } 0 = \text{div}10 \text{ .} \text{GetRow}(1);
    &lvl1 = &row0.GetRowset(@("Scroll." | &recname));
   For \delta i = 1 To \delta 1vl1. RowCount
      krow1 = k|v11|. GetRow(ki):
       &rec1 = &row1.GetRecord(@("Record." | &recname));
       &fld1 = &rec1.GetField(Field.UDO_CLTH_ID);
       If &row1.IsNew Then
          SOLExec("UPDATE PS_UDO_CLTH_ITEMS SET UDO_CLTH_STCK =
UDO CLTH STCK -1 WHERE UDO CLTH ID=:1", \& fld1.Value);
       Else
           If &row1.IsDeleted Then
              &tobedeleted = &fld1.Value;
              /*check if the udo_clth_id value was changed before the 
row was deleted, */
              If &fld1.IsChanged Then
                  rem MessageBox(0, "", 0, 0, "To epiasa! 
Einai to:" | &fld1.Value);
```

```
 /*if it was changed retrieve the original value before 
changing the stock*/
                For \zeta_1 = 1 To \zeta_0ldValues. Len
 rem MessageBox(0, "", 0, 0, "New Value=" | 
&OldValues [&j][1] | " Old Value=" | &OldValues [&j][2]);
                   If \&OldValues [\&j][1] = \&fld1.Value Then
                       rem MessageBox(0, "", 0, 0, "New Value=" | 
&OldValues [&j][1] | " Old Value=" | &OldValues [&j][2]);
                      \&tobedeleted = \&OldValues [\&il[2];
                       Break;
                    End-If;
                 End-For;
             End-If;
             SOLExec("UPDATE PS_UDO_CLTH_ITEMS SET UDO_CLTH_STCK =
UDO CLTH STCK +1 WHERE UDO CLTH ID=:1", \overline{a} (tobedeleted);
          Else
              /*check if the current field was changed and if so 
retrieve its original value and add 1 to its stock 
             since the piece of clothing was taken from the employee*/
              If &fld1.IsChanged Then
                For \delta j = 1 To \deltaOldValues. Len
                    rem MessageBox(0, "", 0, 0, "New Value=" | 
\deltaOldValues [\delta j][1] | " Old Value=" | \deltaOldValues [\delta j][2]);
                   If \&OldValues [\& j] [1] = \&fld1.Value Then
                       rem MessageBox(0, "", 0, 0, "New Value=" | 
\deltaOldValues \lceil \deltail [1] | " Old Value=" | \deltaOldValues \lceil \deltail [2]);
                       &oldfld1 = &OldValues [&j][2];
                      Break;
                    End-If;
                 End-For;
                 SQLExec("UPDATE PS_UDO_CLTH_ITEMS SET UDO_CLTH_STCK = 
UDO_CLTH_STCK +1 WHERE UDO_CLTH_ID=:1", &oldfld1);
               SQLExec("UPDATE PS_UDO_CLTH_ITEMS SET UDO_CLTH_STCK =
UDO CLTH STCK -1 WHERE UDO CLTH ID=:1", sfld1.value); End-If;
          End-If;
       End-If;
    End-For;
end-method;
/*Build the message to warn that the user did not assign the right 
clothes. Called from SavePostChange of UDO_EMPL_CLTH */
method BuildRequiredClothesWarning
    /+ &safety as String, +/
    /+ &descrsafety as String, +/
    /+ &prot as String, +/
    /+ &descrprot as String, +/
    /+ &work as String, +/
    /+ &descrwork as String, +/
    /+ &promo as String, +/
    /+ &descrpromo as String, +/
    /+ &checksafety as String, +/
    /+ &checkprot as String, +/
    /+ &checkwork as String, +/
    /+ &checkpromo as String +/
   Local string &message, &beginmssg, &safemssg, &protmssg,
&workmssg, &promomssg;
   \&message = ";
```

```
 /*get the appropriate messages for the required clothes, according 
to the language the user selected*/
    &beginmssg = MsgGetText(20001, 19, "Please assign the employee the 
proper clothes.");
   \deltasafemssg = MsgGetText(20001, 20, "You have to assign him Safety
Clothes. The reason is:");
   \text{Liprotmssg} = \text{MsgGetText}(20001, 21, \text{ "You have to assign him})Protection Clothes. The reason is:");
   \&workmssg = MsgGetText(20001, 22, "You have to assign him Work
Clothes. The reason is:");
    &promomssg = MsgGetText(20001, 23, "You have to assign him Promo 
Clothes. The reason is:");
    /*check safety clothes*/
    If &safety = "Y" Then
       SQLExec("SELECT A.UDO_CLTH_ID FROM PS_UDO_CLTH_ITEMS 
A, PS UDO EMPL CLTH B WHERE B.EMPLID=:1 AND UDO CLTH USE='SF' AND
B.UDO CLTH_ID=A.UDO_CLTH_ID", PERSON.EMPLID, &checksafety);
       If None(&checksafety) Then
         \&message = \&message | \&safemssg | \&descrsafety | Char(13) |
Char(10); End-If;
    End-If;
    /*check protection clothes*/
   If \text{Spec } = "Y" Then
       SQLExec("SELECT A.UDO_CLTH_ID FROM PS_UDO_CLTH_ITEMS 
A, PS UDO EMPL CLTH B WHERE B.EMPLID=:1 AND UDO CLTH USE='PT' AND
B. UDO CLTH ID=A. UDO CLTH ID", PERSON. EMPLID, &checkprot);
       If None(&checkprot) Then
         \text{kmessage} = \text{kmessage} | \text{kprotsing} | \text{kdescript} | Char(13) |
Char(10);
       End-If;
    End-If;
    /*check work clothes*/
    If &work = "Y" Then
       SQLExec("SELECT A.UDO_CLTH_ID FROM PS_UDO_CLTH_ITEMS 
A, PS UDO EMPL CLTH B WHERE B.EMPLID=:1 AND UDO CLTH USE='WR' AND
B.UDO CLTH_ID=A.UDO_CLTH_ID", PERSON.EMPLID, &checkwork);
       If None(&checkwork) Then
          &message = &message | &workmssg | &descrwork | Char(13) | 
Char(10):
       End-If;
    End-If;
    /*check promo clothes*/
   If \text{approx} = "Y" Then
       SQLExec("SELECT A.UDO_CLTH_ID FROM PS_UDO_CLTH_ITEMS 
A, PS UDO EMPL CLTH B WHERE B.EMPLID=:1 AND UDO CLTH USE='PM' AND
B.UDO CLTH_ID=A.UDO_CLTH_ID", PERSON.EMPLID, &checkpromo);
      If None(&checkpromo) Then
           &message = &message | &promomssg | &descrpromo | Char(13) | 
Char(10);
       End-If;
    End-If;
    If &message <> "" Then
      \text{kmessage} = \text{6} \text{beginmssg} \mid \text{Char}(13) \mid \text{Char}(10) \mid \text{6} \text{message};
```

```
MessageBox(0, "", 0, 0, &message)
   End\_Tf.
end-method;
/*Method to check valid address and metric system values */
method CountryValidate
    /+ &Rec1 as Record, +/
    /+ &Country as Field +/
    SQLExec("SELECT COUNTRY FROM PS_ADDRESSES WHERE EMPLID = :1 AND 
ADDRESS_TYPE='HOME' ", &Rec1.EMPLID.Value, &Country.Value);
    If Not All(&Country.Value) Then
      MessageBox(0, "", 20001, 12, "Please specify the address of the 
person, in the corresponding tab of the personal information page");
    End-If;
    Local string &Test;
    SQLExec("SELECT UDO_MTRC_ID FROM PS_UDO_MTRC_PRM_VW WHERE COUNTRY 
= :1", &Country.Value, \overline{\text{``Test}};
    If Not All(&Test) Then
       MessageBox(0, "", 20001, 13, "No metric systems assigned to the 
person's home country.");
    End-If;
end-method;
/*Method to reset size,and recalculate scale, everytime the metric id 
changes*/
method GetScale
    /+ &Rec1 as Record +/
    &Rec1.UDO_SCALE_SIZE_ID.SetDefault();
    SQLExec("SELECT UDO_SCALE_ID FROM PS_UDO_CLTH_MTRC WHERE 
UDO_CLTH_ID= :1 AND UDO_MTRC_ID= :2", &Rec1.UDO_CLTH_ID.Value, 
&Rec1.UDO MTRC ID.Value, &Rec1.UDO SCALE ID.Value);
end-method;
/*Method to reset data called whenever the selected clothing id 
changes*/
method ResetMetricSize
    /+ &Rec1 as Record +/
    &Rec1.UDO_MTRC_ID.SetDefault();
   \&\text{Rec1.} UDO \overline{\text{SCALE}} ID. SetDefault():
    &Rec1.UDO_SCALE_SIZE_ID.SetDefault();
    &Rec1.UDO_DELIVERY_DATE.SetDefault();
    &Rec1.UDO_REPLACEMENT_DT.SetDefault();
end-method;
/*method to auto complete the metric if there is only one choice*/
method SetMetricIfUnique
    /+ &Rec1 as Record, +/
    /+ &Country as Field +/
    Local string &mtrc1, &mtrc2;
   Local object &sql3 = CreateSQL("SELECT UDO MTRC ID FROM
PS UDO MTRC PRM VW WHERE UDO CLTH ID= :1 AND COUNTRY = :2",
&Rec1.UDO_CLTH_ID.Value, &Country.Value);
```

```
 &sql3.Fetch(&mtrc1);
    &sql3.Fetch(&mtrc2);
    Local object &TempObj = create 
UDO_CLOTHES_PACKAGE:UDO_CLOTHES_CLASS();
    If Not All(&mtrc2) Then
       &Rec1.UDO_MTRC_ID.Value = &mtrc1;
       &TempObj.GetScale(&Rec1); /*recalculate the scale, because 
field change will not activate*/
    End-If;
end-method;
/*Method to calculate replacement date*/
method CalculateReplacement
    /+ &Rec1 as Record, +/
    /+ &Rec2 as Record +/
    If All(&Rec1.UDO_DELIVERY_DATE.Value) Then /*clause necessary in 
case of deleting delivery date*/
       /*get days and months from years*/
       rem Local number &Test = &Rec2.UDO_REPLACE_TMSPN.Value;
      rem Local number & Years = Truncate (\overline{x} Test, 0);
      rem \&Test = (\&Test - \&Years) * 12;rem Local number &Months = Truncate(&Test, 0);
      rem \&Test = (\&Test - \&Monts) * 30;rem Local number &Days = Truncate(&Test, 0);
      Local number &Months = &Rec2.UDO REPLACE TMSPN.Value;
       &Rec1.UDO_REPLACEMENT_DT.Value = 
AddToDate(&Rec1.UDO DELIVERY DATE.Value, 0, &Months, 0);
    Else
       &Rec1.UDO_REPLACEMENT_DT.SetDefault();
    End-If;
end-method;
```
## 5.4 **Application Engines**

## **5.4.2 Application Engine UDO\_RPLC\_AE**

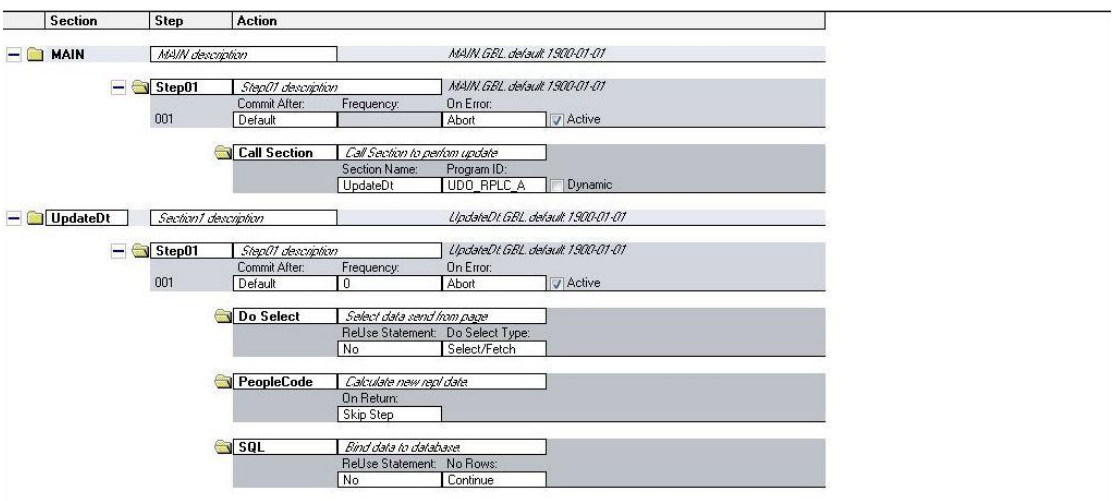

**Εικόνα xii - UDO\_RPLC\_AE**

*DoSelect*

%Select(UDO\_CHNGDT\_AET.EMPLID, UDO\_CHNGDT\_AET.UDO\_DELIVERY\_DATE, UDO\_CH NGDT\_AET.UDO\_REPLACEMENT\_DT)

SELECT EMPLID ,UDO\_DELIVERY\_DATE ,UDO\_REPLACEMENT\_DT FROM PS\_UDO\_EMPL\_CLTH WHERE UDO CLTH  $ID =$  %Bind(UDO RPLC AET.UDO CLTH ID)

*PeopleCode*

%Select(UDO\_CHNGDT\_AET.EMPLID,UDO\_CHNGDT\_AET.UDO\_DELIVERY\_DATE,UDO\_CH NGDT\_AET.UDO\_REPLACEMENT\_DT) SELECT EMPLID ,UDO\_DELIVERY\_DATE , UDO REPLACEMENT DT FROM PS\_UDO\_EMPL\_CLTH WHERE UDO CLTH  $ID =$  %Bind(UDO RPLC AET.UDO CLTH ID)

*SQL*

UPDATE PS\_UDO\_EMPL\_CLTH SET UDO\_REPLACEMENT\_DT=%Bind(UDO\_CHNGDT\_AET.UDO\_REPLACEMENT\_DT) WHERE EMPLID=%Bind(UDO CHNGDT AET.EMPLID)

### **5.4.2 Application Engine UDO\_UPDDT\_AE**

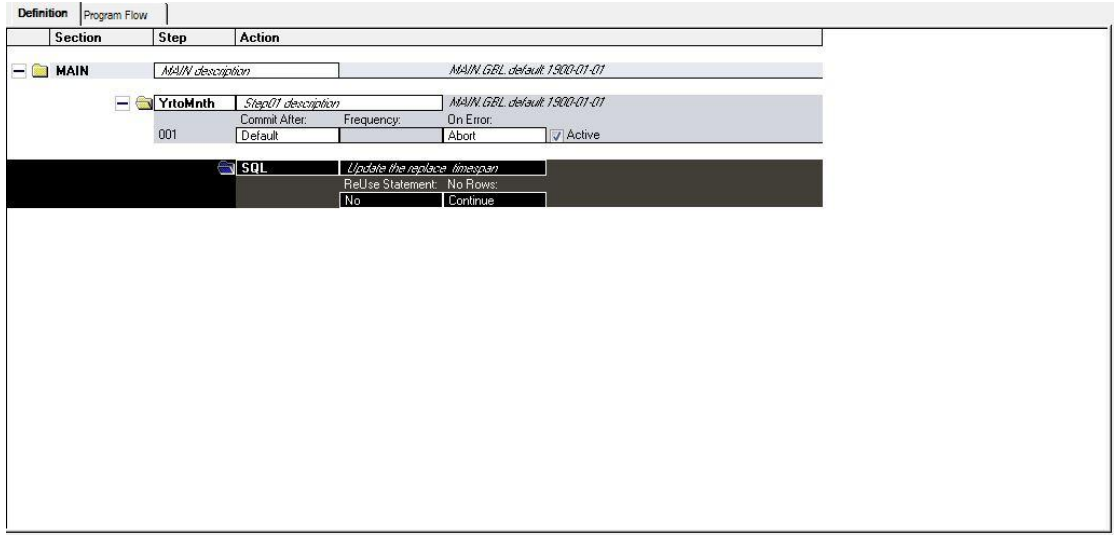

**Εικόνα xiii - UDO\_UPDDT\_AE**

*SQL* UPDATE PS\_UDO\_CLTH\_ITEMS SET UDO REPLACE TMSPN = UDO REPLACE TMSPN \*12

# **ΒΙΒΛΙΟΓΡΑΦΙΑ**

- [1]. PeopleSoft Enterprise Human Resources 8.9 PeopleBook: Administer Workforce. PeopleSoft (Enterprise HRCS 8.9 MP1) Documentation Library Copyright © 1988-2005 PeopleSoft, Inc. All rights reserved.
- [2]. PeopleSoft Enterprise Human Resources 8.9 PeopleBook: Manage Base Benefits. PeopleSoft (Enterprise HRCS 8.9 MP1) Documentation Library Copyright © 1988-2005 PeopleSoft, Inc. All rights reserved.
- [3]. PeopleSoft Enterprise Human Resources 8.9 PeopleBook: Manage Labor Administration. PeopleSoft (Enterprise HRCS 8.9 MP1) Documentation Library Copyright © 1988-2005 PeopleSoft, Inc. All rights reserved.
- [4]. PeopleSoft Enterprise Human Resources 8.9 PeopleBook: Manage Position. PeopleSoft (Enterprise HRCS 8.9 MP1) Documentation Library Copyright © 1988-2005 PeopleSoft, Inc. All rights reserved.
- [5]. PeopleSoft Enterprise Human Resources 8.9 PeopleBook: Monitor Absence. PeopleSoft (Enterprise HRCS 8.9 MP1) Documentation Library Copyright © 1988-2005 PeopleSoft, Inc. All rights reserved.
- [6]. PeopleSoft Enterprise Human Resources 8.9 PeopleBook: Track Global Assignments. PeopleSoft (Enterprise HRCS 8.9 MP1) Documentation Library Copyright © 1988-2005 PeopleSoft, Inc. All rights reserved.
- [7]. PeopleSoft Enterprise Human Resources 8.9 PeopleBook: Track Flexible Servicet. PeopleSoft (Enterprise HRCS 8.9 MP1) Documentation Library Copyright © 1988-2005 PeopleSoft, Inc. All rights reserved.
- [8]. PeopleSoft Enterprise Human Resources 8.9 PeopleBook: Administer Training. PeopleSoft (Enterprise HRCS 8.9 MP1) Documentation Library Copyright © 1988-2005 PeopleSoft, Inc. All rights reserved.
- [9]. PeopleSoft Enterprise Human Resources 8.9 PeopleBook: Manage Competencies. PeopleSoft (Enterprise HRCS 8.9 MP1) Documentation Library Copyright © 1988-2005 PeopleSoft, Inc. All rights reserved.
- [10]. PeopleSoft Enterprise Human Resources 8.9 PeopleBook: Manage Employee Reviews. PeopleSoft (Enterprise HRCS 8.9 MP1) Documentation Library Copyright © 1988-2005 PeopleSoft, Inc. All rights reserved.
- [11]. PeopleSoft Enterprise Human Resources 8.9 PeopleBook: Manage Professional Compliance. PeopleSoft (Enterprise HRCS 8.9 MP1) Documentation Library Copyright © 1988-2005 PeopleSoft, Inc. All rights reserved.
- [12]. PeopleSoft Enterprise Human Resources 8.9 PeopleBook: Plan Careers and Successions. PeopleSoft (Enterprise HRCS 8.9 MP1) Documentation Library Copyright © 1988-2005 PeopleSoft, Inc. All rights reserved.
- [13]. PeopleSoft Enterprise Human Resources 8.9 PeopleBook: Administer Compensation. PeopleSoft (Enterprise HRCS 8.9 MP1) Documentation Library Copyright © 1988-2005 PeopleSoft, Inc. All rights reserved.
- [14]. PeopleSoft Enterprise Human Resources 8.9 PeopleBook: Administer Festive Advance. PeopleSoft (Enterprise HRCS 8.9 MP1) Documentation Library Copyright © 1988-2005 PeopleSoft, Inc. All rights reserved.
- [15]. PeopleSoft Enterprise Human Resources 8.9 PeopleBook: Administer Salary Packaging. PeopleSoft (Enterprise HRCS 8.9 MP1) Documentation Library Copyright © 1988-2005 PeopleSoft, Inc. All rights reserved.
- [16]. PeopleSoft Enterprise Human Resources 8.9 PeopleBook: Manage Variable Compensation. PeopleSoft (Enterprise HRCS 8.9 MP1) Documentation Library Copyright © 1988-2005 PeopleSoft, Inc. All rights reserved.
- [17]. PeopleSoft Enterprise Human Resources 8.9 PeopleBook: Manage Commitment Accounting. PeopleSoft (Enterprise HRCS 8.9 MP1) Documentation Library Copyright © 1988-2005 PeopleSoft, Inc. All rights reserved.
- [18]. PeopleSoft Enterprise Human Resources 8.9 PeopleBook: Administer Company Cars. PeopleSoft (Enterprise HRCS 8.9 MP1) Documentation Library Copyright © 1988-2005 PeopleSoft, Inc. All rights reserved.
- [19]. PeopleSoft Enterprise Human Resources 8.9 PeopleBook: Meet Regulatory Requirements. PeopleSoft (Enterprise HRCS 8.9 MP1) Documentation Library Copyright © 1988-2005 PeopleSoft, Inc. All rights reserved.
- [20]. PeopleSoft Enterprise Human Resources 8.9 PeopleBook: Monitor Health and Safety. PeopleSoft (Enterprise HRCS 8.9 MP1) Documentation Library Copyright © 1988-2005 PeopleSoft, Inc. All rights reserved.
- [21]. PeopleSoft Enterprise Benefits Administration 8.9 PeopleBook. PeopleSoft (Enterprise HRCS 8.9 MP1) Documentation Library Copyright © 1988-2005 PeopleSoft, Inc. All rights reserved.
- [22]. PeopleSoft Enterprise e-Benefits 8.9 PeopleBook. PeopleSoft (Enterprise HRCS 8.9 MP1) Documentation Library Copyright © 1988-2005 PeopleSoft, Inc. All rights reserved.
- [23]. PeopleSoft Enterprise e-Compensation 8.9 PeopleBook. PeopleSoft (Enterprise HRCS 8.9 MP1) Documentation Library Copyright © 1988- 2005 PeopleSoft, Inc. All rights reserved.
- [24]. Business Organisation And Management (For Delhi University B.Com Hons. Course), Talloo, Tata McGraw-Hill Education, 2007
- [25]. Μάνατζμεντ Θεωρητικό Υπόβαθρο, Σύγχρονες Πρακτικές, Δημήτρης Μπουραντάς, Εκδόσεις Μπένου
- [26]. https://en.wikipedia.org/wiki/Human\_resources#Concerns\_about\_the\_ter minology
- [27]. https://en.wikipedia.org/wiki/Human\_resource\_management\_system
- [28]. http://www.yourarticlelibrary.com/essay/hrp-human-resource-planningmeaning-definition-and-features/25935/

[29]. https://www.boundless.com/management/textbooks/boundlessmanagement-textbook/human-resource-management-7/core-functionsof-human-resource-management-58/employee-recruitment-288-3970/